### **R.A.E.**

## **1. TITULO**

APLICACIÓN PARA EL CONTROL DE MANTENIMIENTOS EN EQUIPOS INDUSTRIALES.

### **2. AUTORES**

CANDELARIA HERNÁNDEZ JHON BOHÓRQUEZ INÉS BLANCO

## **3. PUBLICACIÓN**

BOGOTA D.C, 2006 – 01 115 Paginas 62 Figuras 31 Tablas 3 Anexos

### **4. PALABRAS CLAVES**

### **Base de Datos**

Una base de datos es un conjunto de datos estructurados, almacenados en un soporte de almacenamiento de datos y se puede acceder a ella desde uno o varios programas.

Antes de diseñar una base de datos se debe establecer un proceso partiendo del mundo real, de manera que sea posible plasmar éste mediante una serie de datos. La imagen que se obtiene del mundo real se denomina modelo conceptual y consiste en una serie de elementos que definen perfectamente lo que se quiere plasmar del mundo real en la base de datos.

### **Componentes de una Base de Datos:**

- − **Tablas:** unidad donde se crea el conjunto de datos de la base de datos. Estos datos estarán ordenados en columnas verticales. Aquí se definen los campos y sus características.
- − **Consultas:** definición de las preguntas que se formulan a la base de datos con el fin de extraer y presentar la información resultante de diferentes formas (pantalla, impresora...)
- − **Formulario:** elemento en forma de ficha que permite la gestión de los datos de una forma más cómoda y visiblemente más atractiva.
- − **Informe:** permite preparar los registros de la base de datos de forma personalizada para imprimirlos.
- − **Macro:** conjunto de instrucciones que se pueden almacenar para automatizar tareas repetitivas.
- − **Registro:** conjunto de información referida a una misma persona u objeto.

### **Lenguaje de Programación**

Es un conjunto de sintaxis y reglas semánticas que definen los programas del computador.

El lenguaje de programación es una técnica estándar de comunicación para entregarle instrucciones al computador, le da la capacidad al programador de especificarle al computador, qué tipo de datos actúan y que acciones tomar bajo una variada gama de circunstancias, utilizando un lenguaje relativamente próximo al lenguaje humano.

Un programa escrito en un lenguaje de programación necesita pasar por un proceso de compilación, es decir, ser traducido al lenguaje de máquina para que pueda ser ejecutado por el ordenador.

### **Modelo Entidad / Relación**

El modelo entidad - relación (E-R) es uno de los varios modelos conceptuales existentes para el diseño de bases de datos. Fue inventado por Peter Chen en los años setenta. El propósito de este modelo es simplificar el diseño de bases de datos a partir de descripciones textuales de los requerimientos. Los elementos esenciales del modelo son las entidades, los atributos y las relaciones entre las entidades**.** 

#### **Componentes de un modelo E/R**

**Entidad:** Una entidad puede ser cualquier tipo de objeto o concepto sobre el que se recoge información: cosa, persona, concepto abstracto o suceso. Una entidad puede ser concreta o abstracta.

- − **Tipos de entidades:** entidades fuertes, son las que no dependen de otra.
- − **Entidades débiles:** son aquellas dependen de la existencia de otra entidad.

**Relación:** Es una asociación entre dos o más entidades. Cada relación tiene un nombre que describe su función.

Atributo: Es una característica de interés o un hecho sobre una entidad o sobre una relación. Los atributos representan las propiedades básicas de las entidades y de las relaciones.

### **Visual FoxPro**

Es una herramienta orientada a objetos, permite la creación y administración de bases de datos y el desarrollo de aplicaciones profesionales. Ofrece todo lo necesario para organizar la información en tablas, realizar consultas, crear bases de datos relacionales, programar aplicaciones, informes, etc. Desarrolla aplicaciones en un ambiente orientado a objetos con características cliente/servidor.

### **5. FORMULACIÓN DEL PROBLEMA**

¿Cómo controlar la información de los mantenimientos para evitar la pérdida, duplicidad y desactualización de la misma, utilizando un mecanismo que permita ejercer un control eficaz manteniendo la información disponible a la hora de tomar decisiones para el mejoramiento y corrección de fallas por parte del personal técnico?

### **6. OBJETIVO GENERAL**

Desarrollar una aplicación para el control en mantenimientos de equipos industriales en Industria Superior de Artefactos S.A., para brindar un mejor control en el manejo y almacenamiento de información en el área de mantenimiento.

## **7. LÍNEA DE INVESTIGACIÓN**

Línea Institucional de Investigación: Tecnologías Actuales y Sociedad

La investigación que se realizará durante el desarrollo de la aplicación para el control de mantenimiento se basará en la línea tecnologías actuales y sociedad, en la cual contribuirán, mediante la creación o adaptación de tecnologías al desarrollo social y el mejoramiento de procesos en la compañía.

Campo de temático

Se hace especial énfasis al diseño e implementación de sistemas de información, desarrollo de base de datos y software de usuario (aplicaciones), que faciliten el proceso de toma de decisiones a nivel empresarial u organizacional.

En consecuencia con las líneas institucionales de investigación se asumirá el campo de investigación enfocado al almacenamiento de información, donde se tendrán en cuenta bases de datos, lenguajes de programación, estructuras de datos y teoría de la información.

## **8. BIBLIOGRAFÍA**

R. S. Pressman Ingeniería del Software: Un enfoque practico McGraw-Hill

D. Bell, I. Marrey, J. Pugh Ingeniería del Software aplicada a la programación Anaya

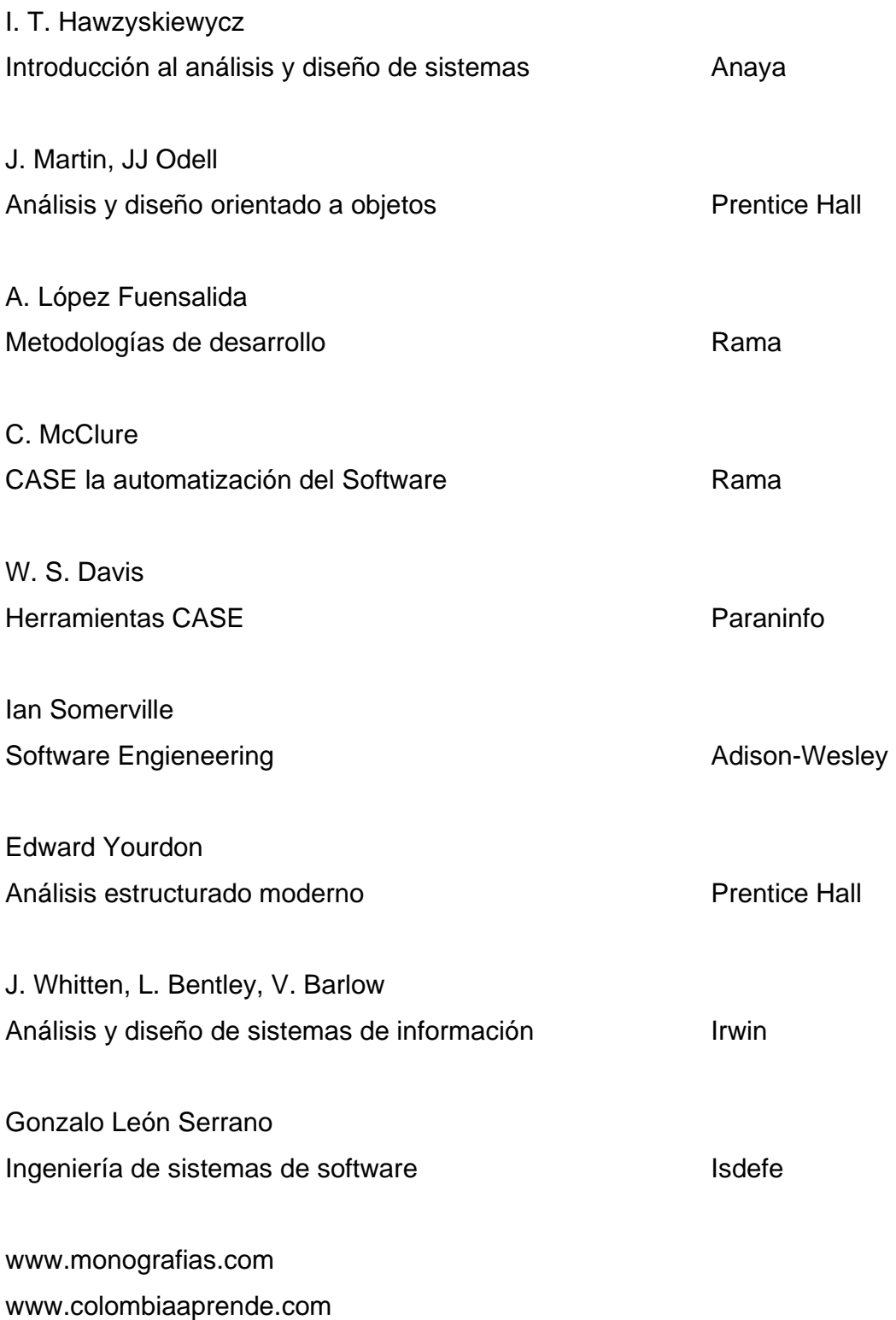

www.secretariadelsenado.gov.co www.lawebdelprogramador.com www.derautor.gov.co

## **9. CONTENIDOS**

- 1. PLANTEAMIENTO DEL PROBLEMA
- 1.1 ANTECEDENTES
- 1.2 DESCRIPCIÓN Y FORMULACIÓN DEL PROBLEMA
- 1.3 JUSTIFICACIÓN
- 1.4 OBJETIVOS
- 1.4.1 OBJETIVO GENERAL
- 1.4.2 OBJETIVOS ESPECÍFICOS
- 1.5 ALCANCES Y LIMITACIONES
- 1.5.1 ALCANCES
- 1.5.2 LIMITACIONES
- 2. MARCO DE REFERENCIA
- 2.1 MARCO CONCEPTUAL
- 2.1.1 BASE DE DATOS
- 2.1.2 COMPONENTES DE UNA BASE DE DATOS
- 2.1.3 LENGUAJE DE PROGRAMACIÓN
- 2.1.4 MODELO ENTIDAD RELACIÓN
- 2.1.5 COMPONENTES DEL MODELO ENTIDAD RELACIÓN
- 2.1.6 VISUAL FoxPro
- 2.2 MARCO LEGAL
- 3. METODOLOGÍA
- 3.1 ENFOQUE DE LA INVESTIGACIÓN
- 3.2 LÍNEA DE INVESTIGACIÓN DE LA UNIVERSIDAD DE SAN

BUENAVENTURA / SUBLÍNEA DE FACULTAD / CAMPO TEMÁTICO DEL PROGRAMA

- 3.3 TÉCNICAS DE RECOLECCIÓN DE INFORMACIÓN
- 3.4 HIPÓTESIS
- 3.5 VARIABLES
- 3.5.1 VARIABLES INDEPENDIENTES
- 3.5.2 VARIABLES DEPENDIENTES
- 4. PRESENTACIÓN Y ANÁLISIS DE RESULTADOS
- 4.1 ENTREVISTA
- 4.2 VISITA DE CAMPO
- 4.3 ENCUESTA
- 5. DESARROLLO INGENIERIL
- 5.1 DESARROLLO DE LA APLICACIÓN
- 5.2 ANÁLISIS DEL SISTEMA ACTUAL
- 5.3 METODOLOGÍA CICLO DE VIDA CLÁSICO
- 5.3.1 ESTRUCTURA ORGÁNICA
- 5.3.1.1 MISIÓN
- 5.3.1.2 VISIÓN
- 5.3.1.3 POLÍTICA DE CALIDAD
- 5.3.2 ORGANIGRAMA
- 5.4 DICCIONARIO DE DATOS
- 5.4.1 DISEÑO DE TABLAS
- 5.4.2 DIAGRAMAS DE FLUJO
- 5.5 FLUJO DE EVENTOS
- 6. BIBLIOGRAFÍA
- 7. ANEXOS

### **10. INSTRUMENTOS**

### ENTREVISTA

Obtener información general sobre el funcionamiento de la empresa y del área especifica de mantenimiento.

### VISITA DE CAMPO

Conocer las instalaciones de la compañía (planta de producción y oficinas) con el fin de obtener información sobre el trabajo que cada técnico realiza y cómo se llevan a cabo los distintos procesos y/o procedimientos de mantenimiento.

### ENCUESTA

Establecer hasta que punto los técnicos tienen conocimiento de los procesos y/o procedimientos de mantenimiento establecidos por la compañía e identificar las posibles fallas en el diligenciamiento de los formatos, para así, proponer soluciones.

### **11. LOGROS**

- Desarrollo del aplicativo ajustándose a los requerimientos exigidos por la empresa.
- Se clasifico la información obtenida para la identificación de los requerimientos del aplicativo.
- Realización de pruebas al aplicativo, para comprobar su apropiado funcionamiento.

## **12. CONCLUSIONES**

- El aplicativo es viable, teniendo en cuenta las condiciones con las que actualmente trabaja la empresa, además de que se realizó cumpliendo con todas las especificaciones que se plantearon inicialmente.
- El aplicativo es confiable gracias al modulo de seguridad que corresponde al nivel de seguridad que tenga el usuario que este manejando el aplicativo.
- Se garantiza que no existirá pérdida o duplicidad en la información que se registre en el aplicativo ACMEI.

## **13. TUTOR**

## IVÁN MÉNDEZ ALVARADO

Ingeniero en Telecomunicaciones.

## **14. RECURSOS**

## • **RECURSOS HUMANOS**

- Industria Superior de Artefactos S.A.
- Ingeniero Alexander Martínez (Gerente Técnico).

IVÁN MÉNDEZ ALVARADO Ingeniero en Telecomunicaciones. Asesor de Proyecto.

FREDDY LÓPEZ Ingeniero de Sistemas. Asesor de Visual Fox Pro

CANDELARIA HERNÁNDEZ Estudiante de Tecnología en sistemas. Desarrolladora del Proyecto.

JHON A. BOHÓRQUEZ M. Estudiante de Tecnología en sistemas. Desarrollador del Proyecto.

INÉS BLANCO Estudiante de Tecnología en sistemas. Desarrolladora del Proyecto.

## • **RECURSOS FÍSICOS**

Se aclara que las especificaciones tanto de hardware como de software que se dan a continuación las cumplen los equipos de la empresa Industria Superior de Artefactos S.A.

## **ESTACIÓN DE TRABAJO**

- **Windows 3.1 o superior.**
- 64 Megas de memoria RAM.
- **50 Megas libres en disco duro.**
- Procesador 586 de 75 MHz.
- Red Novell, Windows NT, Windows 2000, Windows XP, Windows 2003.
- **Protocolo de red TCP/IP, Netbeui, IPX/SPX o compatibles.**

# **LISTA DE TABLAS**

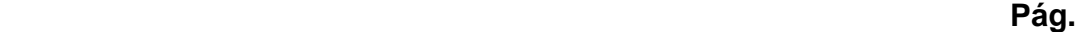

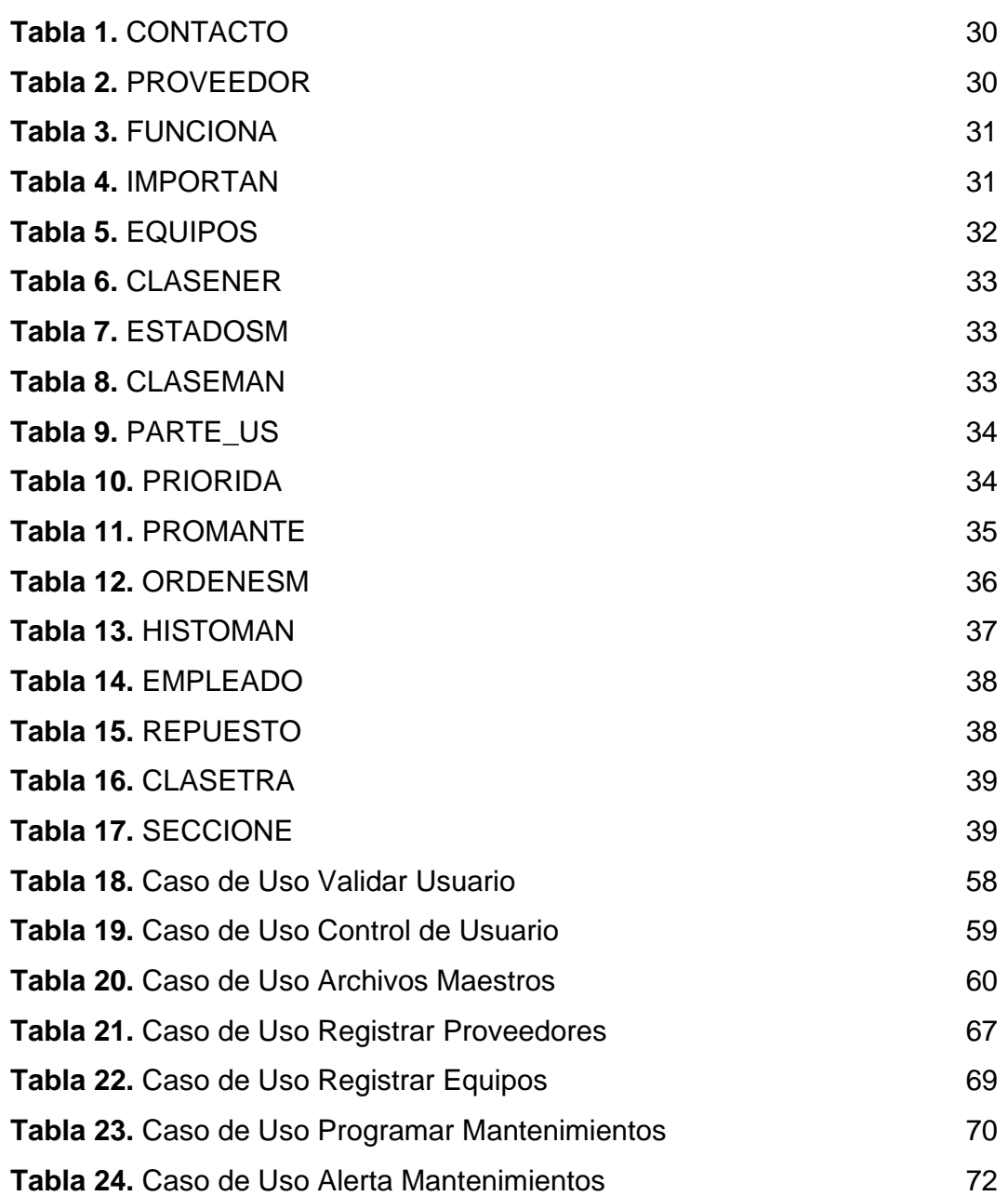

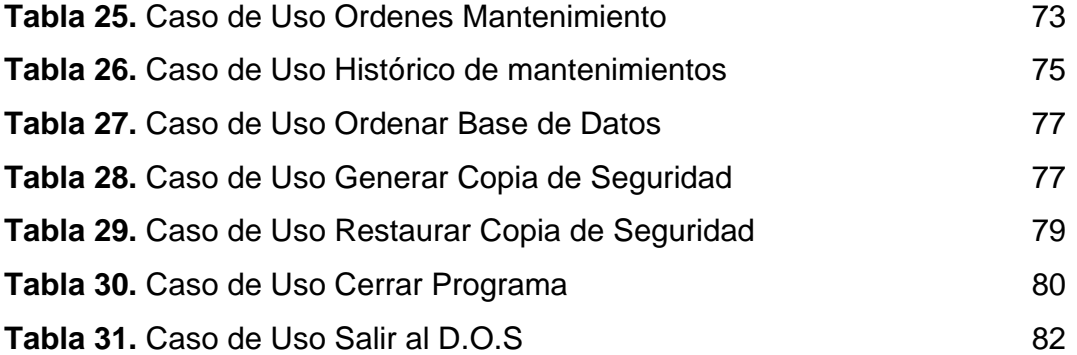

## **LISTA DE FIGURAS**

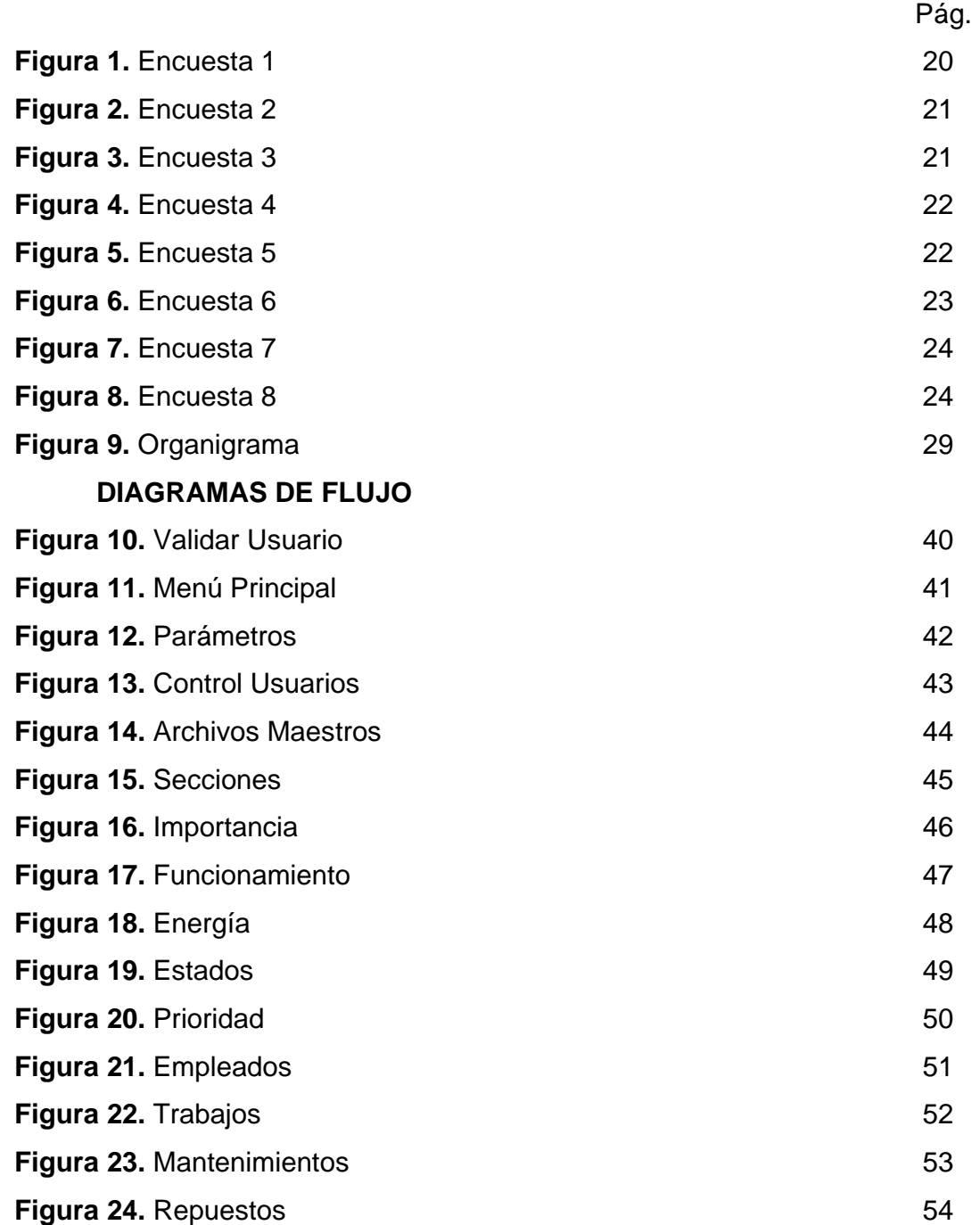

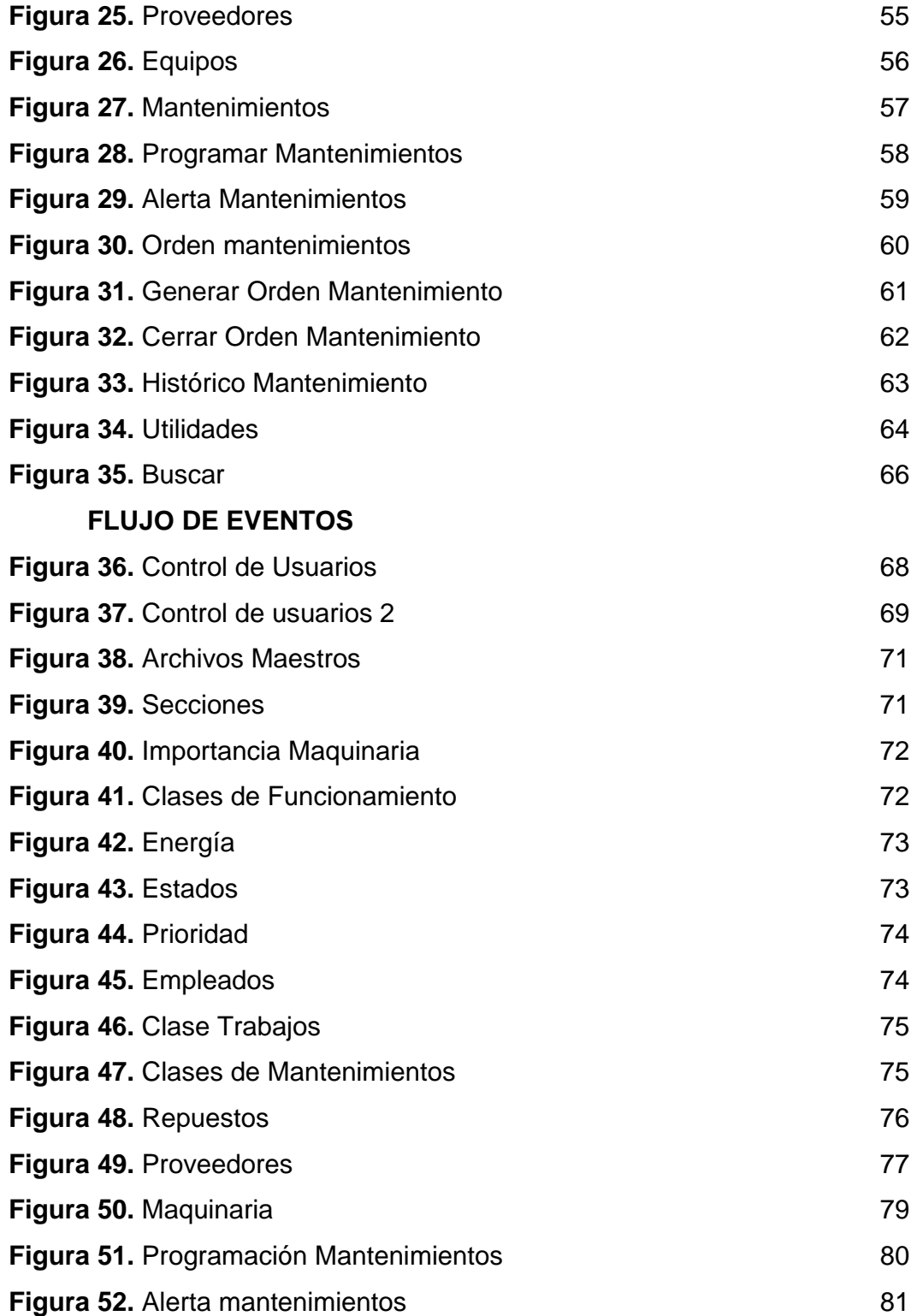

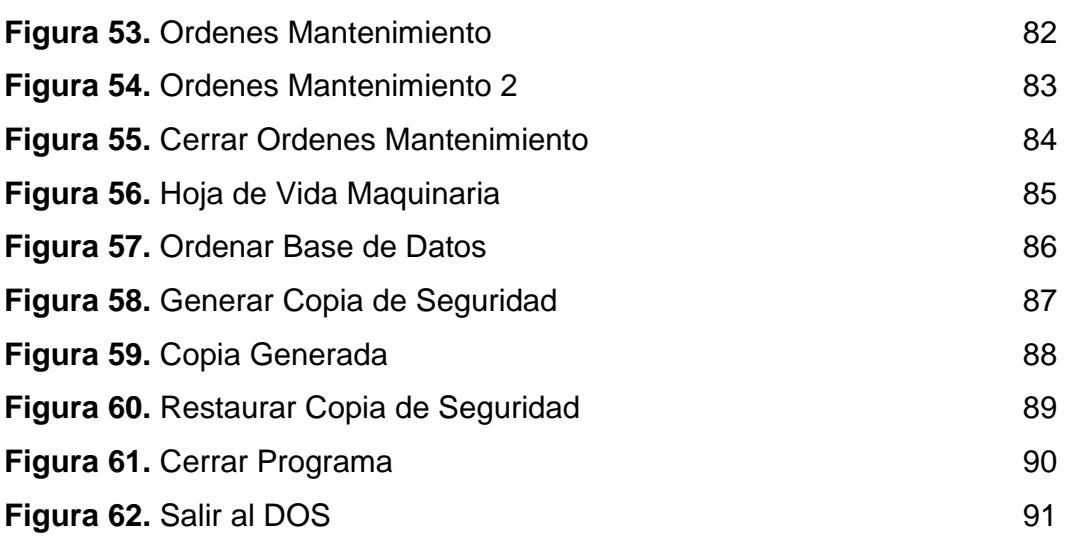

# **APLICACIÓN PARA EL CONTROL DE MANTENIMIENTO EN EQUIPOS INDUSTRIALES EN INDUSTRIA SUPERIOR DE ARTEFACTOS S.A.**

# **CANDELARIA HERNÁNDEZ JHON BOHÓRQUEZ INÉS BLANCO**

# **UNIVERSIDAD DE SAN BUENAVENTURA FACULTAD DE INGENIERÍA PROGRAMA TECNOLOGÍA EN SISTEMAS BOGOTA D.C. 2005**

# **APLICACIÓN PARA EL CONTROL DE MANTENIMIENTO EN EQUIPOS INDUSTRIALES EN INDUSTRIA SUPERIOR DE ARTEFACTOS S.A.**

# **CANDELARIA HERNÁNDEZ JHON BOHÓRQUEZ INÉS BLANCO**

**Trabajo de grado para optar al titulo de Tecnólogo en Sistemas** 

**Director(a) IVÁN MÉNDEZ ALVARADO Ingeniero en Telecomunicaciones** 

# **UNIVERSIDAD DE SAN BUENAVENTURA FACULTAD DE INGENIERÍA PROGRAMA TECNOLOGÍA EN SISTEMAS BOGOTA D.C. 2005**

 **\_\_\_\_\_\_\_\_\_\_\_\_\_\_\_\_\_\_\_\_\_\_\_\_\_\_\_\_\_** 

 **\_\_\_\_\_\_\_\_\_\_\_\_\_\_\_\_\_\_\_\_\_\_\_\_\_\_\_\_\_** 

 **\_\_\_\_\_\_\_\_\_\_\_\_\_\_\_\_\_\_\_\_\_\_\_\_\_\_\_\_\_** 

 **\_\_\_\_\_\_\_\_\_\_\_\_\_\_\_\_\_\_\_\_\_\_\_\_\_\_\_\_\_** 

 **Presidente del Jurado** 

 **\_\_\_\_\_\_\_\_\_\_\_\_\_\_\_\_\_\_\_\_\_\_\_\_\_\_\_\_\_** 

 **\_\_\_\_\_\_\_\_\_\_\_\_\_\_\_\_\_\_\_\_\_\_\_\_\_\_\_\_\_** 

 **\_\_\_\_\_\_\_\_\_\_\_\_\_\_\_\_\_\_\_\_\_\_\_\_\_\_\_\_\_** 

 **Jurado** 

 **Jurado** 

 **Jurado** 

19 **tesón sacaron adelante este proyecto A nuestros padres y familiares que hicieron posible cumplir con un sueño y mantener ese apoyo para seguir adelante con la vida profesional de cada uno de los integrantes, quienes realizaron este trabajo, y quienes con fortaleza y el cual esperamos nos de frutos, en un futuro no muy lejano.** 

### **TABLA DE CONTENIDO**

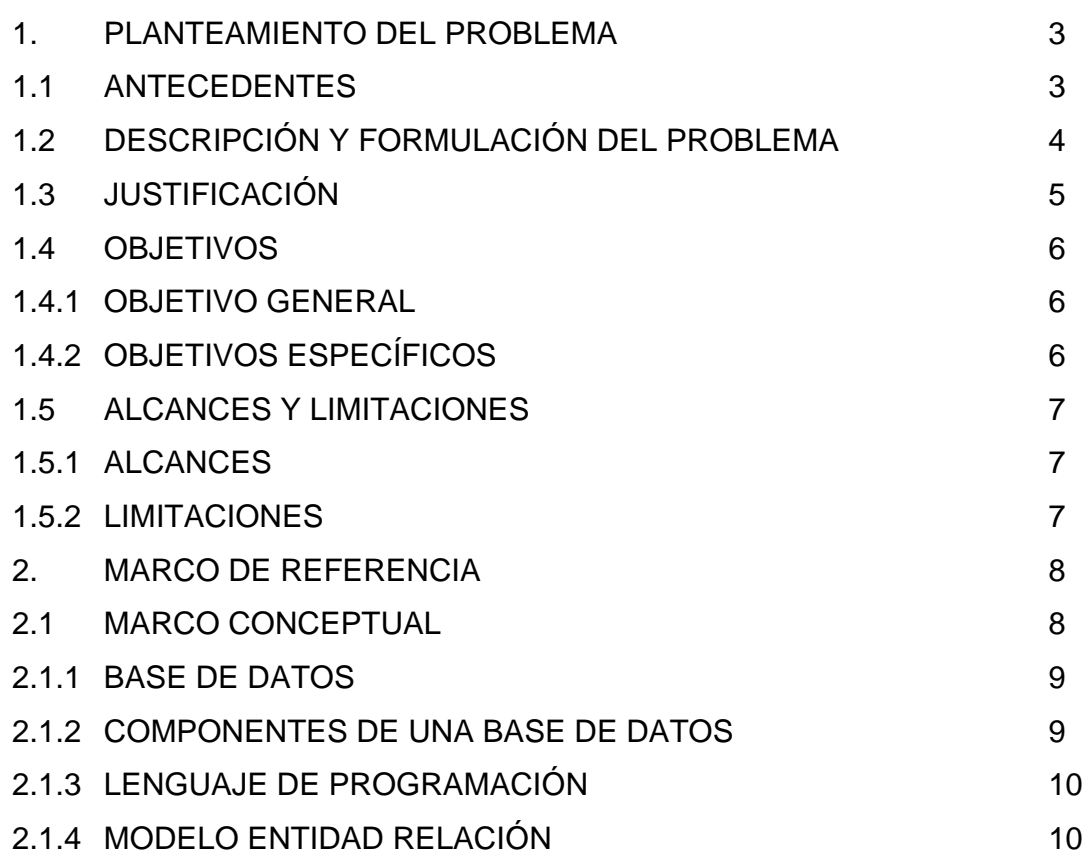

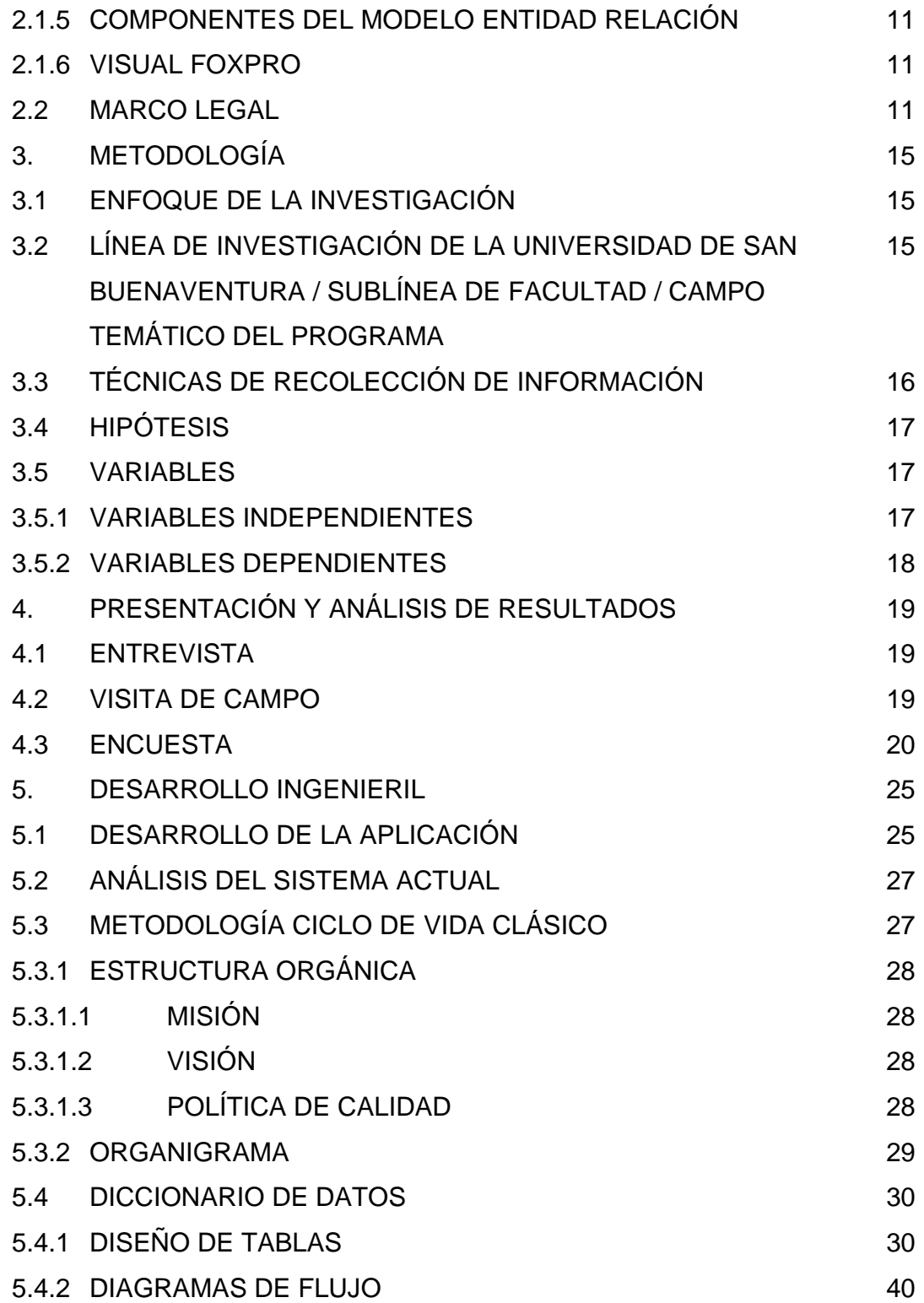

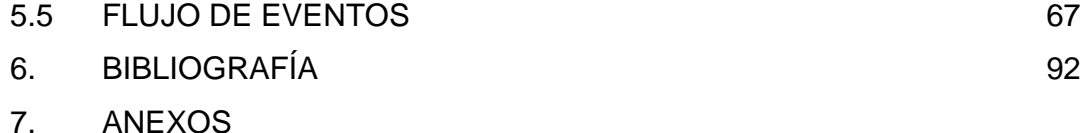

### **TÍTULO**

# **APLICACIÓN PARA EL CONTROL DE MANTENIMIENTO EN EQUIPOS INDUSTRIALES EN INDUSTRIA SUPERIOR DE ARTEFACTOS S.A.**

### **INTRODUCCIÓN**

Industria Superior de Artefactos S.A., es una empresa que se ha dedicado a la fabricación y comercialización de productos gasodomésticos a nivel Nacional e Internacional. Cuenta con una planta de producción muy amplia y con gran variedad de equipos industriales utilizados en los diferentes procesos de producción.

En el año 2001, Industria Superior de Artefactos S.A., inició su proceso para certificación ante la ISO, esta norma exigió a la empresa organizar el área de mantenimiento, porque allí no se llevaba ningún tipo de control sobre los mantenimientos ni sobre los equipos que se tenían.

El fin del área de mantenimiento es mantener los equipos en buen estado, evitando así fallas que afecten la producción y de igual forma contribuir en la disminución de riesgos laborales.

A partir de esta exigencia la empresa codifico y realizo un listado de todos los equipos e implemento formatos para registrar los mantenimientos realizados. Estos formatos están elaborados en Excel pero, no satisfacen todas las necesidades que en esta área se presentan (falta de control sobre costos de mantenimiento, control de tiempos, falta de una base de datos óptima, presupuesto, estadísticas, entre otros).

El diseño y desarrollo de la aplicación para el control de mantenimiento de equipos industriales, se hace con el fin de dar una solución adecuada a estos problemas, manteniendo la información clasificada y actualizada de tal forma que permita al personal encargado analizar las fallas y tomar acciones oportunas.

## **1. PLANTEAMIENTO DEL PROBLEMA**

## **1.1 ANTECEDENTES**

La organización del mantenimiento surgió debido a la necesidad de organizar adecuadamente éste servicio con la introducción de programas de mantenimiento preventivo y el control de correctivos, con base en el objetivo de optimizar la disponibilidad de los servicios productores.

Necesidad de minimizar los costos propios de mantenimiento, mediante la introducción de controles sistematizados adecuados.

Exigencias a la que la industria esta sometida a optimizar todos sus procesos, tanto de costos así como de calidad y cambio rápido de producto, lo cual conduce a la necesidad de analizar de forma sistemática las mejoras que pueden ser introducidas en la gestión técnica y económica del mantenimiento.

Teniendo en cuenta todo lo anterior, alrededor del mundo existen diferentes empresas dedicadas al desarrollo del software para la gestión y control del mantenimiento; algunas de esas empresas son:

- SISMAN (Venezuela).
- MANTEST (España).
- ITECH Internacional (Francia).
- Grupo WGM (España).
- TRIPLEI Informática (España) entre otras.

Durante los cuarenta años de funcionamientos de la empresa nunca se ha llevado un control para los mantenimientos de equipos industriales de forma sistematizada. Allí se tiene una relación de trabajo, donde se le especifica al técnico que trabajo debe realizar al equipo, la cual se realiza mensualmente para

los mantenimientos preventivos, y el correctivo cuando se presente algún evento imprevisto.

En el año 2001, por exigencia de la Norma ISO, la empresa tuvo que organizar el área de mantenimiento dando así inicio a la elaboración de formatos para relacionar los mantenimientos Preventivos y Correctivos, así como también se codifico la maquinaria existente lo cual, les permite tener un control sobre los mantenimientos realizados durante el mes.

Para el control de los mantenimientos, la empresa actualmente maneja un listado de las máquinas con su respectiva codificación, dicho listado está elaborado en Excel, los formatos de órdenes de trabajo se llenan manualmente y luego se transcribe ésta información para actualizar las hojas de vida de la maquinaria, las cuales son actualizadas mensualmente y el mantenimiento a troqueles se hace de forma correctiva, estos aún no han sido codificados.

### **1.2 DESCRIPCIÓN Y FORMULACIÓN DEL PROBLEMA**

Debido a la gran cantidad de equipos industriales (cortadoras, dobladoras, prensas, hornos, etc.), que se manejan en Industria Superior de Artefactos S.A. y la falta de mecanismos o aplicaciones que permitan controlar y verificar la información requerida en el área de mantenimiento, se detectaron los siguientes problemas:

Recolección de información de mantenimientos: Los técnicos deben llenar un formato durante la ejecución del trabajo, sin embargo estos formatos no son debidamente diligenciados ni entregados a tiempo a la persona encargada del manejo y almacenamiento de la información.

Control de la información de mantenimientos: Cada uno de los equipos industriales debe tener su ficha técnica con su respectiva hoja de vida donde se relacionan todos los mantenimientos realizados. Las hojas de vida deben actualizarse por un periodo de tiempo de un (1) año.

Control sobre costos y tiempos: No existe control sobre costos y tiempos requeridos en los mantenimientos

Manejo de la información: Actualmente la información es manejada manualmente y en formatos elaborados en Excel y almacenada en carpetas físicas.

Estos problemas son ocasionados por la falta de un mecanismo que ayude a organizar y controlar la información, generando las siguientes consecuencias.

- Perdida de la información
- Información incompleta
- Duplicidad de información
- Información no actualizada

¿Cómo controlar la información de los mantenimientos para evitar la pérdida, duplicidad y desactualización de la misma, utilizando un mecanismo que permita ejercer un control eficaz manteniendo la información disponible a la hora de tomar decisiones para el mejoramiento y corrección de fallas por parte del personal técnico?

## **1.3 JUSTIFICACIÓN**

El nuevo milenio y el mundo de la globalización requieren de nuevas tendencias tecnológicas que permitan o generen soluciones a los problemas organizacionales

que se presentan en empresas industriales como Industria Superior de Artefactos S.A. Es por ello que la aplicación propuesta en este proyecto tiene como función brindar un soporte automatizado, eficiente y confiable, garantizando la veracidad de la información en el control de mantenimientos en Industria Superior de Artefactos, teniendo en cuenta que del manejo de esta información, depende la toma de acciones correctivas o preventivas oportunamente.

Se debe tener en cuenta que esta aplicación se ajuste tanto a los requerimientos internos como externos de la empresa. La aplicación, resultado de este proyecto permitirá que la empresa en mención agilice su proceso por medio de la precisión y confiabilidad de una base de datos, con lo cual logren obtener resultados en menor tiempo, en los procesos realizados dentro de la organización.

### **1.4 OBJETIVOS**

### **1.4.1 Objetivo general**

Desarrollar una aplicación para el control en mantenimientos de equipos industriales en Industria Superior de Artefactos S.A., para brindar un mejor control en el manejo y almacenamiento de información en el área de mantenimiento.

### **1.4.2 Objetivos específicos**

- Determinar las necesidades y requerimientos que se presentan en el área de mantenimiento en Industria Superior de Artefactos S.A.
- Clasificar la información obtenida para identificar las características de la aplicación.
- Determinar las herramientas que se van a utilizar para desarrollar la aplicación.
- Analizar la información suministrada con el fin de definir el diseño de la aplicación.
- Aplicar la metodología apropiada para el desarrollo óptimo de la aplicación.
- Realizar pruebas a la aplicación, con el fin de garantizar su funcionamiento.

### **1.5 ALCANCES Y LIMITACIONES**

### **1.5.1 Alcances**

El desarrollo de la aplicación para el control de mantenimiento en equipos industriales en Industria Superior de Artefactos S.A., junto con un manual operativo será el resultado del desarrollo y culminación de este proyecto, en primera instancia.

Se espera que la empresa Industria Superior de Artefactos S.A., implemente esta aplicación en el área de mantenimiento, con el fin de que mejore su proceso de control de mantenimientos y así pueda reducir costos, los cuales se ven reflejados en ganancia de tiempo y ahorro de dinero en papelería.

### **1.5.2 Limitaciones**

Para el desarrollo del proyecto, representa una limitante y es con respecto a la disponibilidad de recursos (hardware y software), ya que la empresa brinda asesoría y apoyo en cuanto información requerida sobre mantenimientos y maquinaria, por lo tanto, se cuenta únicamente con los recursos que nos brinda la universidad y con recursos propios.

## **2. MARCO DE REFERENCIA**

## **2.1 MARCO CONCEPTUAL**

Optimización de la disponibilidad del equipo productivo.

− Esto nos hace referencia a la organización de la información de cada equipo en un sistema de información, la cual no representa ningún abarcamiento de espacio, además tendrá la información a la mano, confiable, verídica y segura.

Componentes que se deben tener en cuenta para la organización del mantenimiento:

- Recursos: comprende personal, repuestos y herramientas, con un tamaño, composición, localización y movimientos determinados.
- Administración: una estructura jerárquica con autoridad y responsabilidad que decida que trabajo se harán, y cuando y como debe llevarse a cabo.
- Planificación del trabajo y sistema de control: un mecanismo para planificar y programar el trabajo, y garantizar la recuperación de información necesaria para que el esfuerzo del mantenimiento se dirija correctamente hacia el objetivo definido.

 La totalidad del sistema del mantenimiento es un organismo en continua evolución, cuya organización necesitara una modificación continua como respuesta a unos requisitos cambiantes.

Como el objetivo principal de la organización es hacer corresponder los recursos con la carga de trabajo, esta sistematización representa una inversión que a mediano y a largo plazo acarreará ganancias, no solo para el empresario a quien esta inversión se le revertirá en mejoras en su producción, si no que además representa ahorro de tiempo por parte del personal encargado del manejo de la información.

Herramientas que se utilizarán para el desarrollo de la aplicación para el control de mantenimientos en Industria Superior de Artefactos S.A.

### Base de Datos

Una base de datos es un conjunto de datos estructurados, almacenados en un soporte de almacenamiento de datos y se puede acceder a ella desde uno o varios programas.

Antes de diseñar una base de datos se debe establecer un proceso partiendo del mundo real, de manera que sea posible plasmar éste mediante una serie de datos. La imagen que se obtiene del mundo real se denomina modelo conceptual y consiste en una serie de elementos que definen perfectamente lo que se quiere plasmar del mundo real en la base de datos.

Componentes de una Base de Datos:

− Tablas: unidad donde se crea el conjunto de datos de la base de datos. Estos datos estarán ordenados en columnas verticales. Aquí se definen los campos y sus características.

- − Consultas: definición de las preguntas que se formulan a la base de datos con el fin de extraer y presentar la información resultante de diferentes formas (pantalla, impresora...)
- − Formulario: elemento en forma de ficha que permite la gestión de los datos de una forma más cómoda y visiblemente más atractiva.
- Informe: permite preparar los registros de la base de datos de forma personalizada para imprimirlos.
- − Macro: conjunto de instrucciones que se pueden almacenar para automatizar tareas repetitivas.
- − Registro: conjunto de información referida a una misma persona u objeto.

### Lenguaje de Programación

Es un conjunto de sintaxis y reglas semánticas que definen los programas del computador.

El lenguaje de programación es una técnica estándar de comunicación para entregarle instrucciones al computador, le da la capacidad al programador de especificarle al computador, qué tipo de datos actúan y que acciones tomar bajo una variada gama de circunstancias, utilizando un lenguaje relativamente próximo al lenguaje humano.

Un programa escrito en un lenguaje de programación necesita pasar por un proceso de compilación, es decir, ser traducido al lenguaje de máquina para que pueda ser ejecutado por el ordenador.

### Modelo Entidad / Relación

El modelo entidad - relación (E-R) es uno de los varios modelos conceptuales existentes para el diseño de bases de datos. Fue inventado por Peter Chen en los años setenta. El propósito de este modelo es simplificar el diseño de bases de datos a partir de descripciones textuales de los requerimientos. Los elementos esenciales del modelo son las entidades, los atributos y las relaciones entre las entidades**.** 

Componentes de un modelo E/R

Entidad: Una entidad puede ser cualquier tipo de objeto o concepto sobre el que se recoge información: cosa, persona, concepto abstracto o suceso. Una entidad puede ser concreta o abstracta.

- − Tipos de entidades: entidades fuertes, son las que no dependen de otra.
- − Entidades débiles, son aquellas dependen de la existencia de otra entidad.

Relación**:** Es una asociación entre dos o más entidades. Cada relación tiene un nombre que describe su función.

Atributo: Es una característica de interés o un hecho sobre una entidad o sobre una relación. Los atributos representan las propiedades básicas de las entidades y de las relaciones.

Visual FoxPro

Es una herramienta orientada a objetos, permite la creación y administración de bases de datos y el desarrollo de aplicaciones profesionales. Ofrece todo lo necesario para organizar la información en tablas, realizar consultas, crear bases de datos relacionales, programar aplicaciones, informes, etc. Desarrolla aplicaciones en un ambiente orientado a objetos con características cliente/servidor

## *2.2 MARCO LEGAL*

Registro de Soporte Lógico (Software)

El registro de software en Colombia, se hace por medio de la Oficina de Registro de la Dirección Nacional de Derecho de Autor, presta el servicio gratuito de registro de obras literarias y artísticas, entre ellas el soporte lógico o software.

En este sentido, la finalidad del registro es la de otorgar mayor seguridad jurídica a los titulares respecto de sus derechos autorales y conexos, dar publicidad a tales derechos y a los actos y contratos que transfieren o cambien su dominio y dar garantía de autenticidad a los titulares de propiedad intelectual y a los actos y documentos a que a ella se refieran.

Por tal razón, el objeto del registro de derecho de autor y de los derechos conexos no es constitutivo de ellos sino meramente declarativo, no obligatorio y sirve de medio idóneo de prueba. Lo anterior, responde al criterio normativo autoral que establece que desde el mismo momento de la creación nace el derecho y no se requieren de formalidades para la constitución del mismo.

Tramite del registro de Soporte Lógico o software ante la Dirección Nacional de Derecho de Autor.

Se debe diligenciar el formato que para tal efecto ha diseñado la entidad. Este consta de la hoja denominada "Solicitud de Inscripción de Soporte Lógico o Software"; los datos allí requeridos deberán consignarse de idéntica manera en letra clara y legible, preferiblemente a máquina, sin enmiendas o correcciones, firmarse la hoja en original y remitirse junto con la copia de la obra y los demás documentos requeridos a la Oficina de Registro de esta entidad.

Duración del trámite

1. El Trámite de registro tiene un término de duración de quince (15) días hábiles contados a partir de la presentación de la solicitud, y es totalmente gratuito. La solicitud de registro de obras puede ser presentada personalmente o enviada por correo a esta entidad, por el autor, titular o por un tercero apoderado, quien deberá presentar ante esta entidad, el documento mediante el cual se ha otorgado poder al solicitante.

- 2. El envío de la solicitud de registro debe estar acorde con las instrucciones o de lo contrario esta oficina la devolverá con el fin de que se haga las correcciones pertinentes.
- 3. Si el trámite se surte sin ningún inconveniente al cabo de 15 días hábiles de recibida la documentación, usted o un tercero previa su autorización podrá reclamar el certificado de registro en las oficinas de Registro de la Dirección Nacional de Derecho de Autor.

Normas que regulan los derechos y la propiedad intelectual en Colombia Colombia ha desarrollado un conjunto de normas en defensa de los derechos de autor y la propiedad intelectual, estas normas regulan, protegen y penalizan a aquellas personas que violen estos derechos, incluidos los que tienen que ver con el uso del software ilegal.

El software, por ser una creación generada desde la inteligencia individual, debe tener un permiso explícito para su uso y aprovechamiento.

La Ley 44 de 1993 especifica penas entre dos y cinco años de cárcel, así como el pago de indemnizaciones por daños y perjuicios a quienes comentan el delito de piratería de software. Se considera delito el uso o reproducción de un programa de computador de manera diferente a como está estipulado en la licencia. Los programas que no tengan licencia son ilegales y es necesaria una licencia por cada copia instalada en los computadores.

A partir del mes de julio de 2001, y gracias a la reforma hecha al Código de procedimiento penal, quien sea encontrado usando, distribuyendo o copiando software sin licencia tendrá que pagar con cárcel hasta por un período de 5 años.
Uno de los logros más importantes de la legislación colombiana en materia de protección de derechos de autor fue la Ley 603 de 2000, en la cual todas las empresas deben reportar en sus Informes Anuales de Gestión el cumplimiento de las normas de propiedad intelectual y derechos de autor. La Dirección de Impuestos y Aduanas Nacionales (DIAN) quedó encargada de supervisar el cumplimiento de estas leyes, mientras que las Superintendencias quedaron responsables de vigilar y controlar a estas empresas.

Cualquier tipo de software que se use debe tener el documento (licencia), texto, artículo, link de página Web que autorice su utilización. En caso contrario se considerará no licenciado o pirata. Para el caso de las empresas, al interior de ellas existen dependencias encargadas de velar el cumplimiento del uso de software licenciado (Oficinas de Informática, de Sistemas, Control Interno, etc.), quienes deben estar al tanto de estos temas.

## **3. METODOLOGIA**

## **3.1 ENFOQUE DE LA INVESTIGACION**

Para el desarrollo del sistema de información para el control de mantenimientos en equipos industriales para Industria Superior de Artefactos S.A. utilizaremos el tipo de investigación empírico analítico, la cual hace referencia a la interpretación y transformación del mundo material.

# **3.2 LINEA INVESTIGACIÓN DE UNIVERSIDAD DE SAN BUENAVENTURA / SUBLINEA DE FACULTAD / CAMPO TEMATICO DEL PROGRAMA**

Línea Institucional de Investigación: Tecnologías Actuales y Sociedad

La investigación que se realizará durante el desarrollo de la aplicación para el control de mantenimiento se basará en la línea tecnologías actuales y sociedad, en la cual contribuirán, mediante la creación o adaptación de tecnologías al desarrollo social y el mejoramiento de procesos en la compañía.

#### Campo de temático

Se hace especial énfasis al diseño e implementación de sistemas de información, desarrollo de base de datos y software de usuario (aplicaciones), que faciliten el proceso de toma de decisiones a nivel empresarial u organizacional.

En consecuencia con las líneas institucionales de investigación se asumirá el campo de investigación enfocado al almacenamiento de información, donde se tendrán en cuenta bases de datos, lenguajes de programación, estructuras de datos y teoría de la información.

## **3.3 TÉCNICAS DE RECOLECCIÓN DE INFORMACIÓN**

Se diseñaron los siguientes instrumentos de investigación para obtener la información necesaria acerca de las dificultades y requerimientos que se presentan en el proceso de control de mantenimientos a equipos industriales.

− Entrevista (véase anexo I)

La entrevista es la relación directa establecida entre el investigador y su objeto de estudio a través de individuos o grupos con el fin de obtener testimonios orales.

La entrevista puede ser de forma individual o colectiva. Por la forma en que esta estructurada puede clasificarse en libre o dirigida.

Objetivo de la entrevista

Obtener información general sobre el funcionamiento de la empresa y del área especifica de mantenimiento.

− Visita de Campo

La visita de campo permite determinar que se está haciendo, como se está haciendo, quién lo hace, cuánto tiempo toma, donde se hace y por qué se hace.

Objetivo de la visita de campo

#### **APLICATIVO PARA EL CONTROL DE MANTENIMIENTOS EN EQUIPOS INDUSTRIALES - USB**

Conocer las instalaciones de la compañía (planta de producción y oficinas) con el fin de obtener información sobre el trabajo que cada técnico realiza y cómo se llevan a cabo los distintos procesos y/o procedimientos de mantenimiento.

#### − Encuesta (véase anexo II)

Una encuesta, recoge información relacionada con una muestra (una muestra es usualmente sólo una porción de la población bajo estudio).

La calidad de una encuesta es determinada en gran medida por su propósito y por la forma en que es conducida. Estas deben llevarse a cabo únicamente para obtener información estadística sobre algún tema específico.

#### **Objetivo**

Establecer hasta que punto los técnicos tienen conocimiento de los procesos y/o procedimientos de mantenimiento establecidos por la compañía e identificar las posibles fallas en el diligenciamiento de los formatos, para así, proponer soluciones.

#### **3.4 HIPÓTESIS**

Conforme a los problemas observados en el proceso de registro de mantenimiento en industria superior de artefactos S.A., se determina que la solución a este problema es la creación de una base de datos la cual permita llevar los registros de una manera organizada y bien definida además de ofrecer una organización sistematizada, la cual le permita continuar con el proceso que actualmente se esta llevando en la empresa, es decir que esta base de datos debe ofrecer la **APLICATIVO PARA EL CONTROL DE MANTENIMIENTOS EN EQUIPOS INDUSTRIALES - USB** 

posibilidad de entregar informes y reportes a Gerencia Técnica los cuales son utilizados para la toma de decisiones.

## **3.5 VARIABLES**

### **3.5.1 Variables Independientes**

- − Organización manual de la información de cada equipo industrial
- − Organización Manual de los registros de mantenimiento

### **3.5.2 Variable Dependientes**

- − Perdida de la información
- − Duplicación de información
- − Perdida de tiempo en procesos de registro de la información

## **4. PRESENTACIÓN Y ANÁLISIS DE RESULTADOS**

## Entrevista

Se realizó una entrevista con el Ingeniero Alexander Martínez (Gerente Técnico de industria Superior de Artefacto S.A.) y con la Sra. Jenny Gacharná, quien es la encargada del manejo y almacenamiento de la información relacionada con el área de mantenimiento.

Durante la entrevista se encontró que los problemas más frecuentes que se presentan en está área son:

- Pérdida de la información
- La información no es entregada a tiempo por parte de los técnicos de mantenimiento
- La información se duplica
- No cuentan con una base de datos sobre las herramientas y/o equipos pertenecientes a la compañía.

Se estableció la necesidad de sistematizar los procesos de la información en esta área

#### Visita de campo

Se llevó a cabo una visita a las Instalaciones de la empresa Industria Superior de Artefactos S.A., durante esta visita, se observó que la compañía tiene un área de mantenimiento, encabezada por el gerente técnico quien a su vez es el jefe de mantenimiento, cuenta con un taller de mecánica y con un equipo de técnicos (Mecánicos, electricistas y auxiliares) encargados de ejecutar los mantenimientos preventivos y correctivos a los distintos equipos utilizados en los diferentes procesos de producción.

En esta área manejan un programa de mantenimiento preventivo mensual y formatos ya preestablecidos, los cuales, deben ser diligenciados por los técnicos en el momento de realizar los mantenimientos y al finalizar el trabajo estos deben ser devueltos a la persona encargada del control y almacenamiento de la información contenida en estos formatos, con el fin de actualizar las hojas de vida de los equipos pero, en muchos casos se observó que los técnicos no diligencian bien estos formatos y adicionalmente no los entregan a tiempo.

#### Encuesta:

1. Sabe cuáles son sus funciones dentro del área de mantenimiento? Esta pregunta nos indica el grado de conocimiento que los técnicos tienen con respecto a sus funciones dentro del área de mantenimiento.

Este dato es muy importante ya que marca el punto de partida para determinar si existe una filosofía de equipo dentro del personal que garantice el perfecto funcionamiento de las maquina industriales de la empresa.

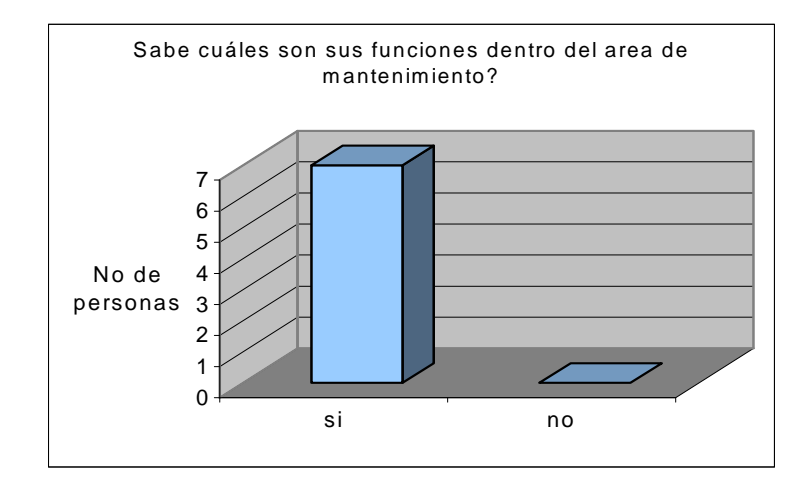

## 2. Conoce usted el programa de mantenimiento?

El programa de mantenimiento establece todos los pasos, condiciones y acciones a seguir para cumplir exitosamente los objetivos del área de mantenimiento, por lo tanto es clave conocer si los técnicos pertenecientes del área lo tienen bien claro. La respuesta es afirmativa, y todos conocen los pasos a seguir.

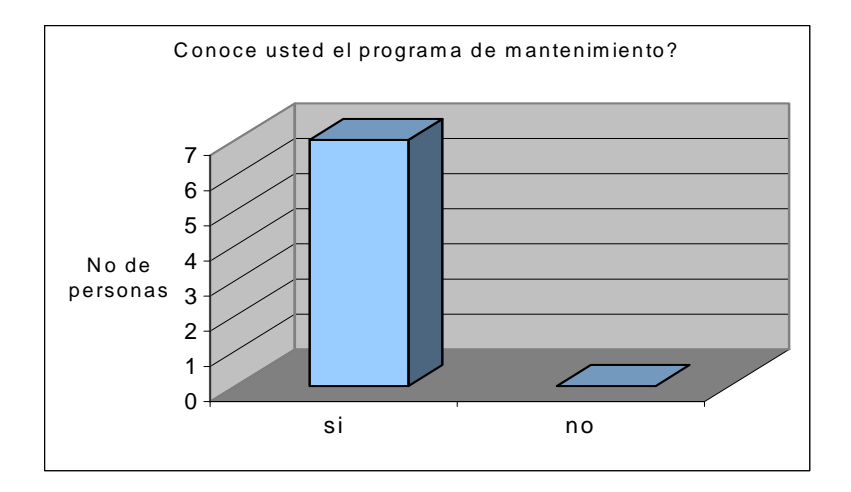

3. Cuántos mantenimientos realiza usted diarios?

El número de mantenimientos diarios es viable y relativo dependiendo si corresponde a un preventivo o correctivo.

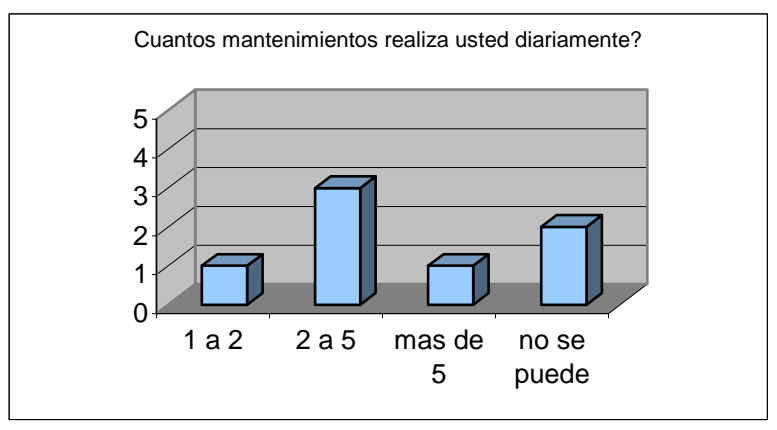

### 4. Cuáles son los formatos que emplean ?

Existen varios formatos que se emplean en los diferentes procesos de mantenimiento siendo los más usados: los formatos de solicitud de materiales y órdenes de trabajo.

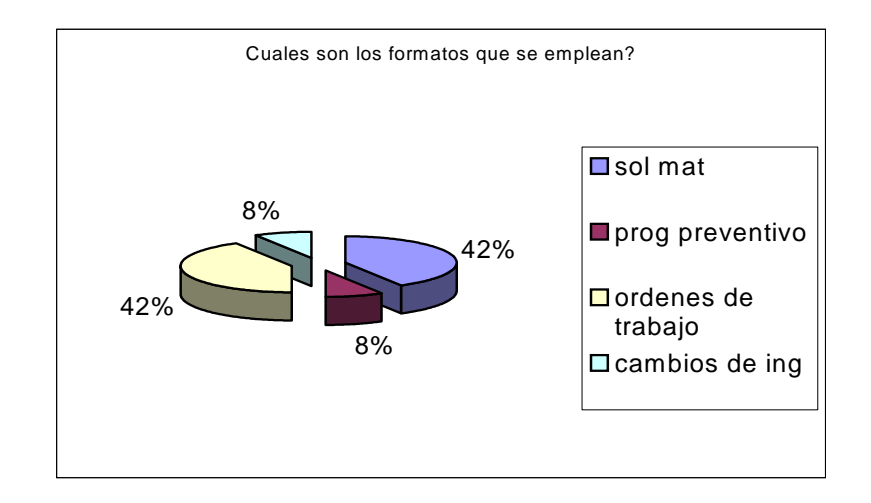

5. Diligencia usted correctamente los formatos empleados?

Al formular la pregunta la mayoría de los técnicos respondieron afirmativamente y solo uno dio respuesta negativa.

El buen diligenciamiento permite llevar un mejor control y desempeño histórico de cada maquina. Se debe hacer énfasis en esta situación.

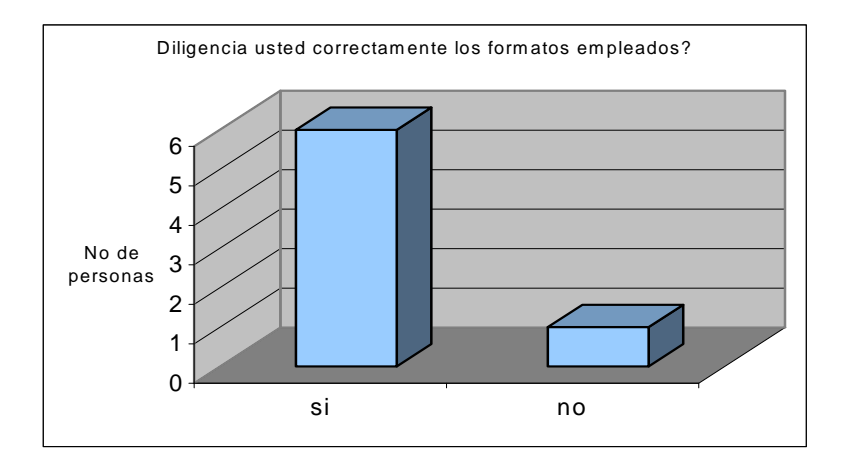

6. Sabe quién controla los mantenimientos realizados?

La misma persona que no sabe diligenciar todos los formatos, da una respuesta negativa ante la figura de quien lleva el control en el área de mantenimiento..

Esta persona presenta una no conformidad que puede provocar fallas al interior de área y entorpecer el éxito en el logro de los objetivos. Es importante dar una reinducción y/o capacitación al respecto.

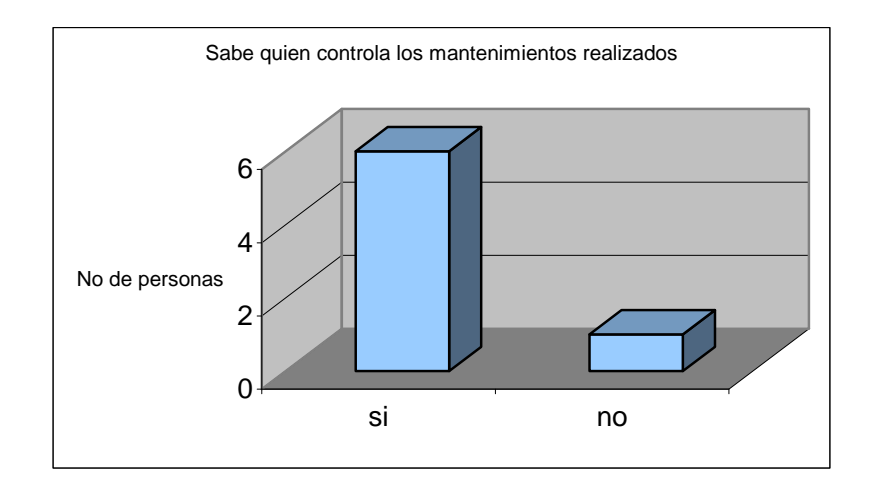

7. Entrega a tiempo la información de los mantenimientos?

La generación de estos informes es primordial para mantener la hoja de vida de los equipos al día. Al no entregar los informes a tiempo se pierde información vital, por olvido se incurre en la colocación de datos falsos y se disminuye el control de mantenimientos preventivos y correctivos.

El porcentaje por no entrega a tiempo es muy alto. Se debe revisar esta situación como una flaqueza dentro del funcionamiento del área.

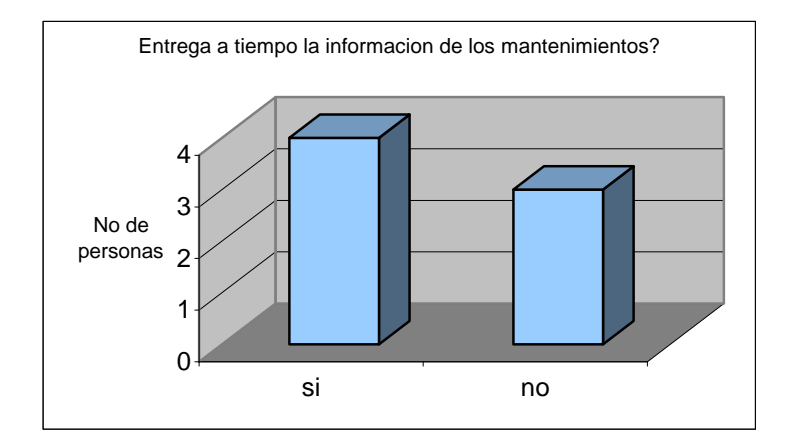

8. Conoce los efectos que genera el NO entregar la información correcta a tiempo?

La mayoría responde que sí y solo una persona no conoce los efectos que se generan al no entregar la información a tiempo.

Se presenta una contradicción porque la gran mayoría conoce los efectos causados, sin embargo no los entregan a tiempo. Estos datos dan como resultado según el análisis, que no existe mayor exigencia, ni control por parte de autoridad jerárquica al interior del área.

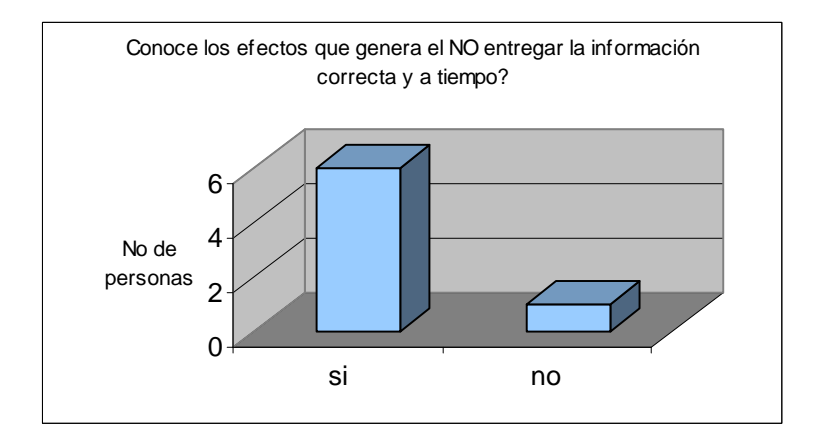

#### **5. DESARROLLO INGENIERIL**

#### **Desarrollo de la aplicación**

El primer paso para la resolución de un proyecto es la escogencia de un paradigma a seguir teniendo en cuenta que este es un camino el cual lleva a desarrollar y a culminar este, y que se adapte según sea la necesidad, en el momento o el problema; en la actualidad encontramos diferentes paradigmas como son:

El paradigma evolutivo, el cual se debe crear modelos a seguir para acomodarse a un proyecto que evolucione con el tiempo, el paradigma procedimental, en el cual hay una secuencia computacional realizada etapa a etapa para resolver el problema y por ultimo el paradigma orientado a objetos en el cual se usan distintos tipos de diagramas para describir las decisiones de análisis y diseño, tácticas y estrategias, que deben ser hechas en la creación de un sistema orientado a objetos.

Para el desarrollo de este proyecto se decide tomar el paradigma procedimental en el cual se encuentran como principal metodología, para su realización el ciclo de vida clásico, que es una herramienta que permite desarrollar paso a paso nuestro proyecto, sin perder de vista ninguna rea involucrada dentro de este.

La primera etapa para la realización del proyecto es el levantamiento de información, esta fase nos permite recolectar datos de la empresa, tanto cuantitativos, como cualitativos, para llevar un problema aparente a la confirmación de un problema real, para lograr esto realizamos los siguientes pasos: entrevistas, encuestas y visitas de campo.

En el caso de las encuestas el objetivo es conseguir respuestas francas y concretas por parte de los trabajadores de la empresa para así obtener datos cualitativos que permitan conocer las políticas, procedimientos y prácticas que existan o que son previstas para el futuro dentro de esta empresa.

Las encuestas también permiten obtener una visión de los encuestados acerca de procedimientos dentro de la empresa.

Con las visitas de campo se puede verificar que muchos de los datos recolectados en los pasos anteriores son reales y conocer con más detalle el proceso que se realiza para la gestión realizada por la empresa.

Luego se realiza la segunda etapa dentro de la metodología que es el análisis del sistema actual, el cual es necesario para la solución lógica y optima del problema. Para lograr esto es necesario identificar los requerimientos de la organización frente al problema. Se realiza un estudio de la situación existente para conocer en

detalle los procesos y documentos necesarios por la empresa y así poder evaluar el sistema actual.

Con el estudio del sistema actual se identifican los requerimientos tales como: Características del hardware y software, necesidades de información y control, los cuales permitan obtener mejores resultados a la hora de diseñar y desarrollar la aplicación del nuevo sistema.

El diseño de la aplicación es una solución para el control de información de mantenimiento en equipos industriales; para esta tercera etapa es necesario tener en cuenta el diseño lógico, para el desarrollo de este, se realizan los siguientes pasos:

− Diseño de la aplicación.

− Diseño de navegabilidad.

Para realizar el diseño de la aplicación se definen aspectos como:

- Qué se va a entregar?, es decir, las variables que hacen parte de las salidas.
- Cómo se va a entregar?, diseñando la presentación de salidas, para esto se utilizarán los formatos preestablecidos, manejados por Industria Superior de Artefactos S.A., en el cual se muestra el encabezado que se compone del título fijo y el título variable.

En primera instancia se necesita definir el lenguaje de programación con el cual se construye la aplicación, en este caso bajo Visual Fox Pro, lenguaje de programación con gran capacidad de almacenamiento de datos, orientado a objetos y amigable a la vista del usuario.

Análisis del sistema actual

El análisis del sistema actual de la organización permite que el camino en el diseño y desarrollo de la aplicación sea más fácil, a continuación se observará el análisis de la empresa Industria Superior de Artefactos S.A., por medio de la metodología escogida para el estudio de este:

Metodología ciclo de vida clásica

Empresa, Industria Superior de Artefactos S.A.

Se encuentra laborando desde 1965 y cuenta con una planta de producción ubicada en la carrera 68D No 18 – 30, en la ciudad de Bogotá.

### Estructura orgánica

#### Misión

Industria Superior, es una empresa pionera en la fabricación y comercialización de productos gasodomésticos a nivel nacional e internacional con el compromiso y entusiasmo de nuestra gente, núcleo del éxito de la Compañía. Trabajando dentro de los más exigentes criterios de calidad y servicio a precios muy competitivos para lograr su principal objetivo que es la total satisfacción de los clientes.

### Visión

Industria Superior se compromete a ser la mejor empresa en la fabricación y comercialización de gasodomésticos, soportados en estándares de alta calidad en los productos y servicios, con el fin de lograr a mediano plazo consolidar su imagen corporativa de excelencia, a nivel nacional e internacional. Siendo de manera permanente, generadores de una mejor calidad de vida para sus clientes y empleados, y fuente de desarrollo para nuestro país.

## Política De Calidad

Industria Superior es una empresa, soportada en un equipo humano competente y comprometido con el mejoramiento continuo, proporciona a sus clientes total satisfacción con el suministro de productos innovadores de excelente calidad y precio, que le permitan alcanzar y mantener un liderazgo a nivel nacional e internacional en el sector de los gasodomésticos.

**APLICATIVO PARA EL CONTROL DE MANTENIMIENTOS EN EQUIPOS INDUSTRIALES - USB** 

#### **APLICATIVO PARA EL CONTROL DE MANTENIMIENTOS EN EQUIPOS INDUSTRIALES - USB**

#### Organigrama del área de Mantenimiento

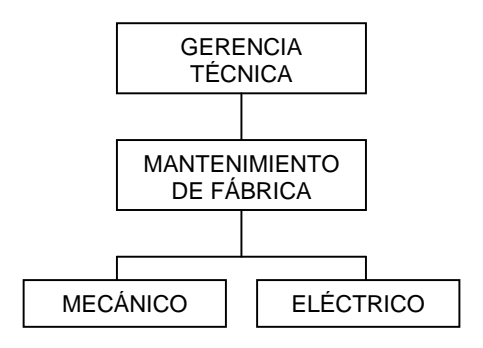

### Cargos

- Gerente Técnico.
- Jefe de Mantenimiento de fábrica.
- Mecánico de mantenimiento.
- Electricista de mantenimiento.

#### **Funciones:**

- − Gerente Técnico: es el encargado de planear y controlar él área de Ingeniería y Mantenimiento de la compañía.
- − Jefe de Mantenimiento Fábrica: se encarga de la elaboración y seguimiento de todos los mantenimientos preventivo y correctivo de la compañía.
- − Mecánico de mantenimiento: es el responsable de la fabricación, mantenimiento y conservación de los troqueles, moldes, herramientas y dispositivos requeridos en los procesos productivos.
- − Electricista de Mantenimiento: es el responsable de los mantenimientos eléctrico, preventivo y correctivo de maquinas y equipos de la compañía.

### **DICCIONARIO DE DATOS**

A continuación se presentan las tablas diseñadas para el buen funcionamiento del aplicativo, así como la explicación de la función que cumple cada una de ellas.

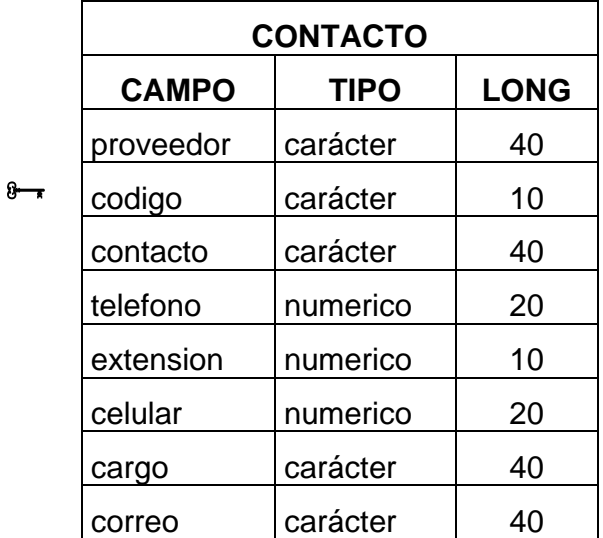

Esta tabla llamada CONTACTO se utiliza para almacenar cada uno de los vendedores de las diferentes empresas que son proveedores de maquinaria. Cuenta con un campo codigo el cual es la llave principal de la tabla y es utilizada para asociarla con la tabla proveedor.

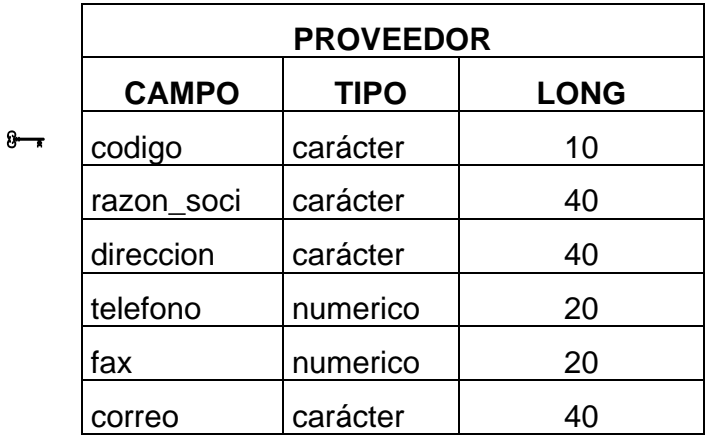

fecha Date dd / mm / yyyy En esta tabla llamada PROVEEDOR se almacena toda la información de la empresa proveedora de maquinaria, el cual cuenta con un campo codigo como llave principal, la cual es utilizada para asociarla con la tabla equipos ya que es necesario conocer y tener claro los diferentes proveedores de los equipos industriales.

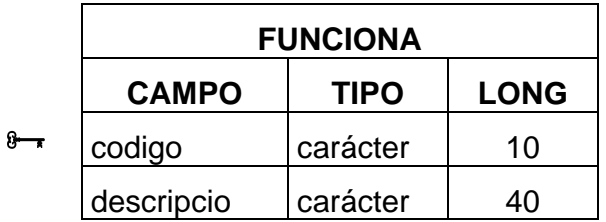

Esta tabla llamada FUNCIONA hace referencia a los diferentes tipos de funcionamiento que puede llegar a tener un equipo industrial, es decir existen equipos que funcionan con combustible, otros con energía eléctrica, otros con aire a presión etc.

Cuenta con un campo codigo el cual es utilizado para asociarlo con la tabla equipos.

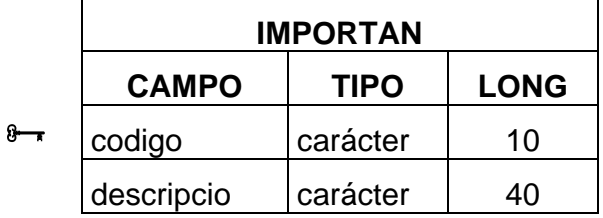

Esta tabla llamada IMPORTAN hace referencia a los diferentes grados de importancia con los cuales se puede clasificar un equipo, esto se hace con el fin de definir que equipos son los mas importantes dentro de la sección de

producción, una vez establecido este grado de importancia la gerencia técnica podrá tomar decisiones mas acertadas frente al mantenimiento de los equipos. Cuenta con un campo codigo como llave principal la cual se asociara con la tabla equipos.

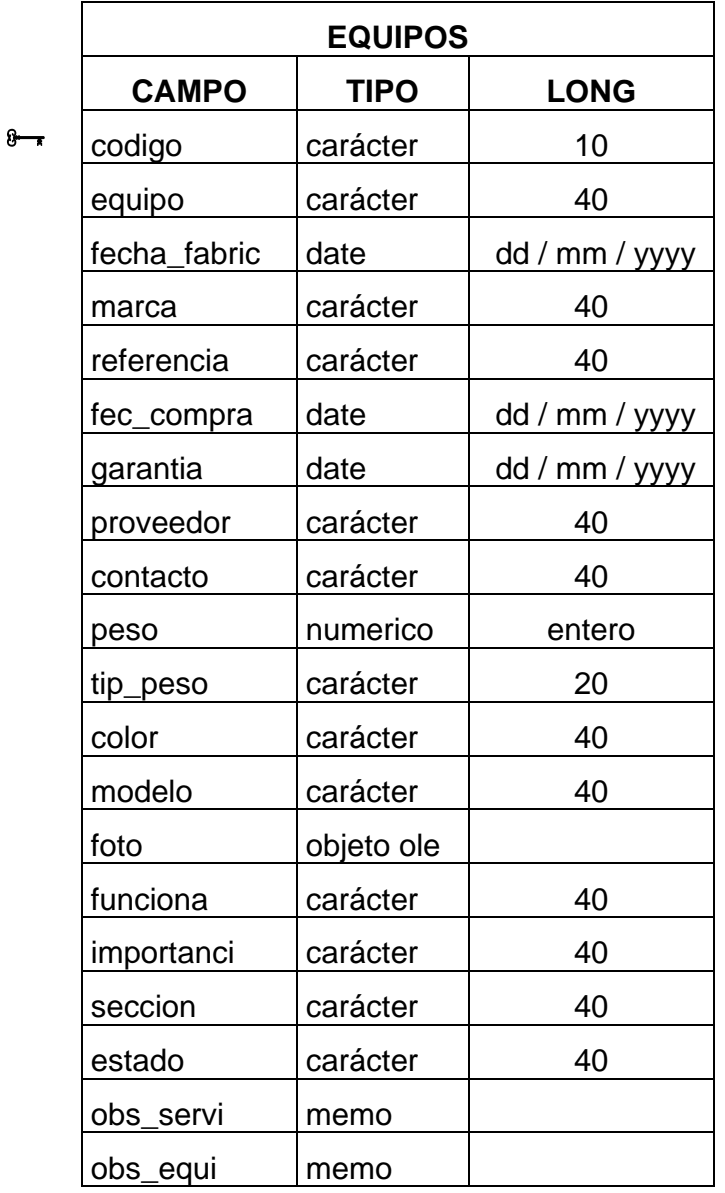

Esta tabla llamada EQUIPOS es una de las tablas principales es esta, la que permite almacenar toda la información necesaria acerca de un equipo, utiliza una **APLICATIVO PARA EL CONTROL DE MANTENIMIENTOS EN EQUIPOS INDUSTRIALES - USB** 

llave principal denominada codigo la cual esta asociada con las tablas promante y ordenesm, posee también llaves foráneas de las tablas proveedor, funciona, importan, seccione, clasener y estadosm.

Cuenta también con un campo denominado foto este, es utilizado para almacenar la fotografía del equipo, además cuenta con dos campos tipo memo: obs\_servi el cual es utilizado para anotaciones que tengan que ver con el servicio que presta la maquina y obs equi el cual es utilizado para anotaciones acerca de un equipo como tal.

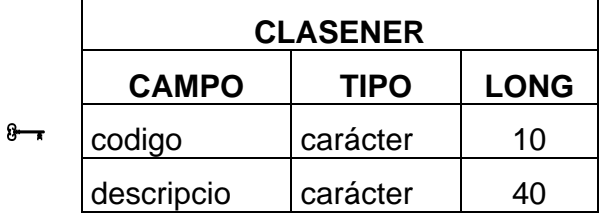

Esta tabla llamada CLASENER hace referencia a los diferentes tipos de energía requeridos para el funcionamiento de un equipo aquí existen opciones como Amperaje, Voltaje, Tensión, Frecuencias, Fases entre otros.

Cuenta con un campo codigo el cual esta asociado con la tabla equipos.

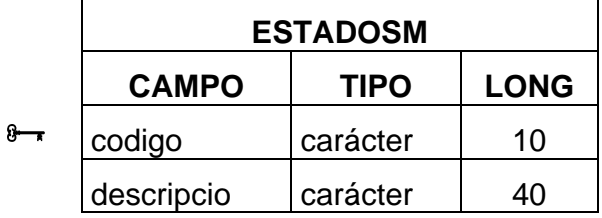

Esta tabla llamada ESTADOSM hace referencia a los estados de un mantenimiento, es decir el mantenimiento puede estar ejecutado, programado o reprogramado, esto con el fin de definir en que grado se encuentra el mantenimiento de un equipo.

Cuenta con un campo codigo el cual esta asociado con la tabla equipos.

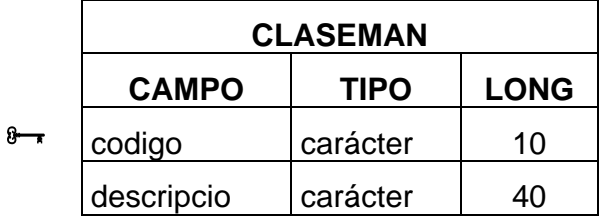

Esta tabla llamada CLASEMAN hace referencia a los tipos de mantenimientos que se le pueden realizar a un equipo, por ejemplo encontramos hoy en día los mantenimientos preventivos, correctivos, predictivos y el TPM, o aquellos que defina la empresa.

Cuenta con un campo codigo el cual se encuentra asociado con la tabla ordenesm.

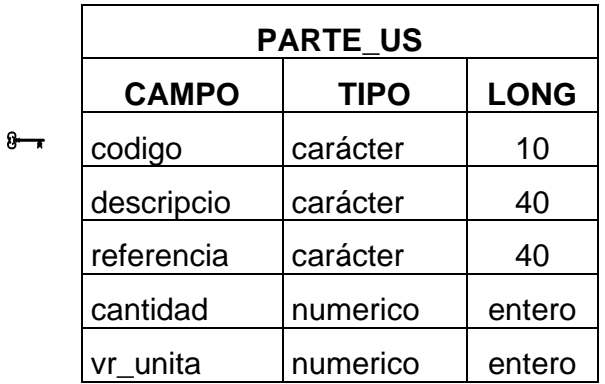

Esta tabla llamada PARTE\_US hace referencia a los repuestos utilizados en cada mantenimiento, cuenta con un campo codigo el cual esta asociado con la tabla promante, esto con el fin de que en un futuro se pueda consultar sobre el costo o la cantidad total de repuestos usados en los mantenimientos.

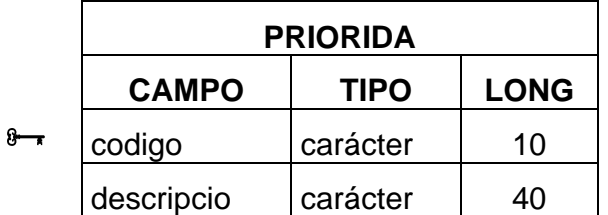

Esta tabla llamada PRIORIDA hace referencia a los diferentes grados de prioridad con los que cuenta un equipo es decir el equipo puede tener una prioridad baja, media y alta o las que predetermine la empresa, con esto se busca definir la importancia de un equipo especifico y así lograr una mejor programación del mantenimiento ya que con una prioridad alta el mantenimiento no se puede realizar en días hábiles.

Cuenta con un campo codigo el cual actúa como llave principal y esta asociada con la tabla ordenesm.

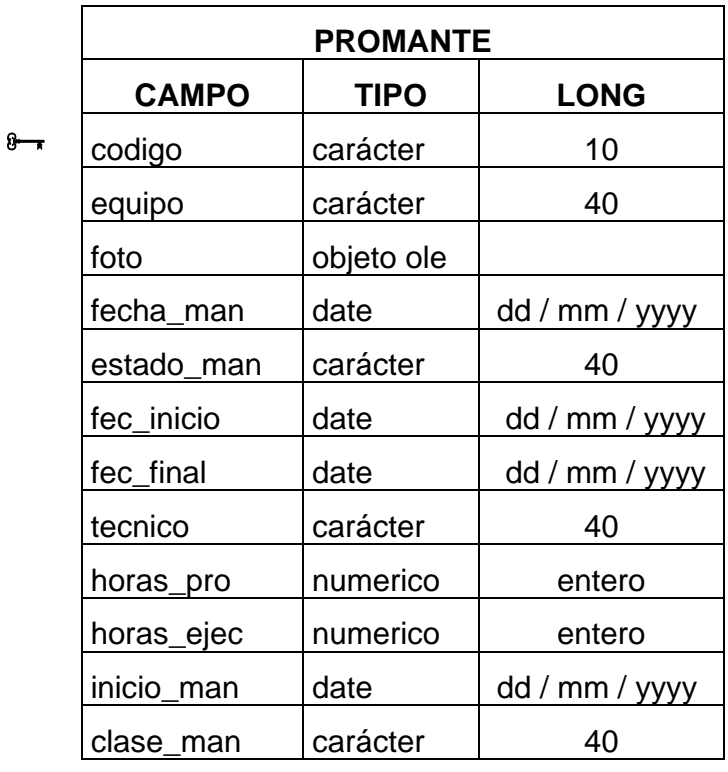

Esta tabla llamada PROMANTE hace referencia al programa de mantenimiento con el que cuenta un equipo, es decir cada equipo debe tener un cronograma de mantenimiento, junto con los datos mostrados en la tabla como por ejemplo las horas programadas y las horas ejecutadas esto con el fin de almacenar estas horas y así poder sacar una estadística de los tiempos reales de mantenimiento de un equipo.

Cuenta con un campo codigo como llave principal el cual esta asociado con la tabla equipos.

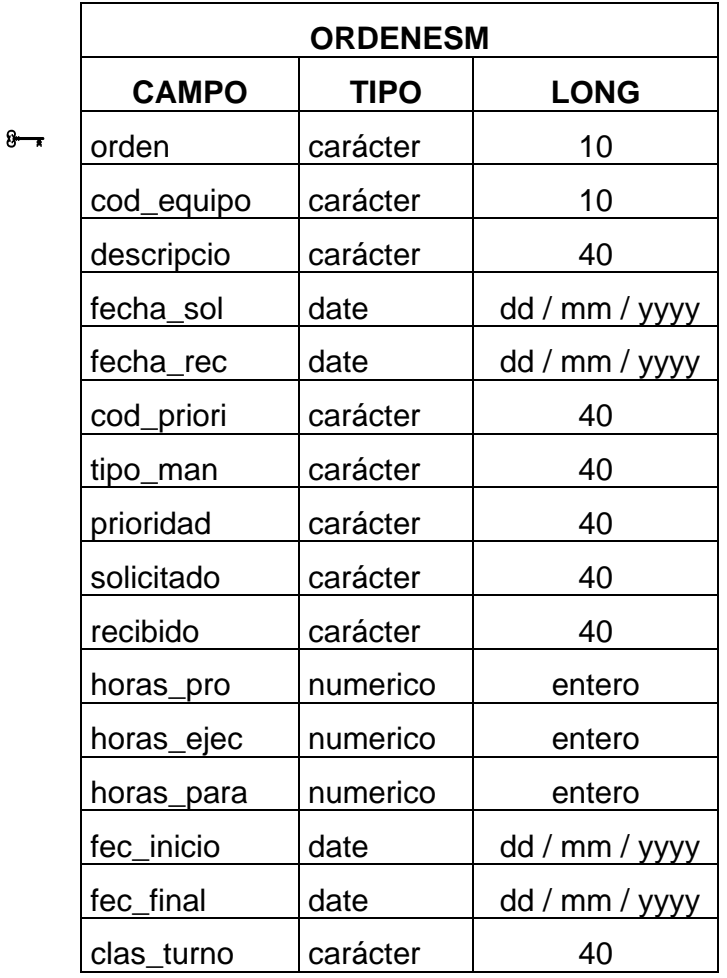

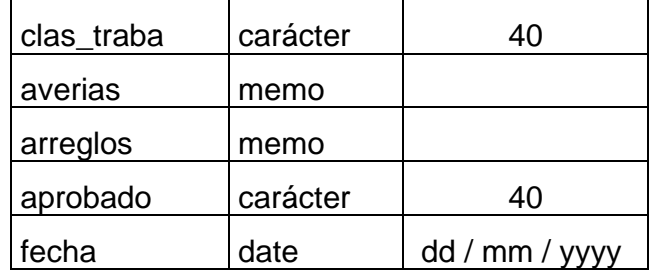

Esta tabla llamada ORDENESM hace referencia a las órdenes de mantenimiento que se deben diligenciar antes y después de cada mantenimiento, esta es considerada como la segunda tabla importante ya que hace parte de la idea principal del aplicativo, cuenta con un campo orden utilizado como llave principal, además de contar con llaves foráneas que vienen de las tablas: equipos, clasetra, claseman, empleado, priorida, histoman y parte\_us.

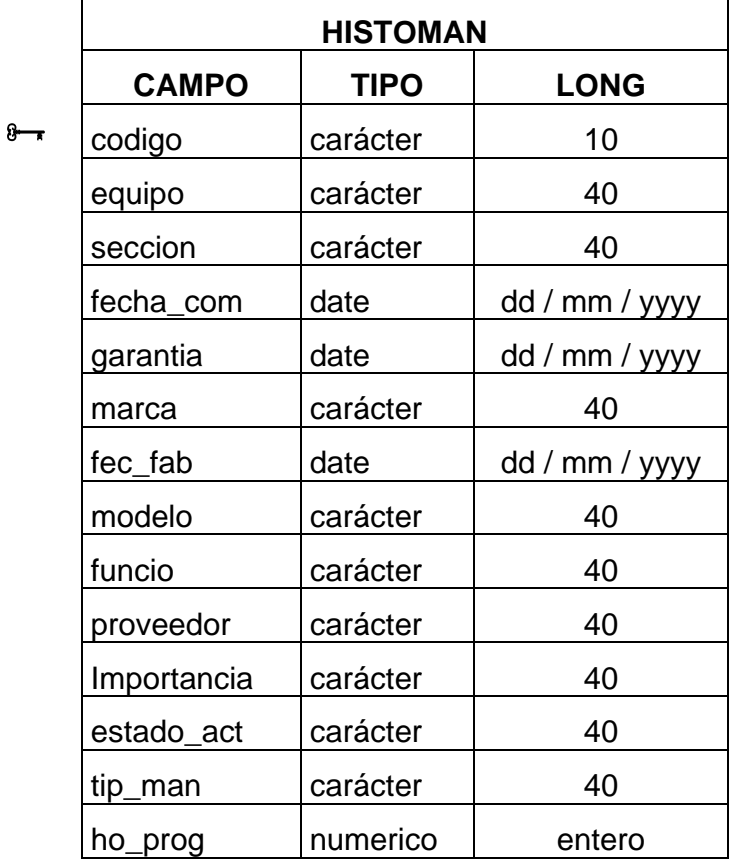

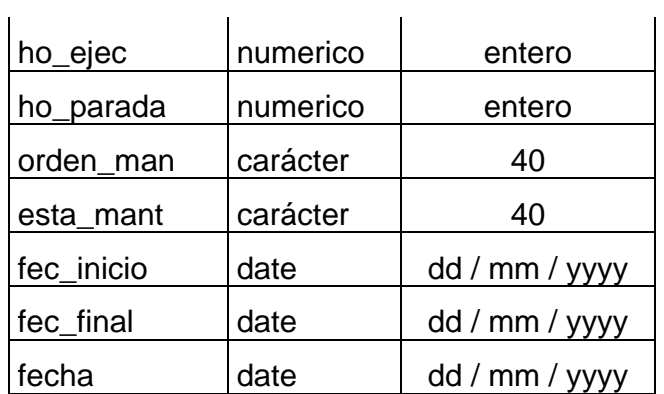

Esta tabla llamada HISTOMAN hace referencia a historia de mantenimientos en un equipo, algo así como una hoja de vida con todos los mantenimientos realizados a cada equipo, cuenta con un campo codigo el cual actúa como llave principal, esta tabla recibe una llave que actúa como foránea de la tabla oredenesm.

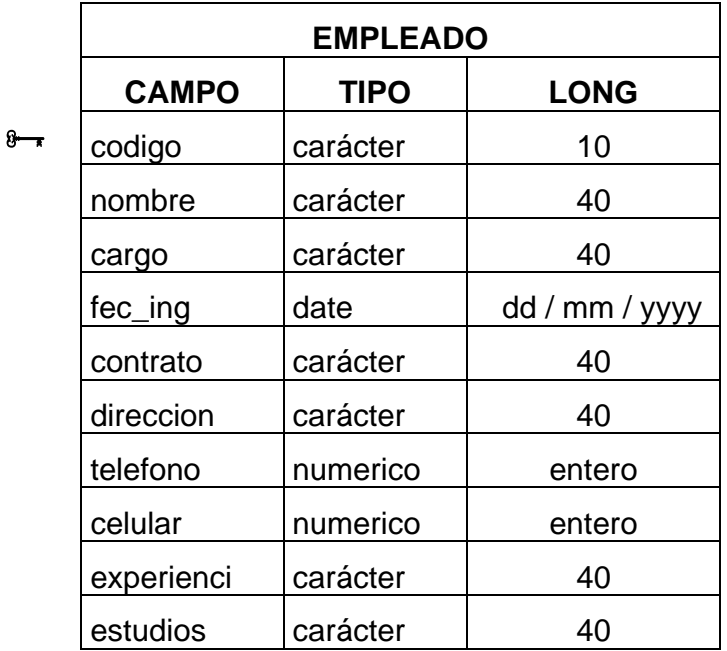

Esta tabla llamada EMPLEADO hace referencia a los empleados que pueden solicitar, aprobar o ejecutar un mantenimiento, esto con el fin de conocer que

persona esta ejecutando cierto mantenimiento o para ejecutar una especie de auditoria cuando se quiera conocer quien aprobó cierto mantenimiento.

Cuenta con un campo codigo el cual esta asociado con la tabla ordenesm, junto con este campo encontramos también los datos necesarios de un empleado para lograr una ubicación rápida y eficaz, así como el grado de estudios realizados para conocer si esta o no capacitado para realizar una tarea especifica.

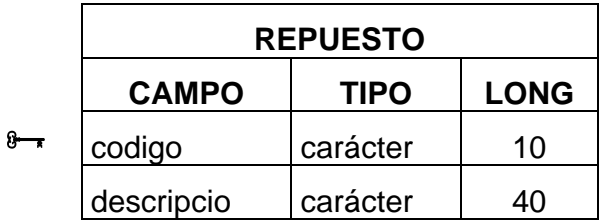

Esta tabla llamada REPUESTO hace referencia a los repuestos específicos utilizados en el mantenimiento, esto con el fin de crear una base de datos en la cual se almacenen los diferentes repuestos de un equipo y con esta información el stock de almacén pueda tener repuestos a la mano y a la hora de realizar un mantenimiento este no quede inconcluso por la falta de un repuesto.

Cuenta con un campo codigo definido como llave principal el cual esta asociado con la tabla parte us.

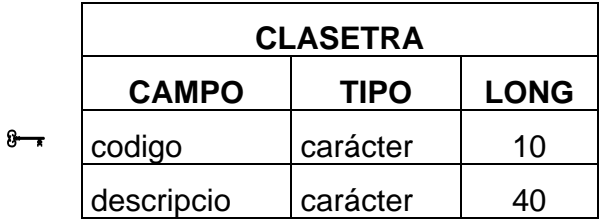

Esta tabla llamada CLASETRA hace referencia a la clase de trabajo que se le puede realizar a un equipo a la hora de realizarle un mantenimiento estas clases

de trabajos pueden ser mecánico, eléctrico, troquelería o aquellos que defina la empresa.

Cuenta con un campo codigo como llave principal el cual está asociado con la tabla ordenesm.

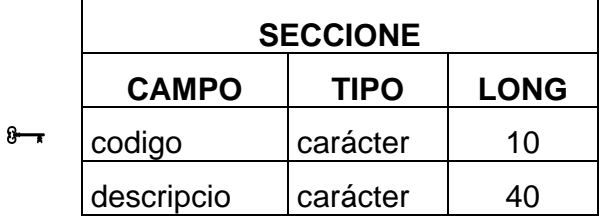

Esta tabla llamada SECCIONE hace referencia a las diferentes secciones con las que puede contar una planta de producción, esto con el fin de definir la organización de los equipos y saber cuantos equipos tiene una sección.

Cuenta con un campo codigo como llave principal la cual esta asociada con la tabla equipos.

## **DIAGRAMAS DE FLUJO**

#### **VALIDAR USUARIO**

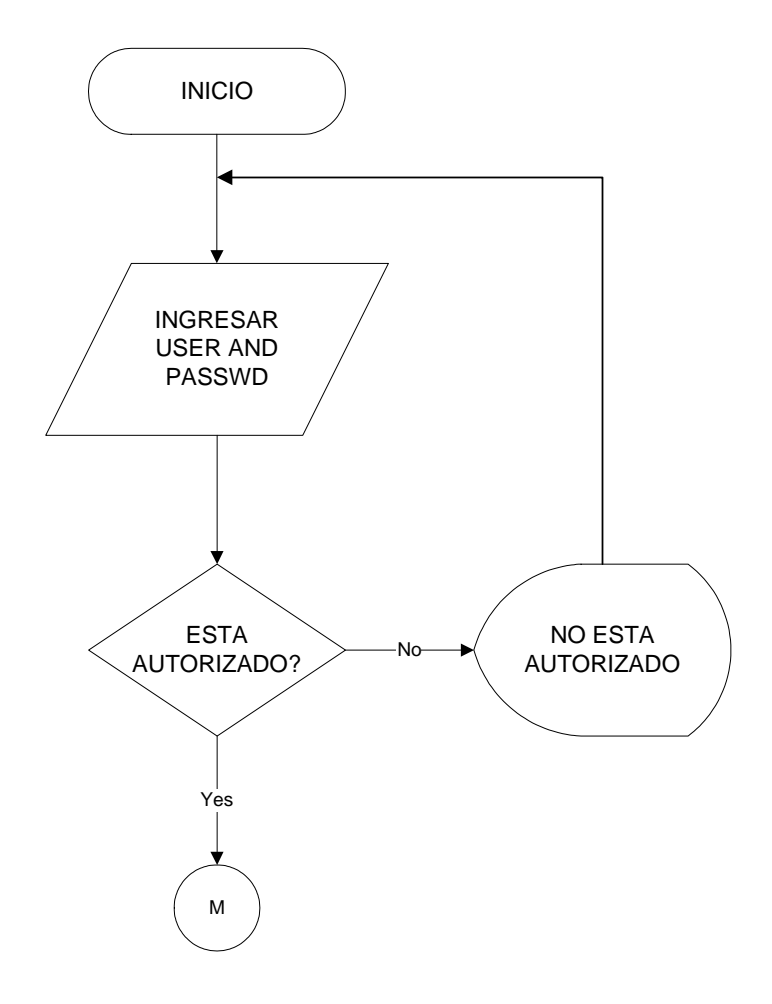

Este diagrama muestra el proceso en el cual se valida al usuario para saber si esta autorizado a ingresar a la aplicación, por medio de un nombre de usuario (username) y una contraseña (password) asignada por el administrador del aplicativo.

Si esta autorizado ingresara al menú principal del aplicativo de lo contrario se informara al usuario que no esta autorizado para acceder al aplicativo.

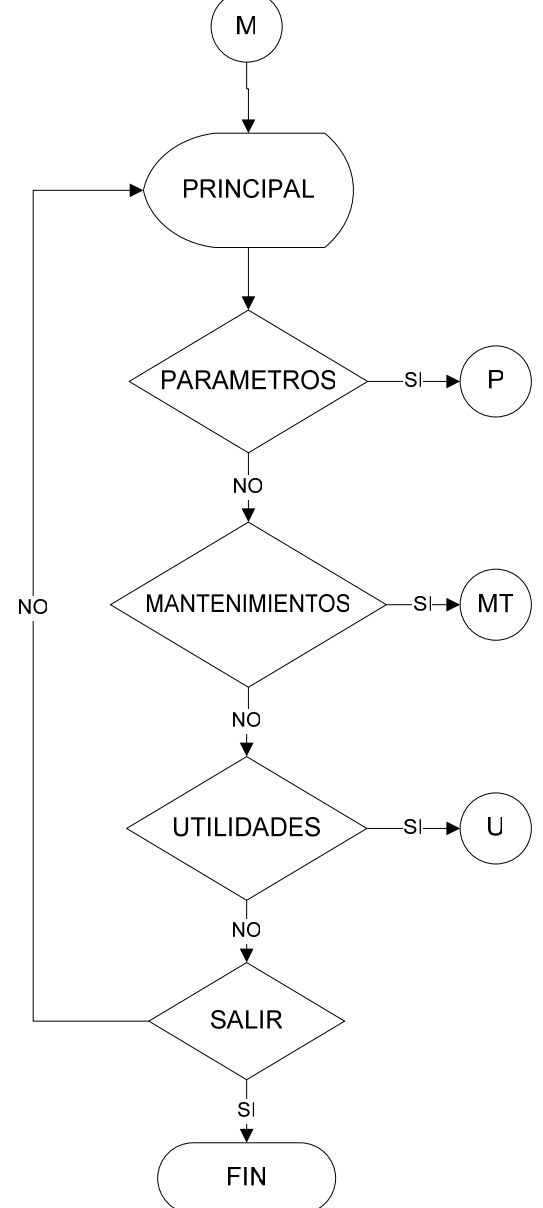

**MENU PRINCIPAL (M)** 

Una vez validado el usuario se desplegara una ventana denominada menú principal la cual tendrá opciones como: Parámetros (P), Mantenimiento (MT), Utilidades (U) y Salir la cual lo sacara del aplicativo, según sea la elección del usuario se desplegara la correspondiente ventana para acceder a más opciones.

#### **PARAMETROS (P)**

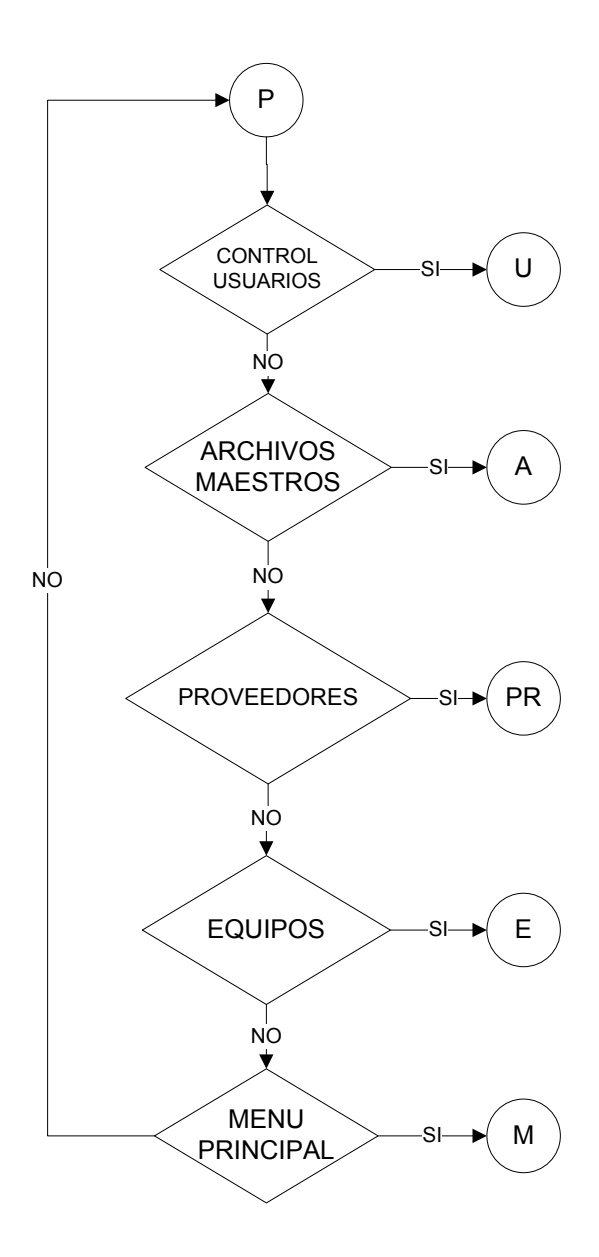

Este proceso se llevara a cabo si el usuario en el paso anterior seleccionó la opción Parámetros, aquí el usuario podrá decidir una vez mas a que opción desea ingresar para esto las opciones serán: Control usuarios (U), Archivos maestros (A), Proveedores (PR), Equipos (E) y Menú principal (M), dependiendo de la opción escogida se desplegara el proceso correspondiente.

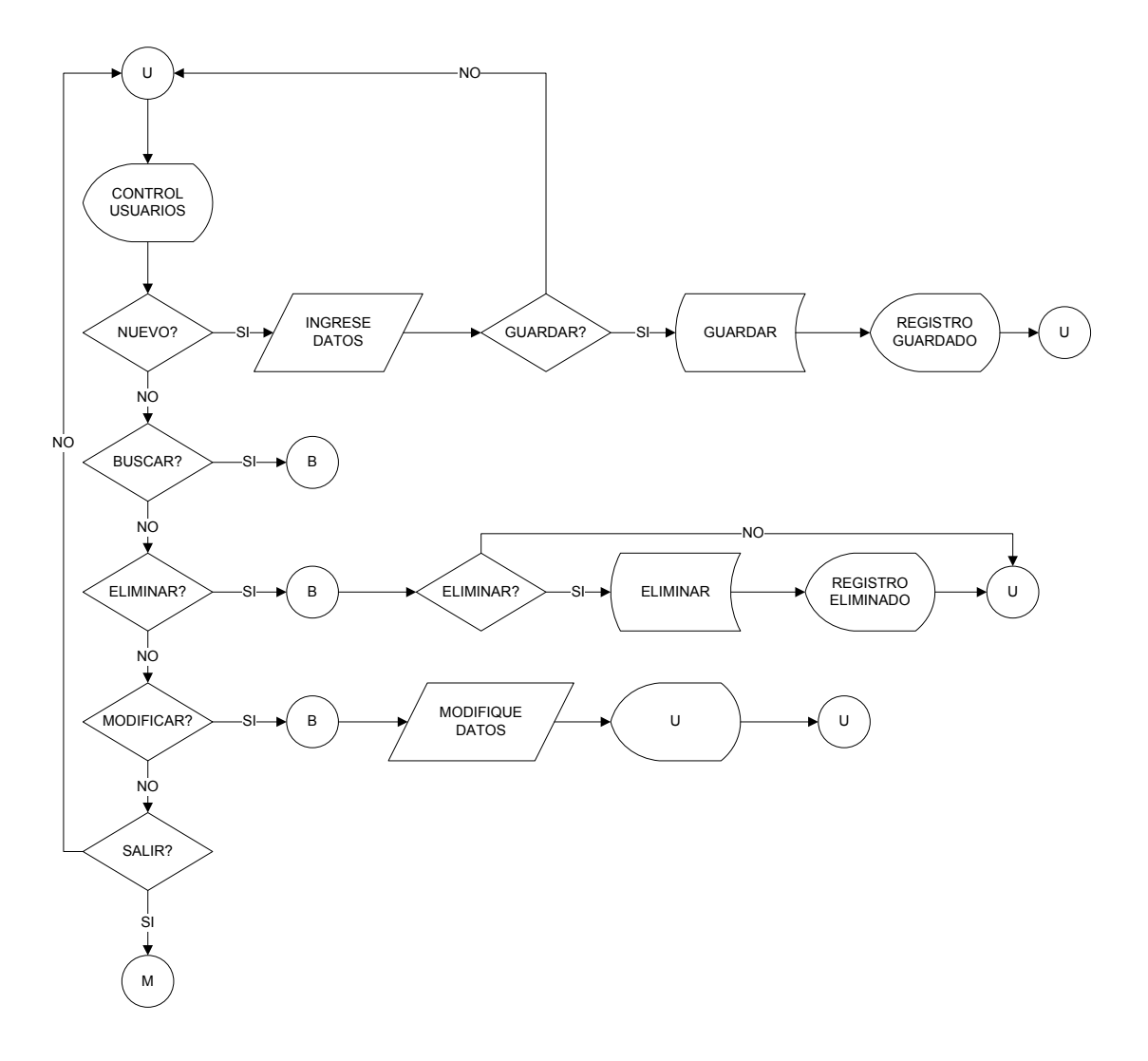

#### **CONTROL USUARIOS (U)**

**APLICATIVO PARA EL CONTROL DE MANTENIMIENTOS EN EQUIPOS INDUSTRIALES - USB** 

Este es el formulario de Control de Usuarios (U), en el cual el usuario podrá agregar, buscar, eliminar, modificar y guardar un registro de un usuario. Este formulario permite registrar un usuario a la base de datos para que pueda manipular el aplicativo.

Dependiendo la acción a realizar el proceso será diferente, además el usuario cuenta con la opción de volver al menú principal.

### **ARCHIVOS MAESTROS (A)**

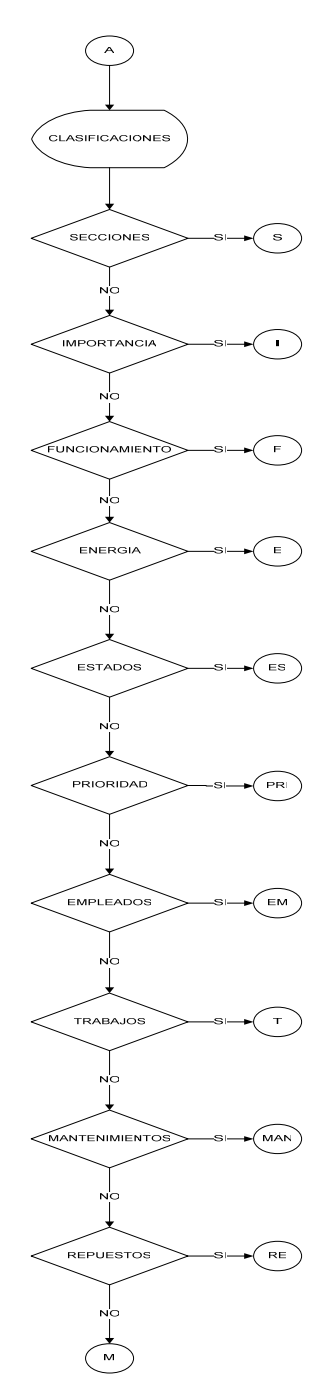

Esta seccion lo que permite es desplegar una serie de opciones para que el usuario seleccione y dependiendo la selección se ejecutara la acción correspondiente, de lo contrario volverá al menú principal.

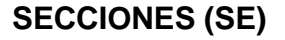

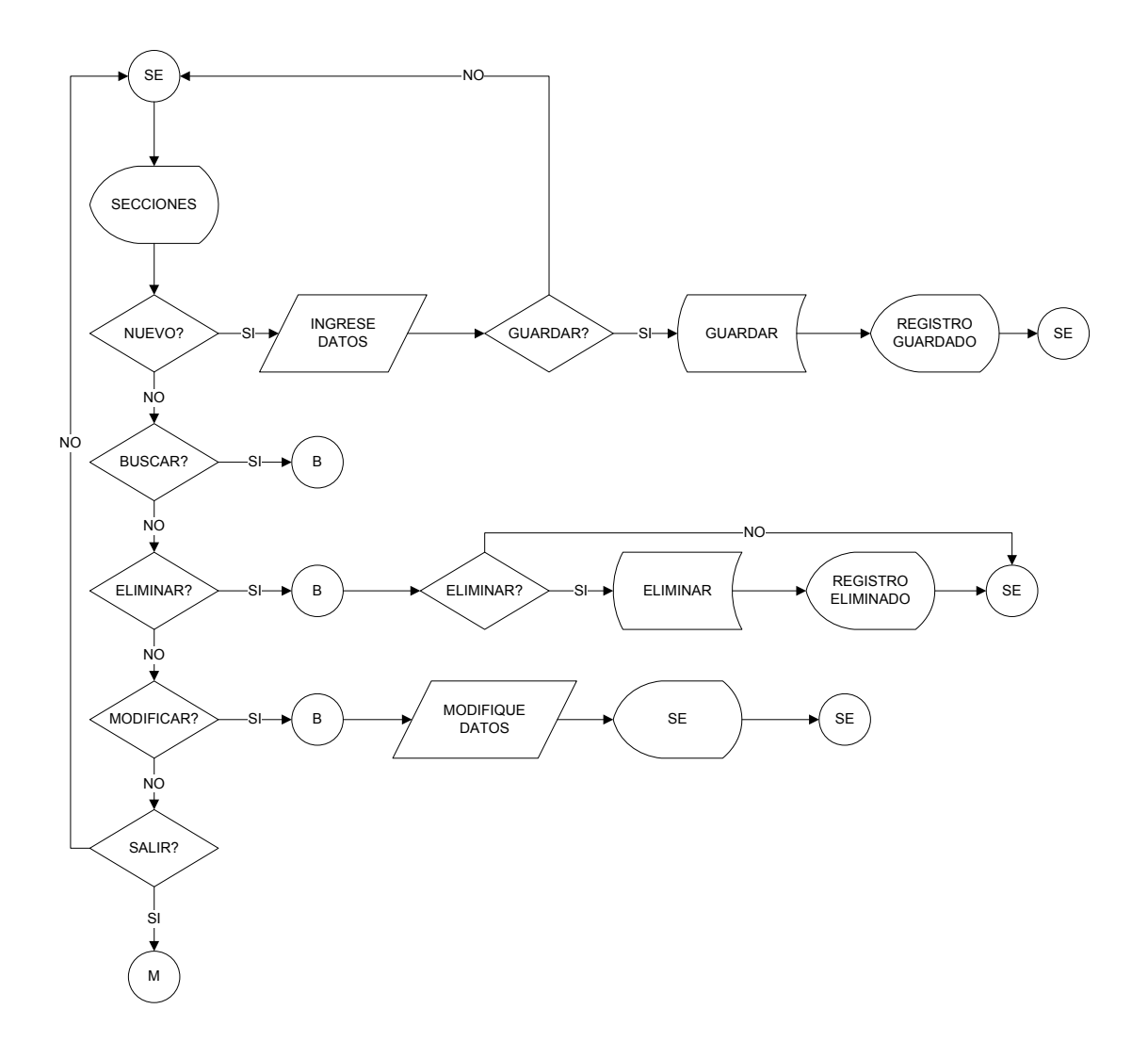

Este es el formulario de Clasificación de Secciones (SE), en el cual el usuario podrá agregar, buscar, eliminar, modificar y guardar un registro de las diferentes secciones con las que cuente la planta de producción.

Dependiendo la acción a realizar el proceso será diferente, además el usuario cuenta con la opción de volver al menú principal.

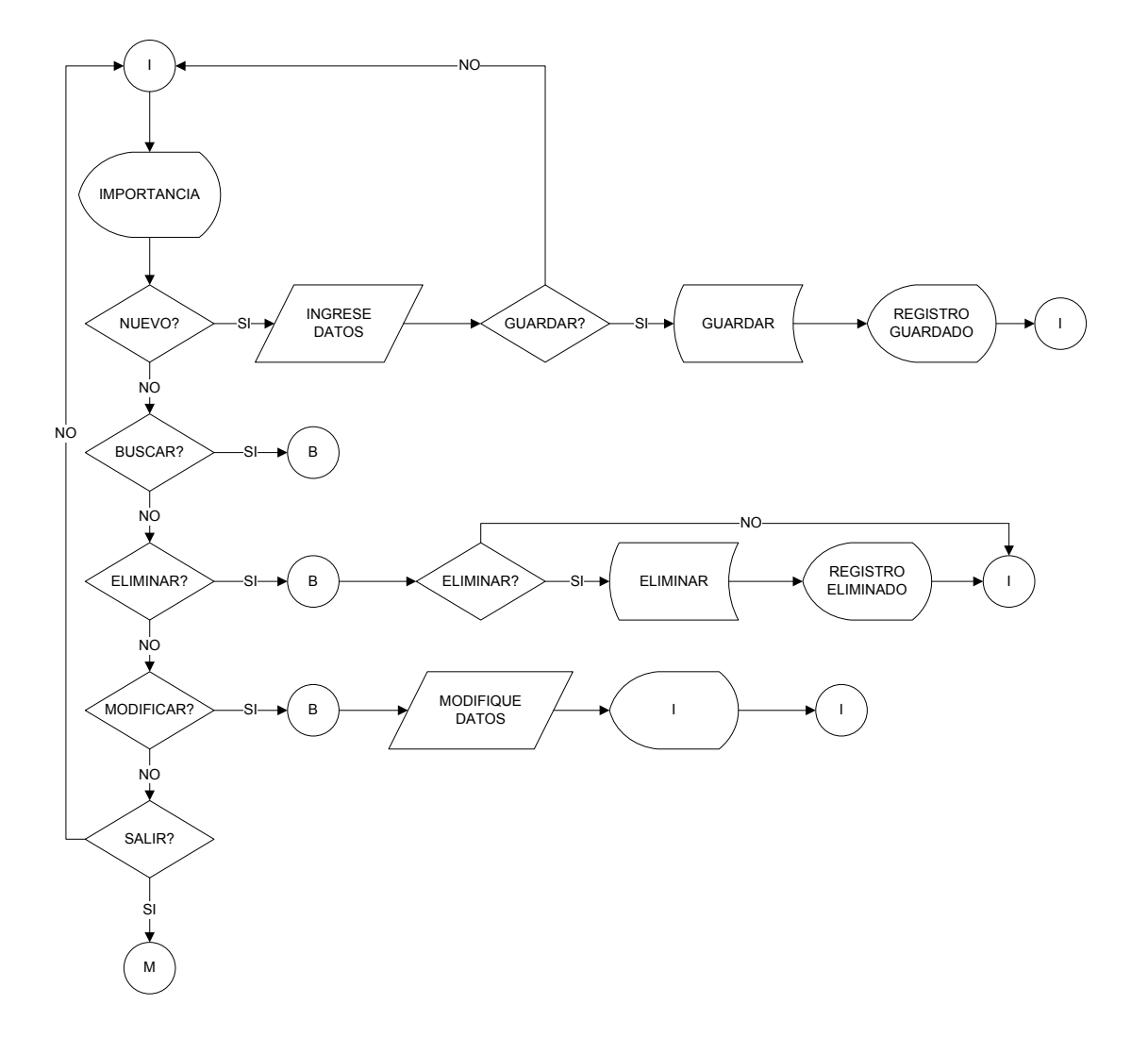

### **IMPORTANCIA (I)**

Este es el formulario de Clasificación de Importancias (I), en el cual el usuario podrá agregar, buscar, eliminar, modificar y guardar un registro de los diferentes grados de importancia con los que cuenta un equipo.

Dependiendo la acción a realizar el proceso será diferente, además el usuario cuenta con la opción de volver al menú principal.
# **FUNCIONAMIENTO (F)**

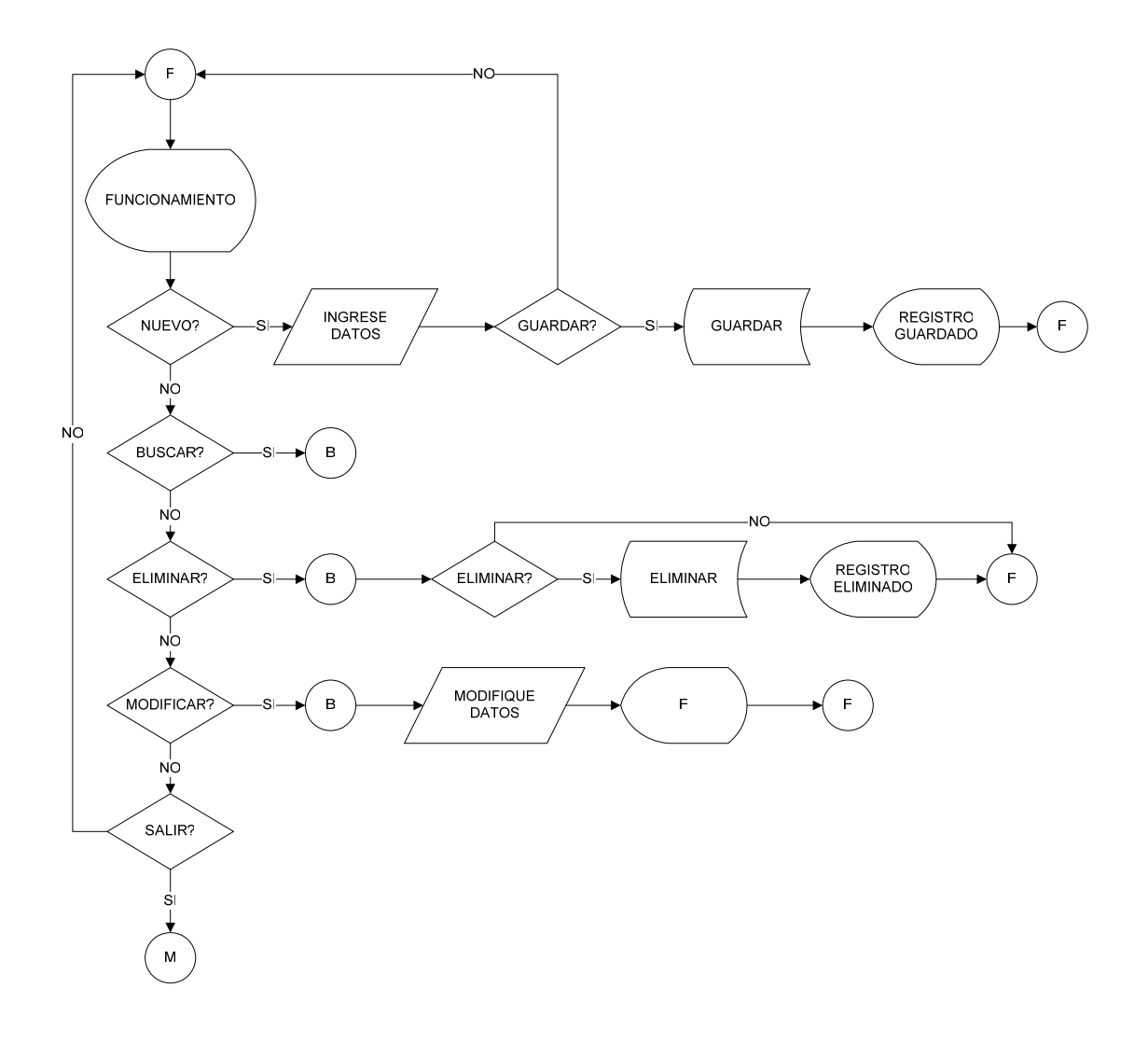

Este es el formulario de Clasificación de Funcionamientos (F), en el cual el usuario podrá agregar, buscar, eliminar, modificar y guardar un registro de los diferentes tipos de funcionamiento con los que puede contar un equipo.

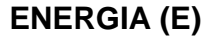

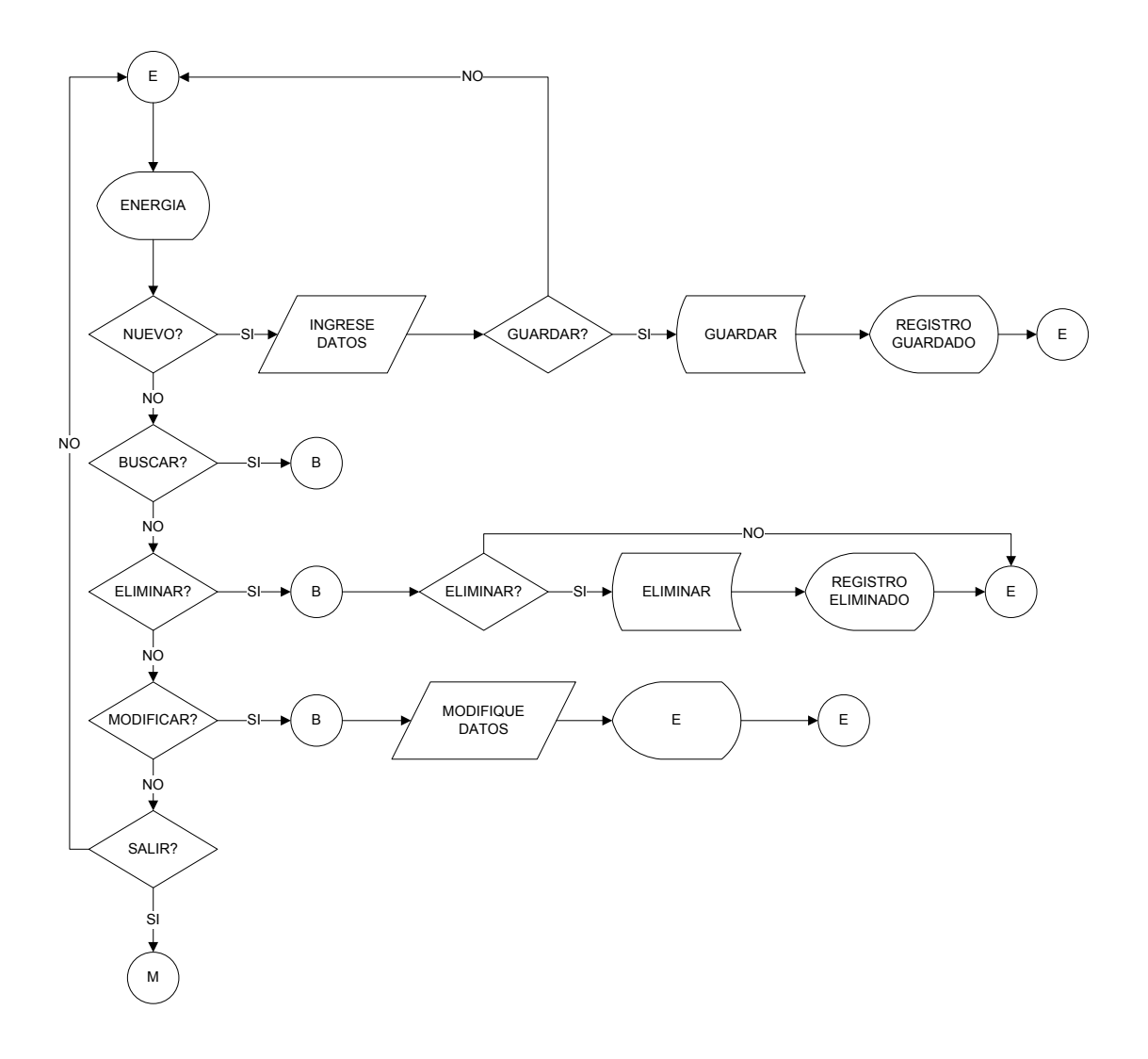

Este es el formulario de Clasificación de Energía (E), en el cual el usuario podrá agregar, buscar, eliminar, modificar y guardar un registro de los diferentes tipos de energía que requiere un equipo eléctrico.

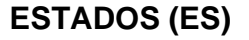

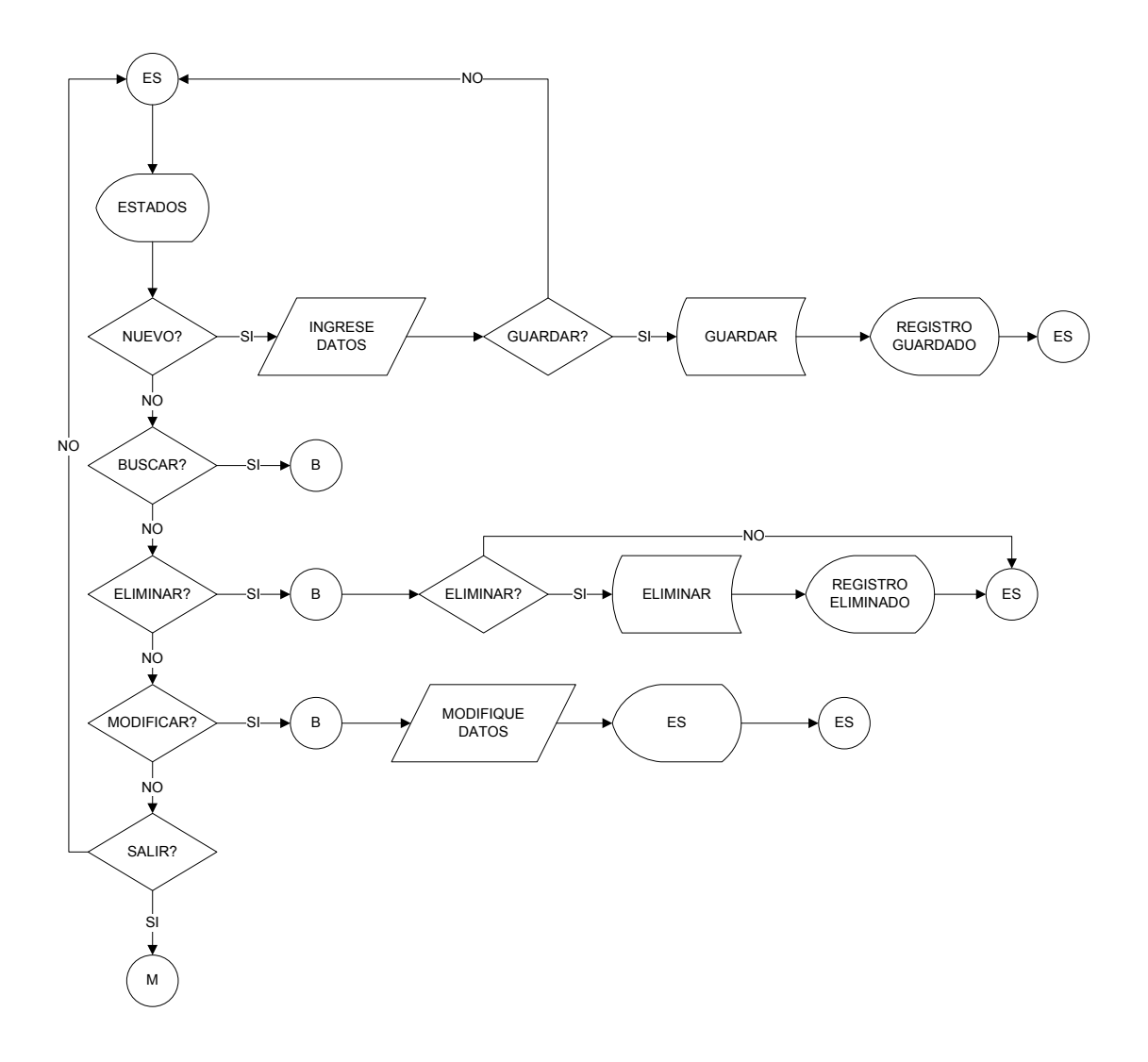

Este es el formulario de Clasificación de Estados (ES), en el cual el usuario podrá agregar, buscar, eliminar, modificar y guardar un registro de los diferentes estados de un mantenimiento, estos los define la empresa.

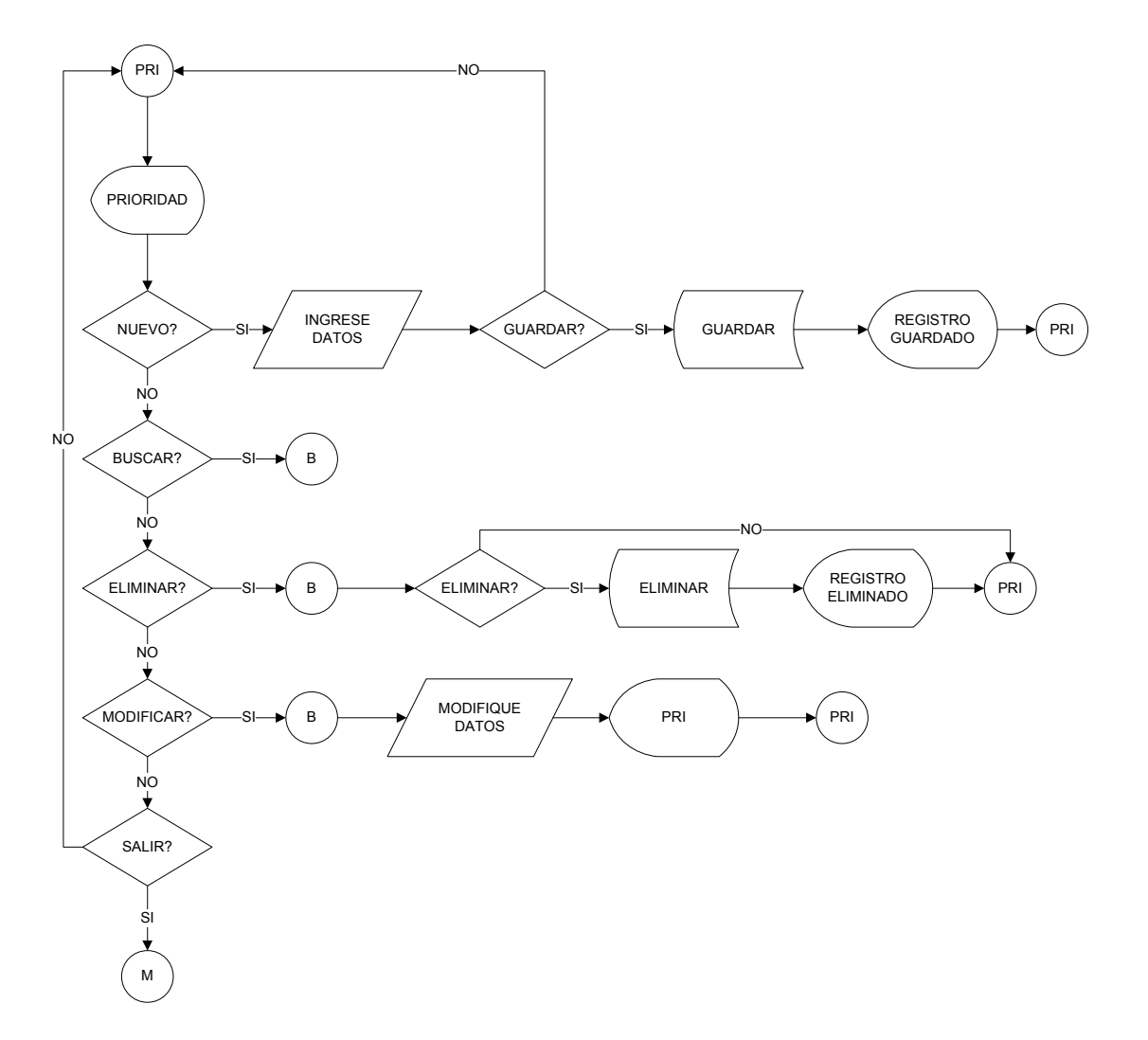

### **PRIORIDAD (PRI)**

Este es el formulario de Clasificación de Prioridades (PRI), en el cual el usuario podrá agregar, buscar, eliminar, modificar y guardar un registro de las diferentes prioridades con las que puede contar un equipo dentro de una planta de producción.

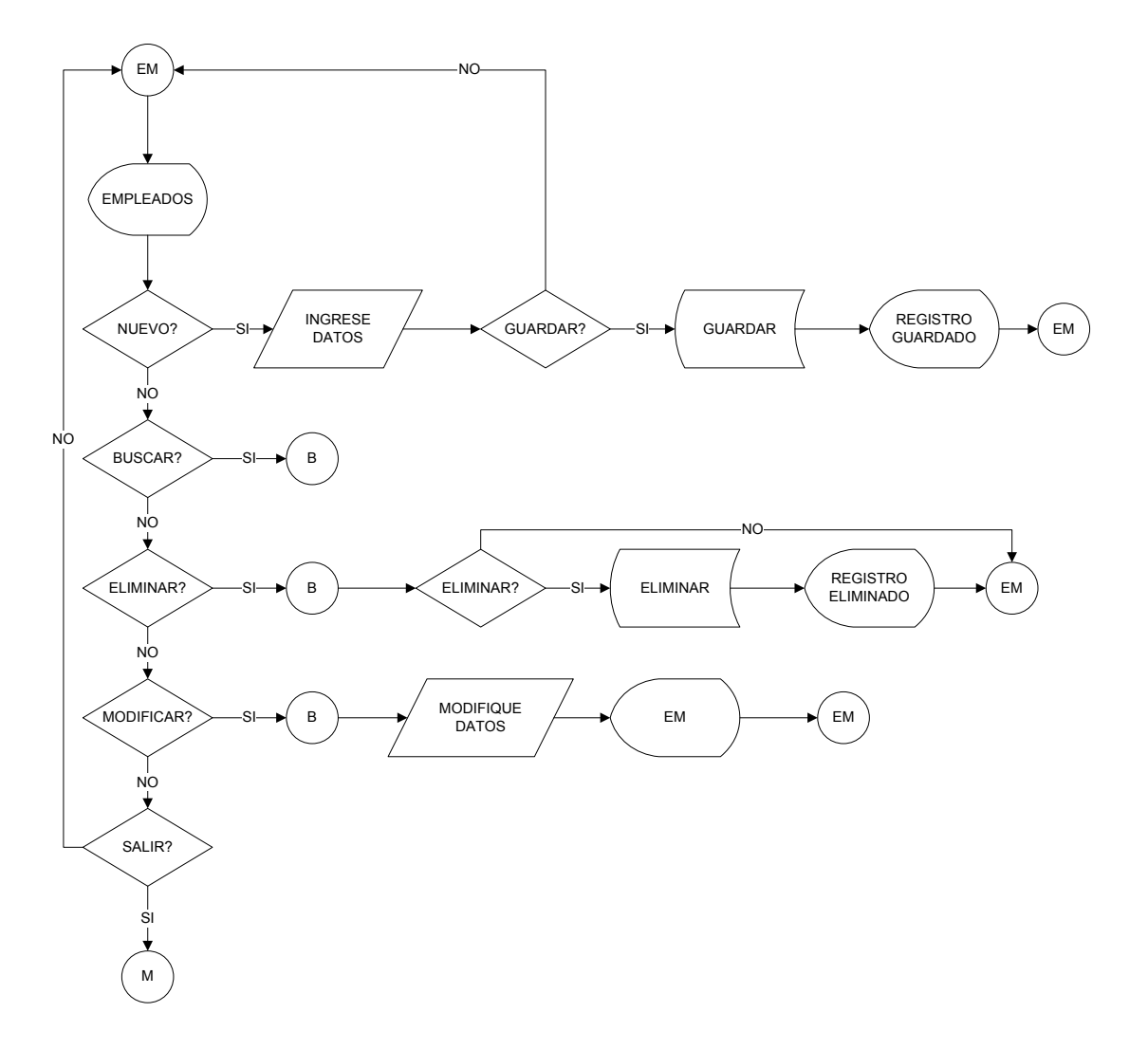

**EMPLEADOS (EM)** 

Este es el formulario de Maestro de Empleados (EM), en el cual el usuario podrá agregar, buscar, eliminar, modificar y guardar información acerca de los empleados que laboran en el área de mantenimiento de la empresa.

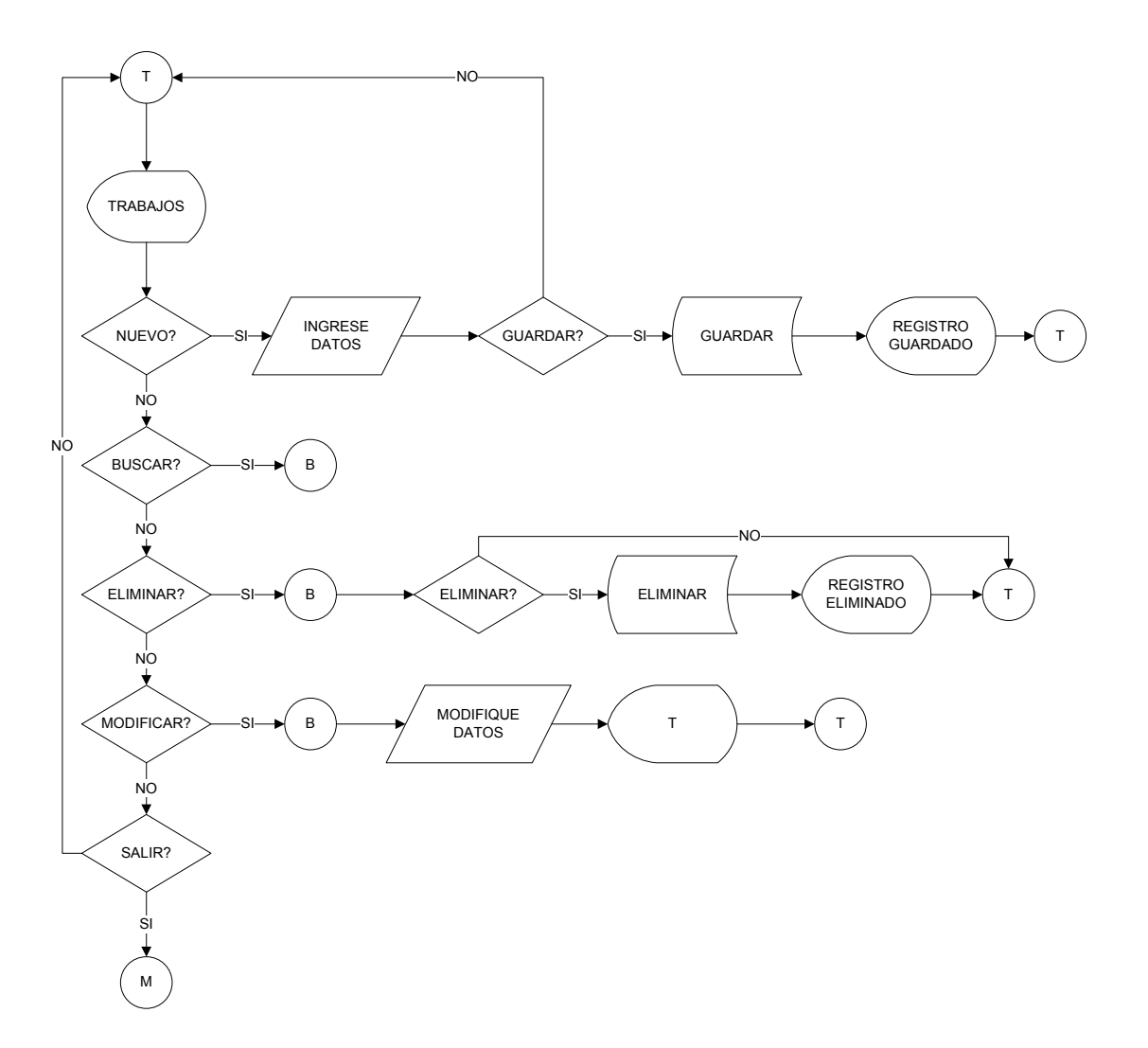

**TRABAJOS (T)** 

Este es el formulario de Clasificación de Trabajos (T), en el cual el usuario podrá agregar, buscar, eliminar, modificar y guardar registros acerca de los tipos de trabajos que se le pueden realizar a un equipo en el momento de realizarle un mantenimiento.

## **MANTENIMIENTOS (MAN)**

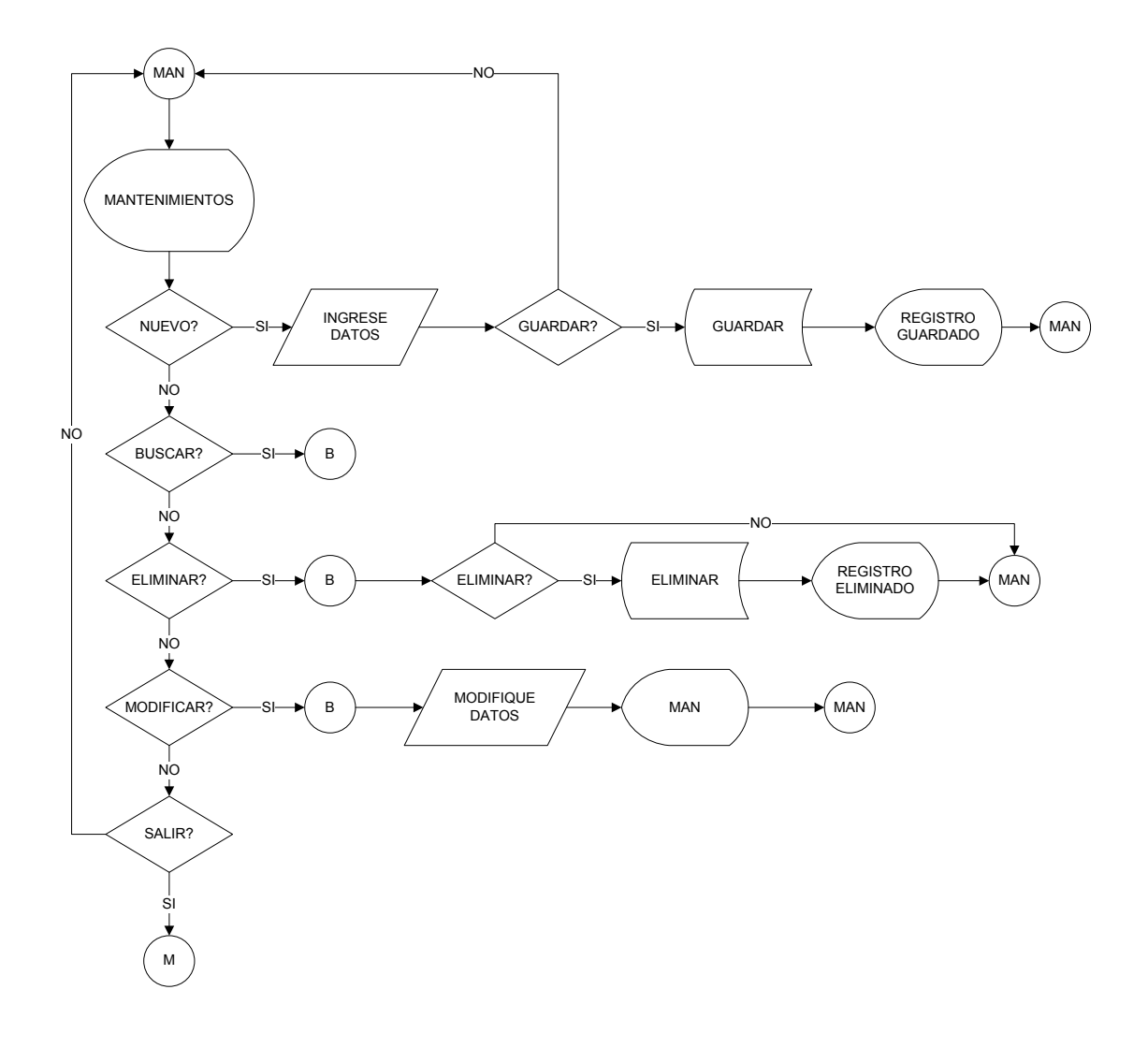

Este es el formulario de Clasificación de Mantenimientos (MAN), en el cual el usuario podrá agregar, buscar, eliminar, modificar y guardar registros acerca de los diferentes tipos de mantenimiento que se le pueden realizar a un equipo. Dependiendo la acción a realizar el proceso será diferente, además el usuario cuenta con la opción de volver al menú principal.

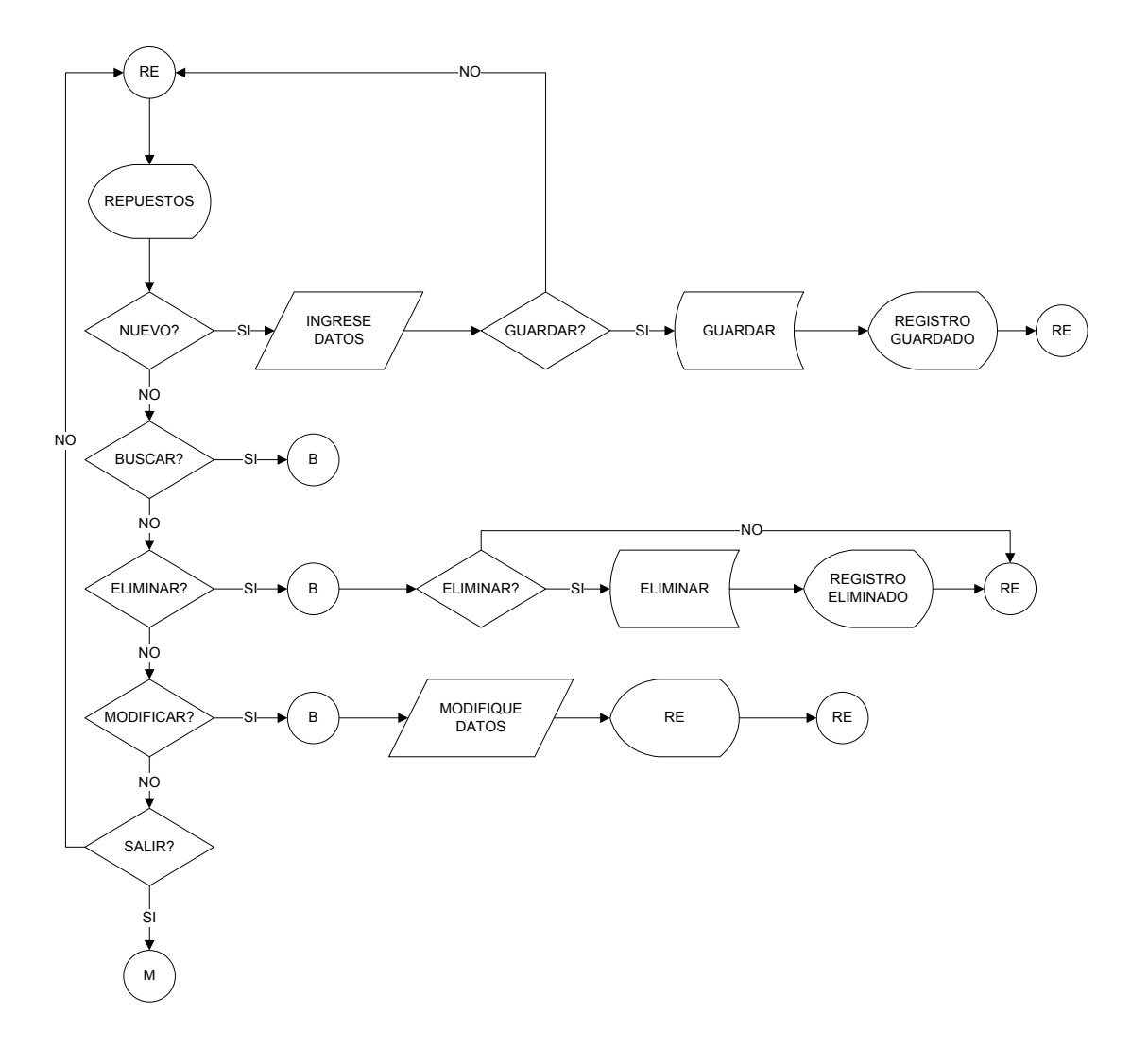

**REPUESTOS (RE)** 

Este es el formulario de Maestro de Repuestos (RE), en el cual el usuario podrá agregar, buscar, eliminar, modificar y guardar registros acerca de los diferentes repuestos utilizados en el mantenimiento de un equipo.

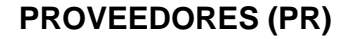

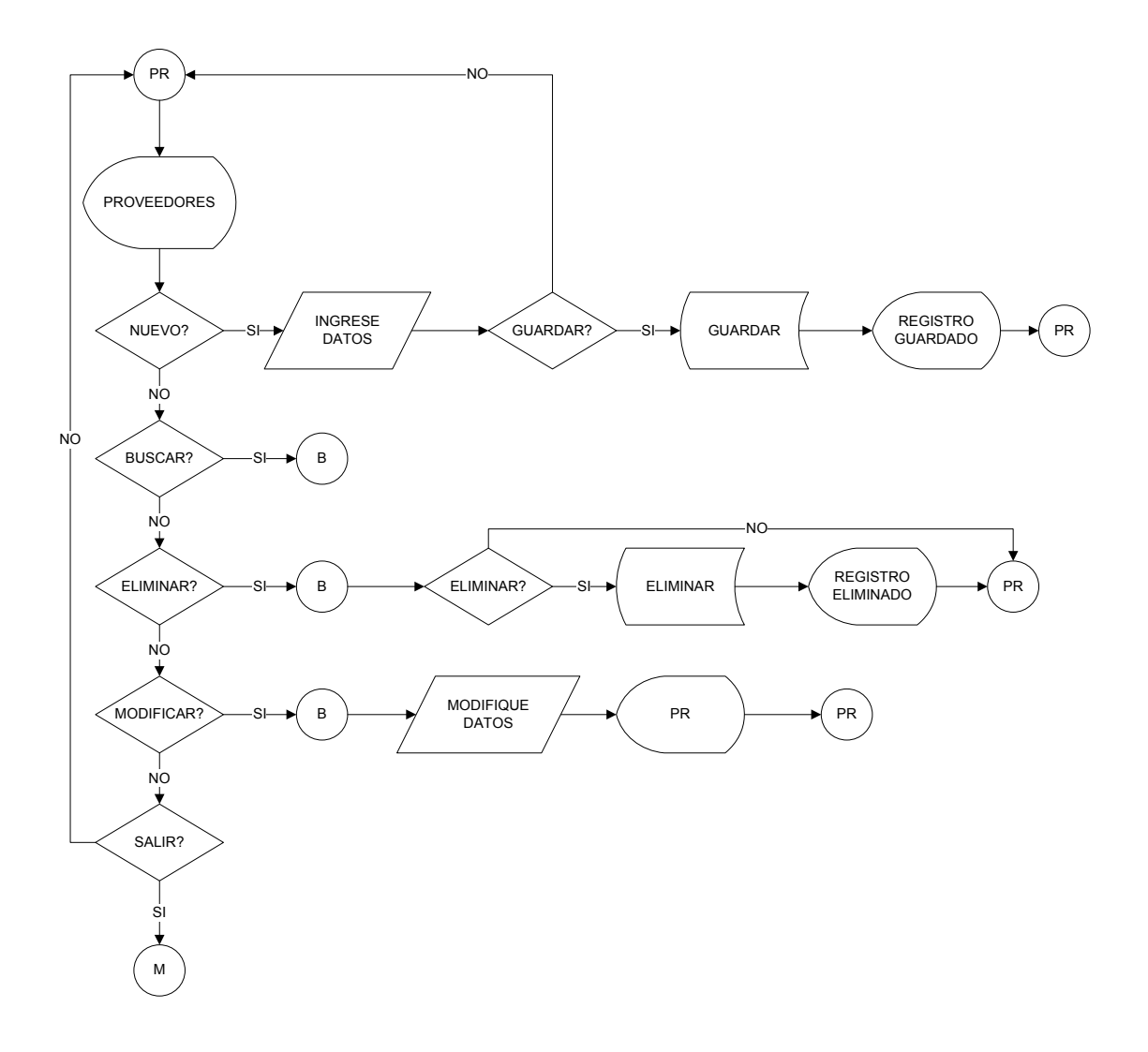

Este es el formulario de Proveedores (PR), en el cual el usuario podrá agregar, buscar, eliminar, modificar y guardar información de los proveedores de equipos industriales junto con los contactos de cada proveedor.

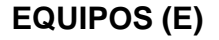

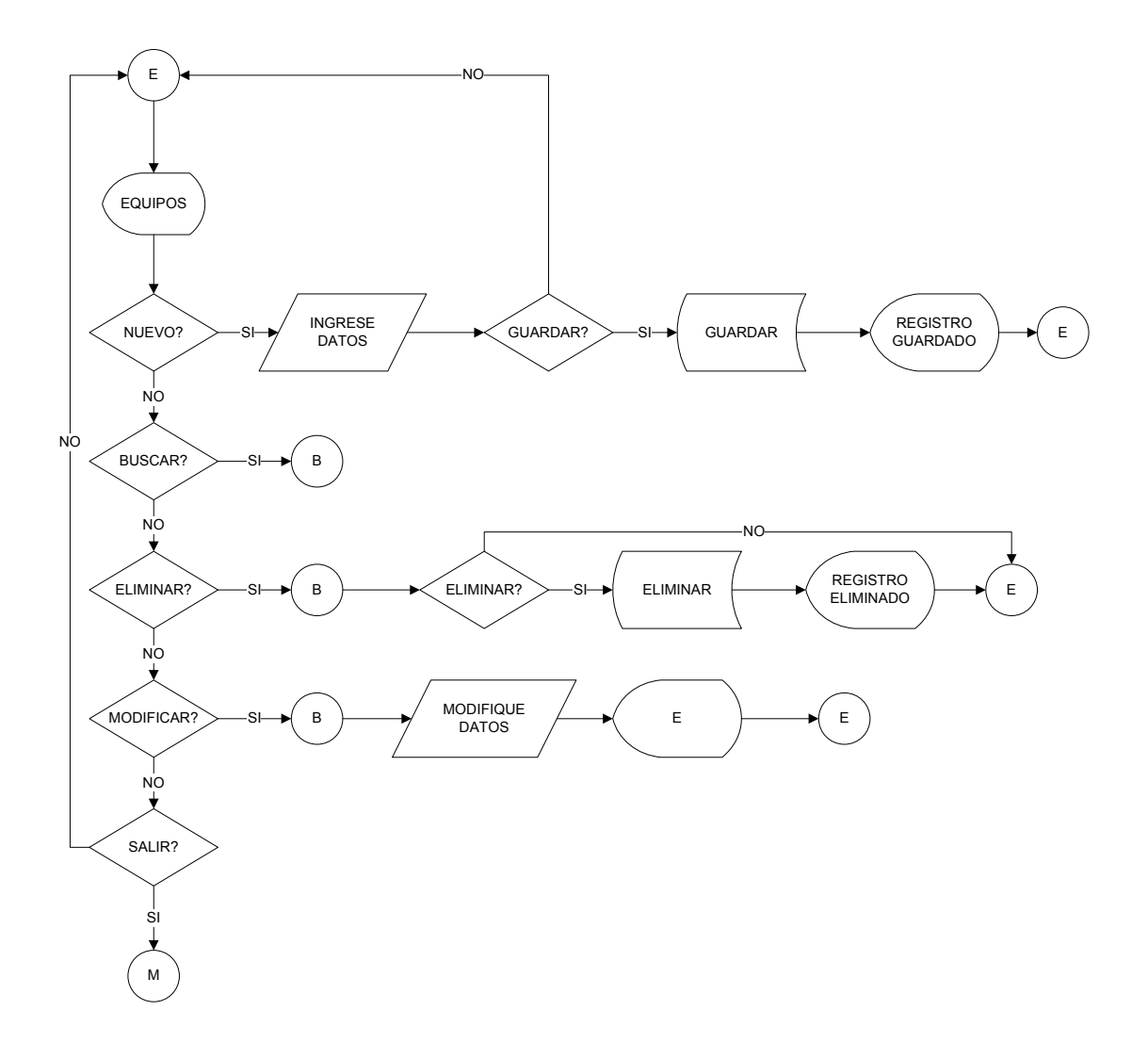

Este es el formulario de Equipos (E), en el cual el usuario podrá agregar, buscar, eliminar, modificar y guardar información de los equipos.

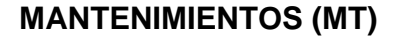

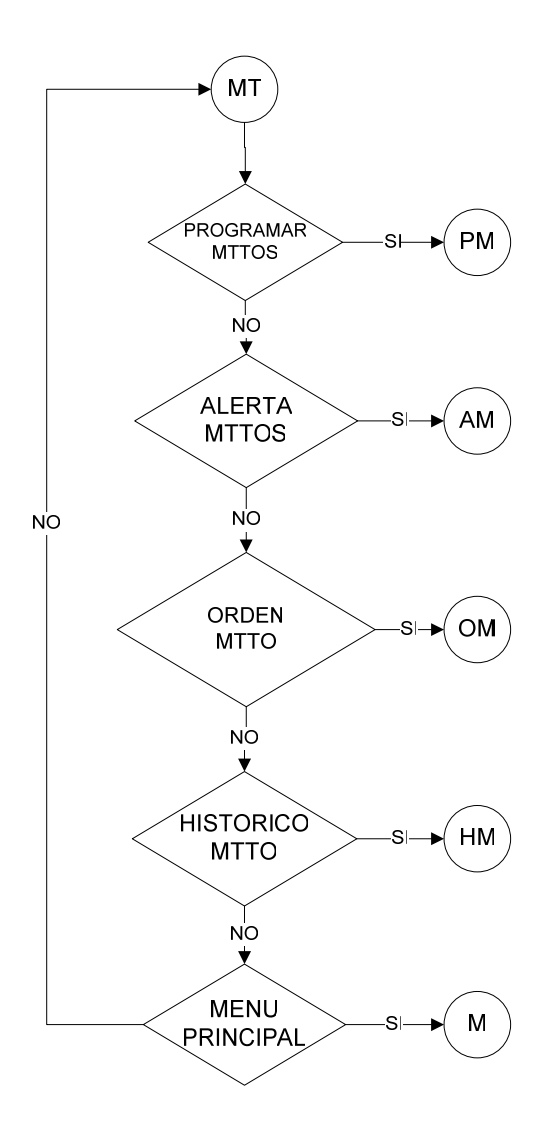

Este proceso se llevara a cabo si el usuario en el paso anterior seleccionó la opción Mantenimientos, aquí el usuario podrá decidir una vez mas a que opción desea ingresar para esto las opciones serán: Programar Mantenimientos (PM), Alerta Mantenimientos (AM), Orden Mantenimeintos (OM), Historico de Mantenimientos (HM) y Menú principal (M), dependiendo de la opción escogida se desplegara el proceso correspondiente.

# **FLUJO DE EVENTOS**

A continuación se detalla el flujo de eventos de los casos de uso, presentando los prototipos de la aplicación para el control de mantenimientos.

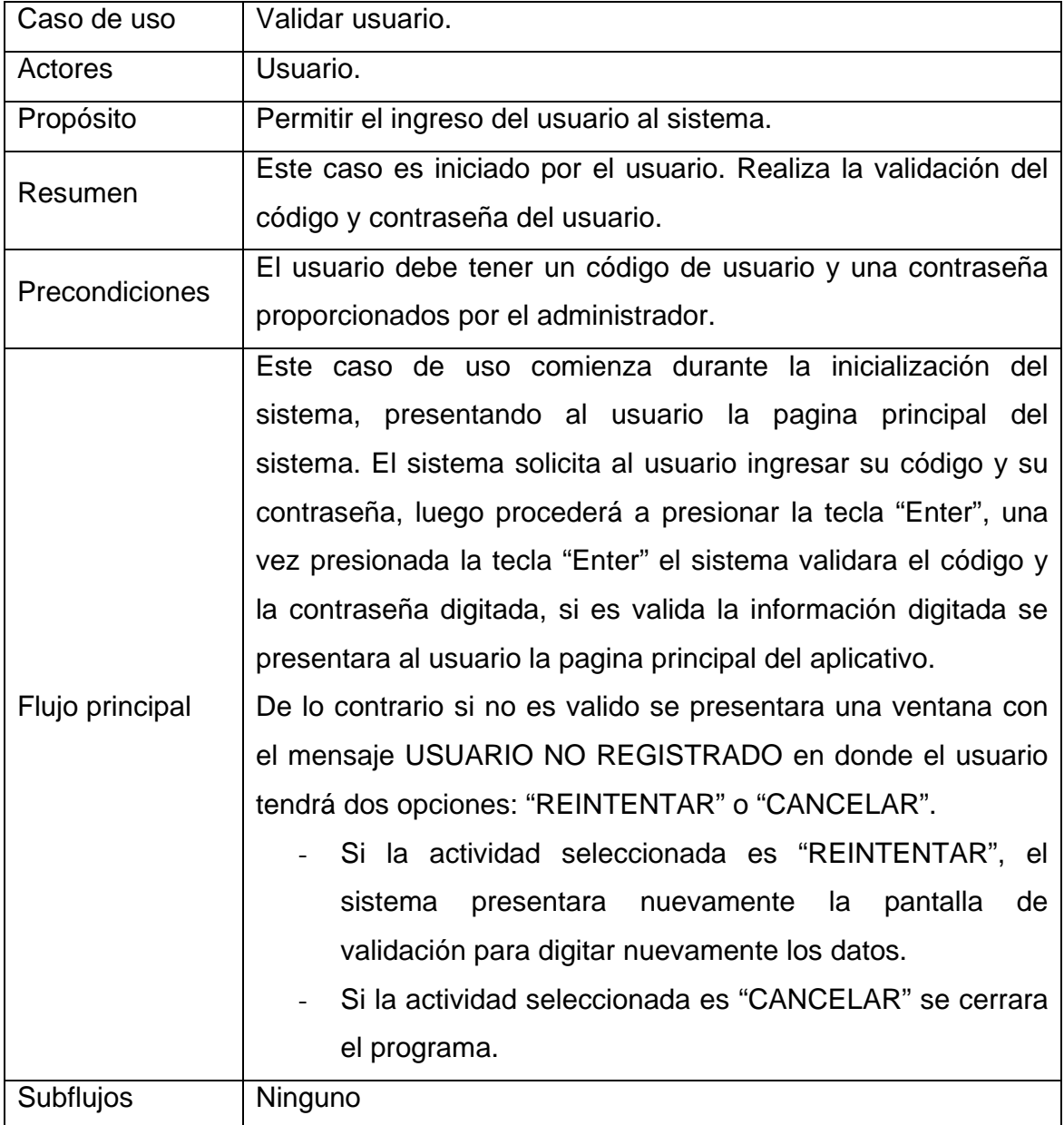

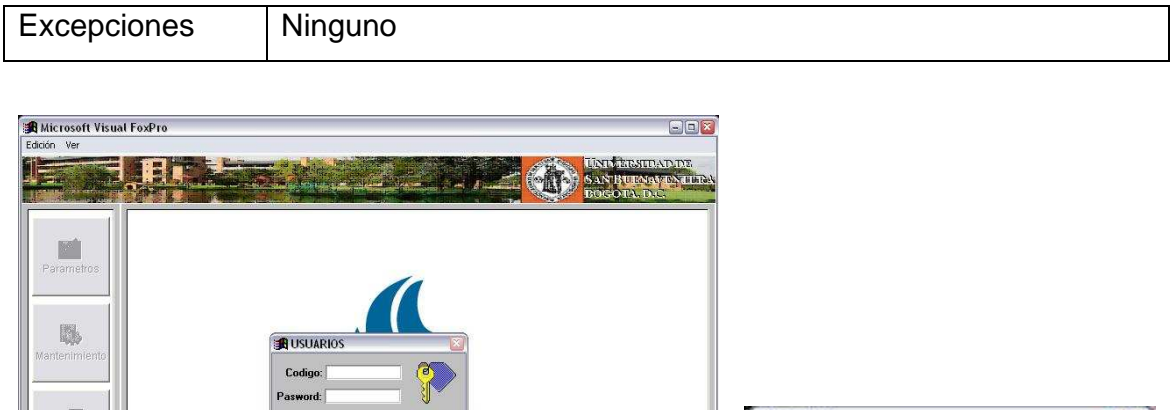

 $\boxed{\blacksquare}$ NUM

ACMEI

×

Reintentar

×

USUARIO NO REGISTRADO

Cancelar

Pasword:

Registro: 1/4

**Superior** 

Registro desbloqueado

**California** 

 $\boxed{0}$ 

sua (c:\acmei\usuarios.dbf)

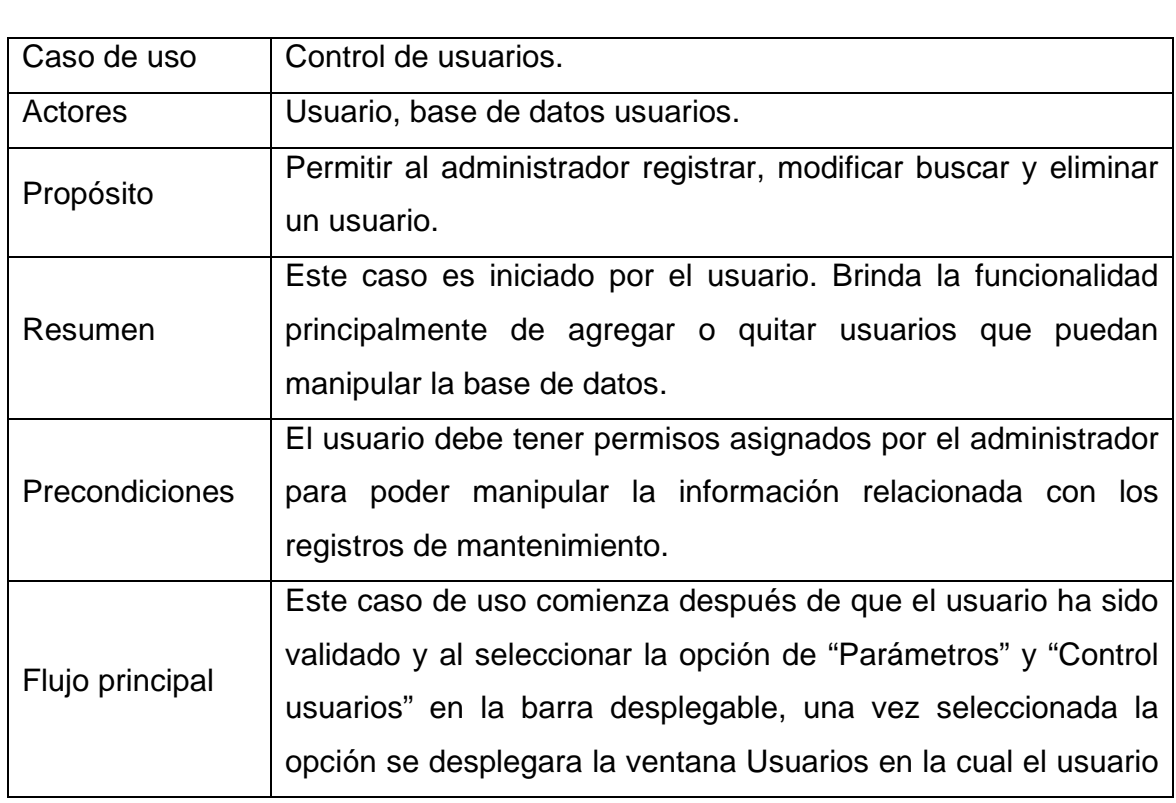

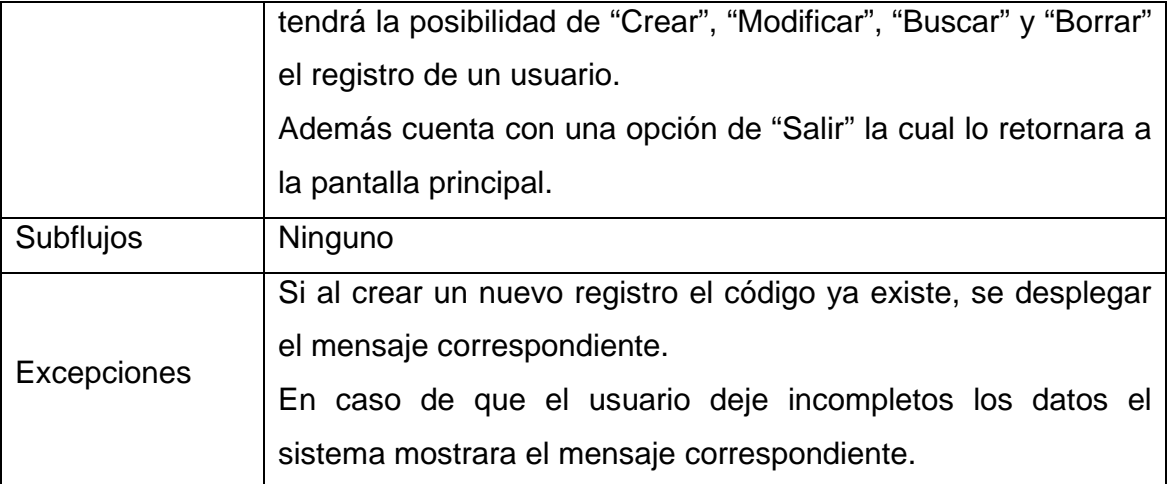

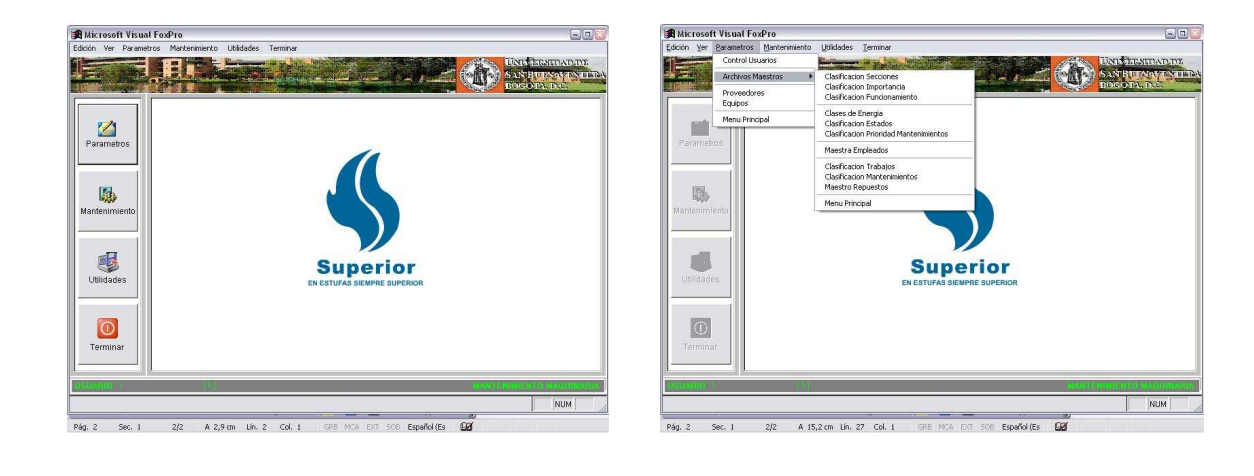

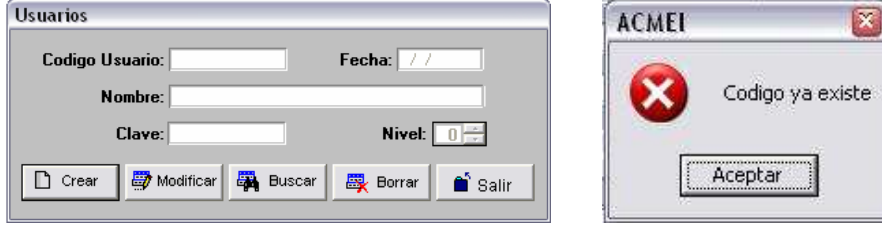

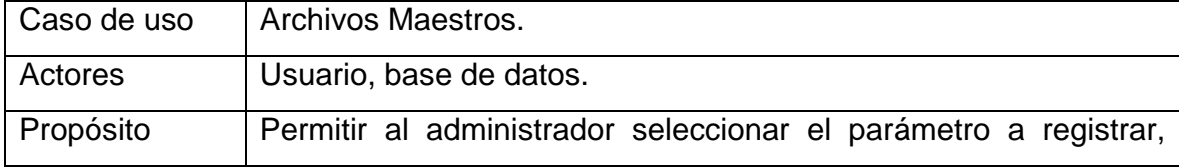

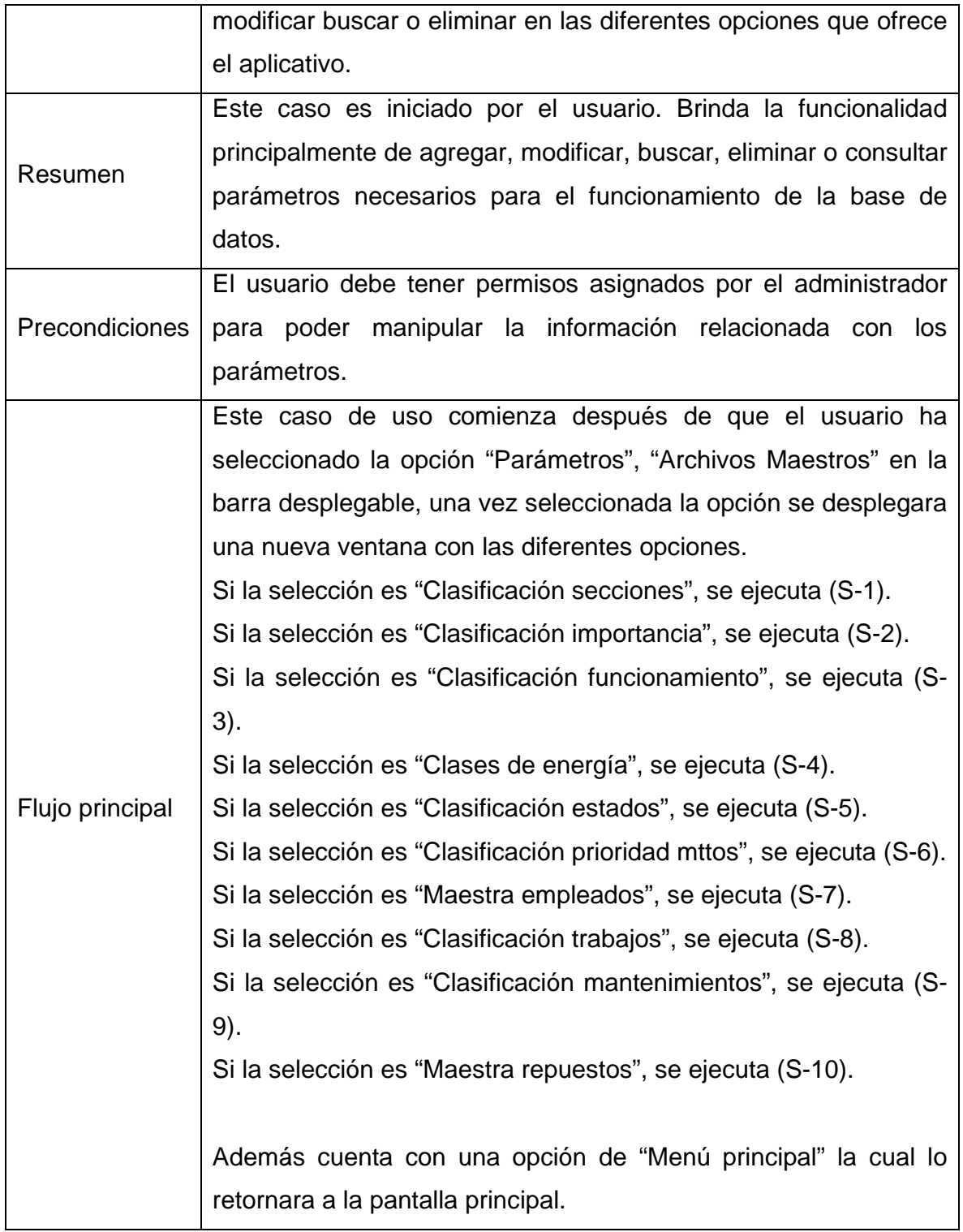

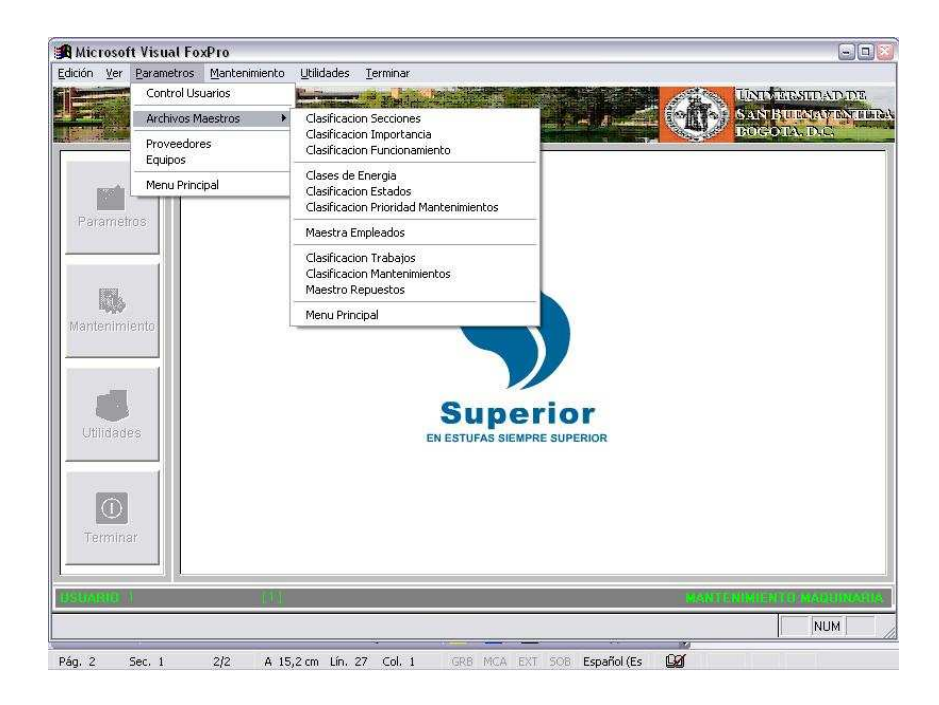

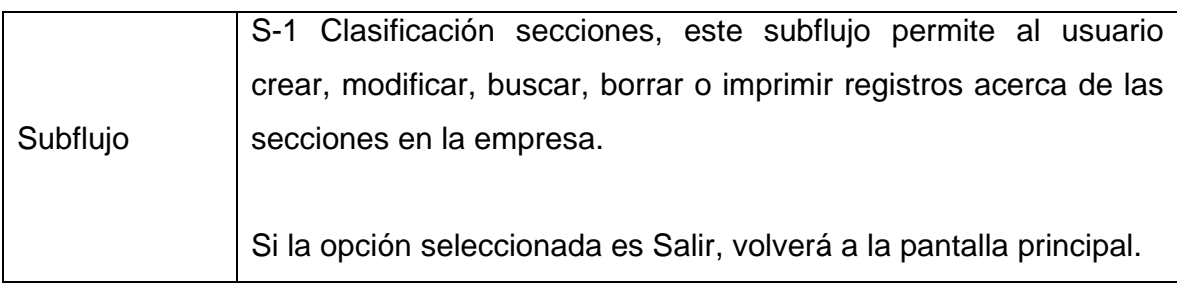

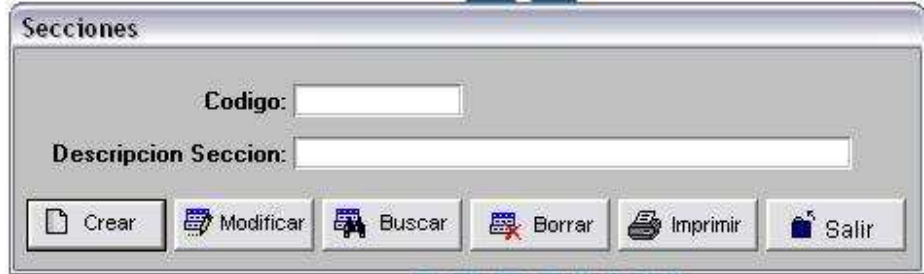

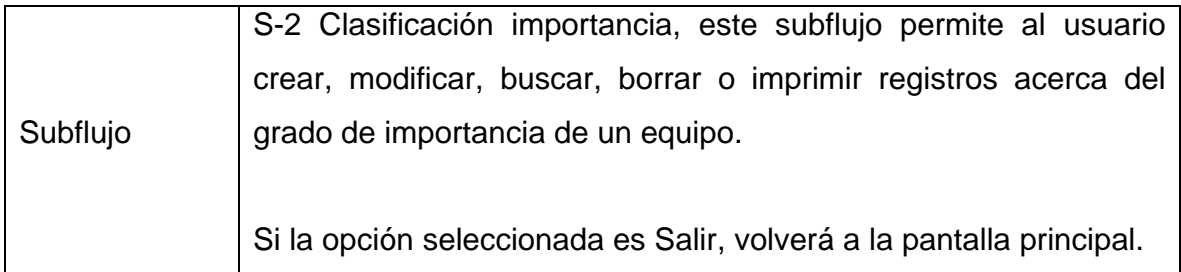

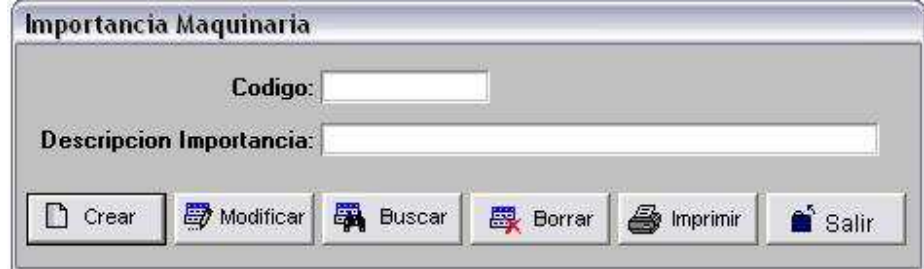

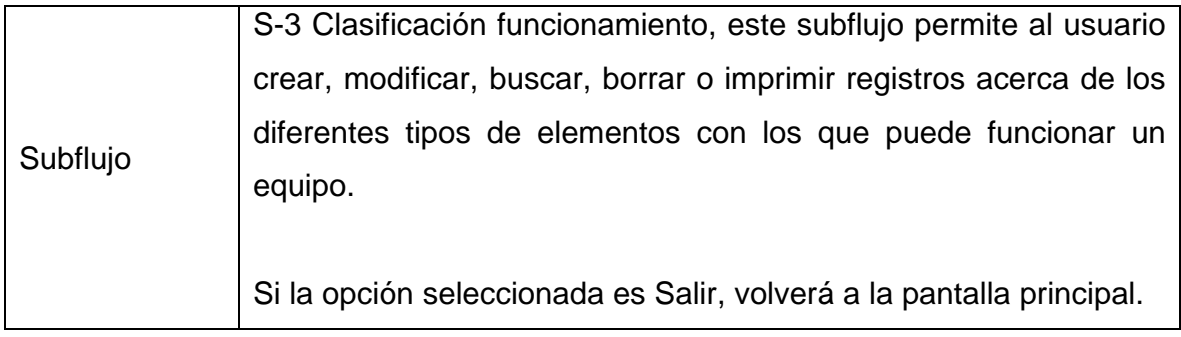

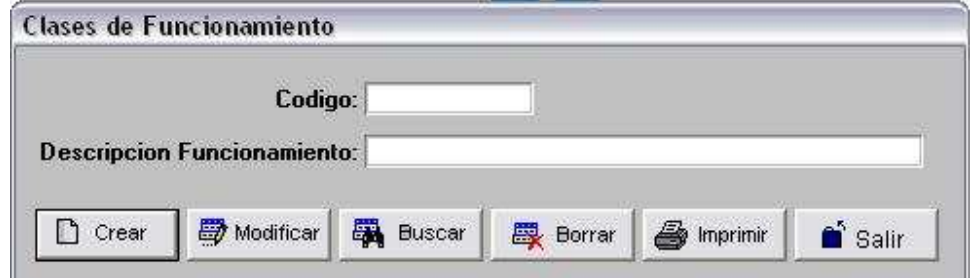

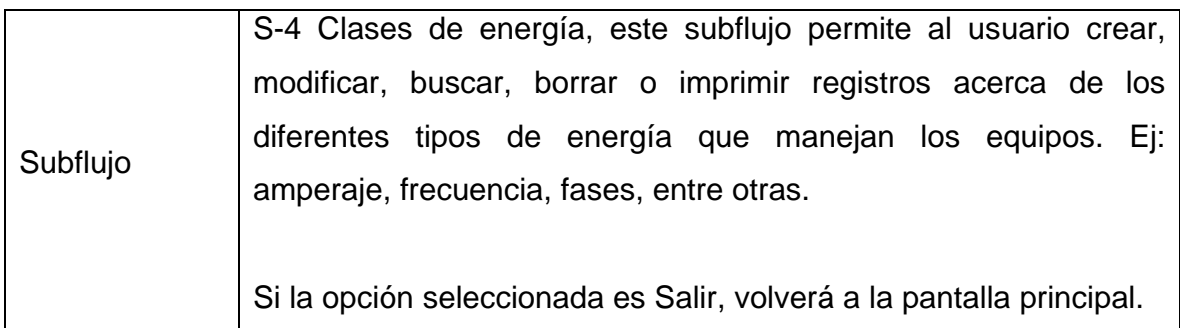

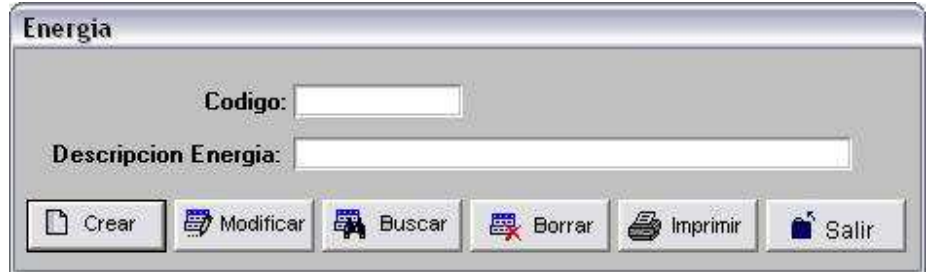

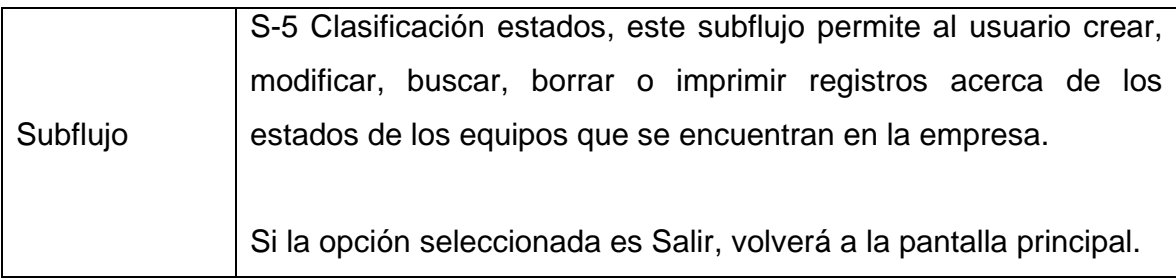

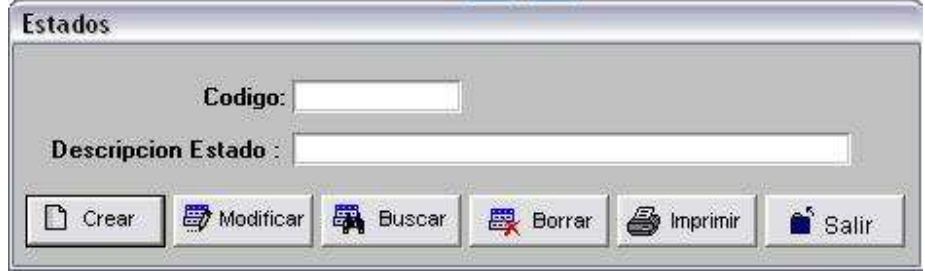

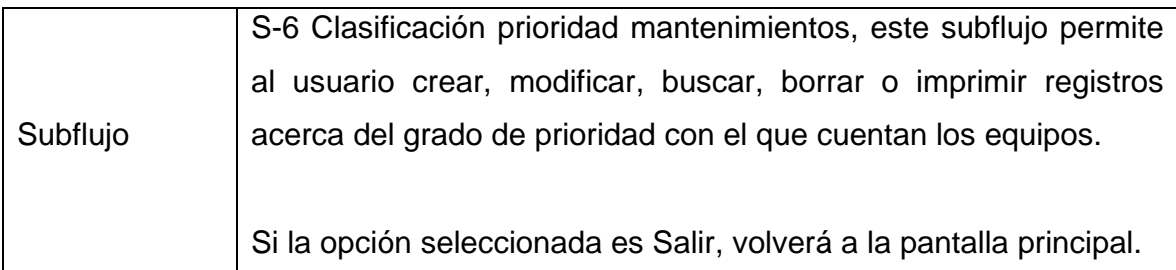

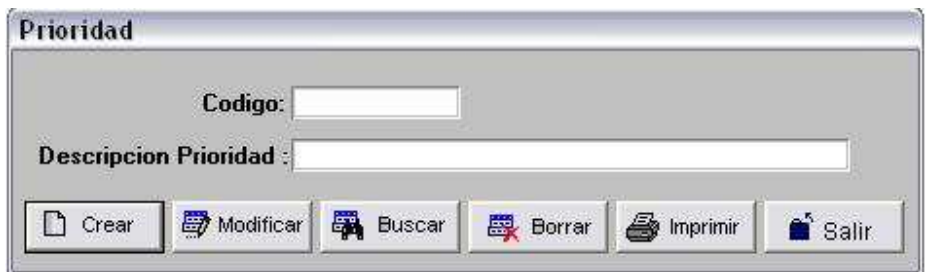

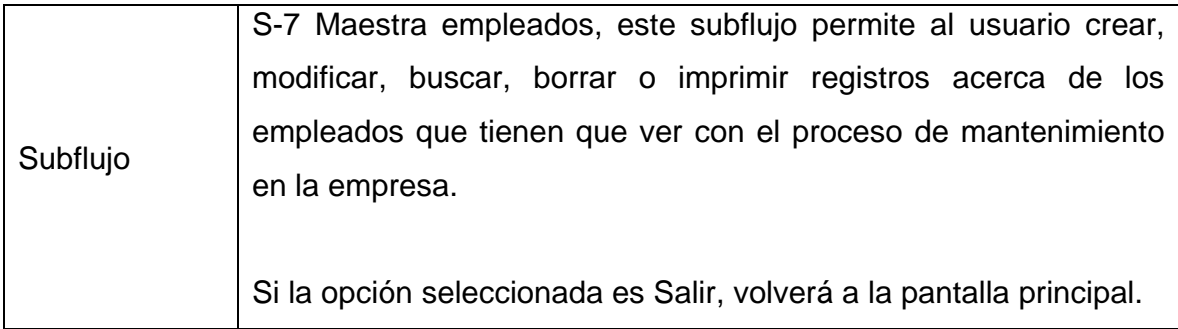

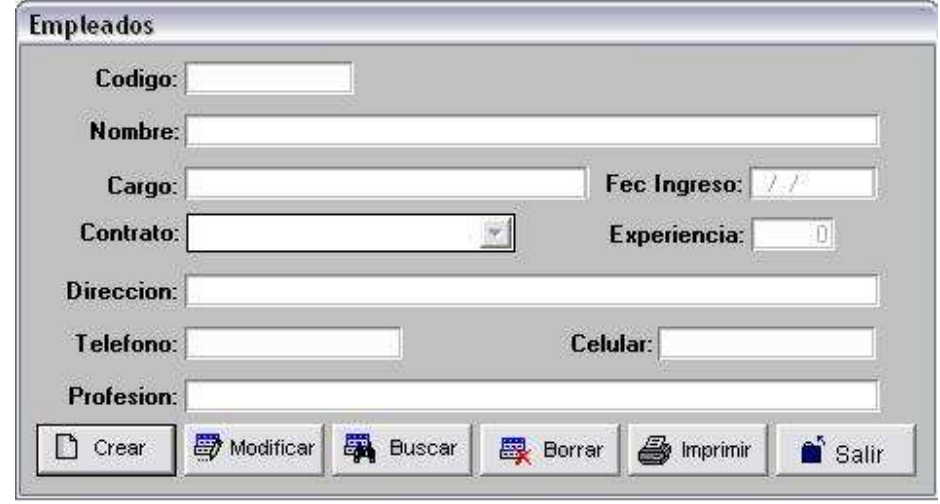

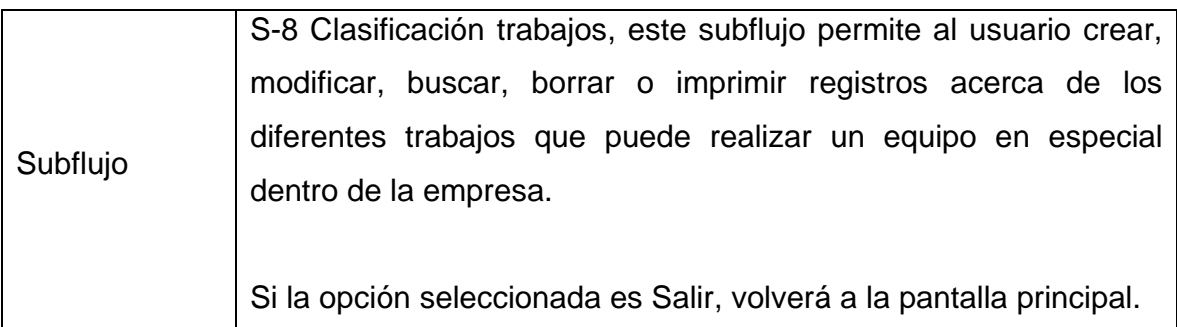

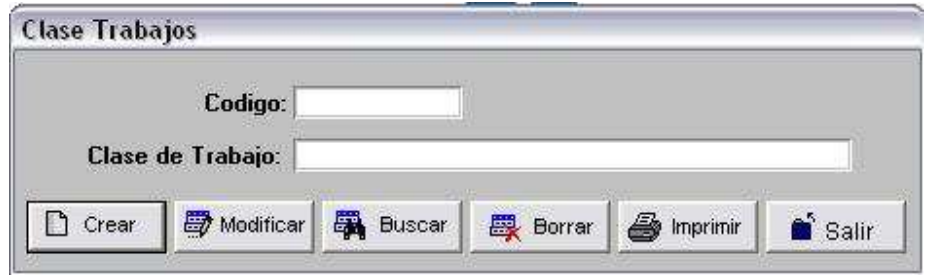

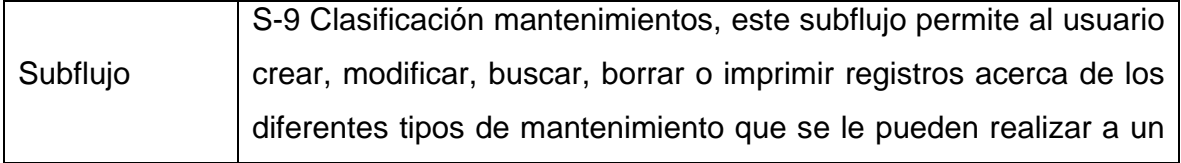

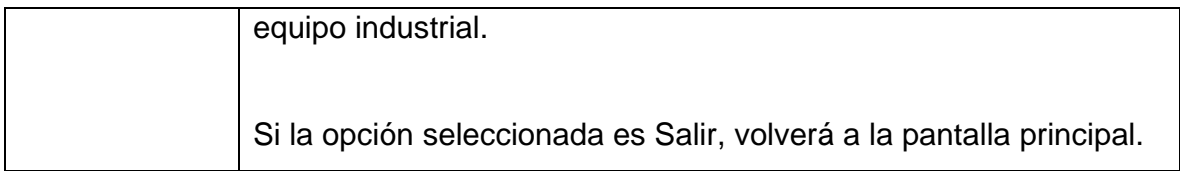

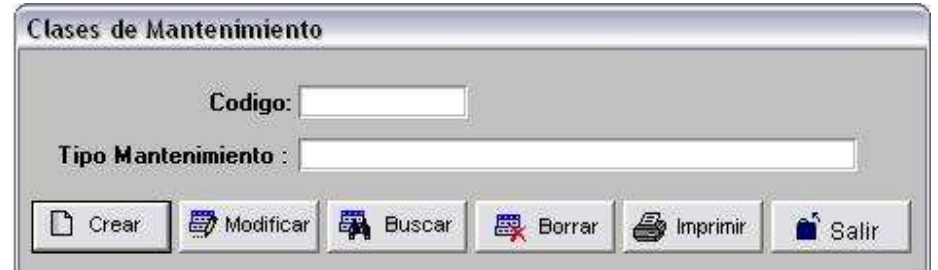

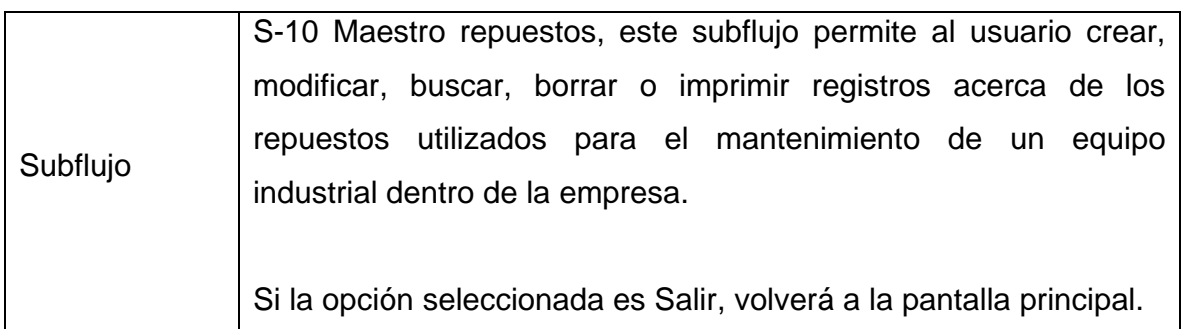

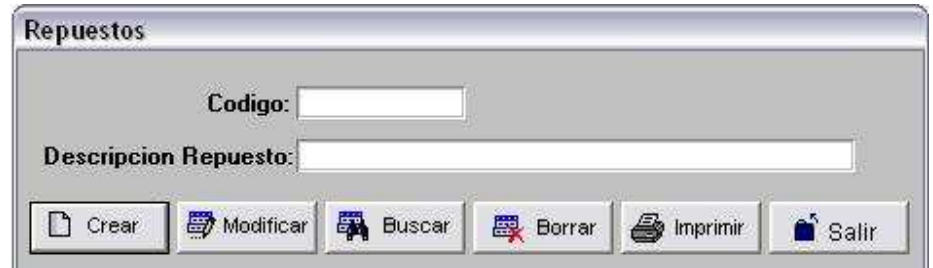

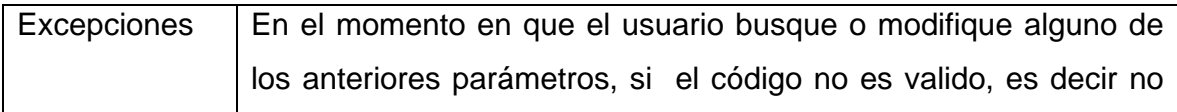

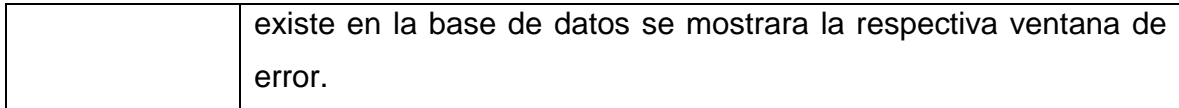

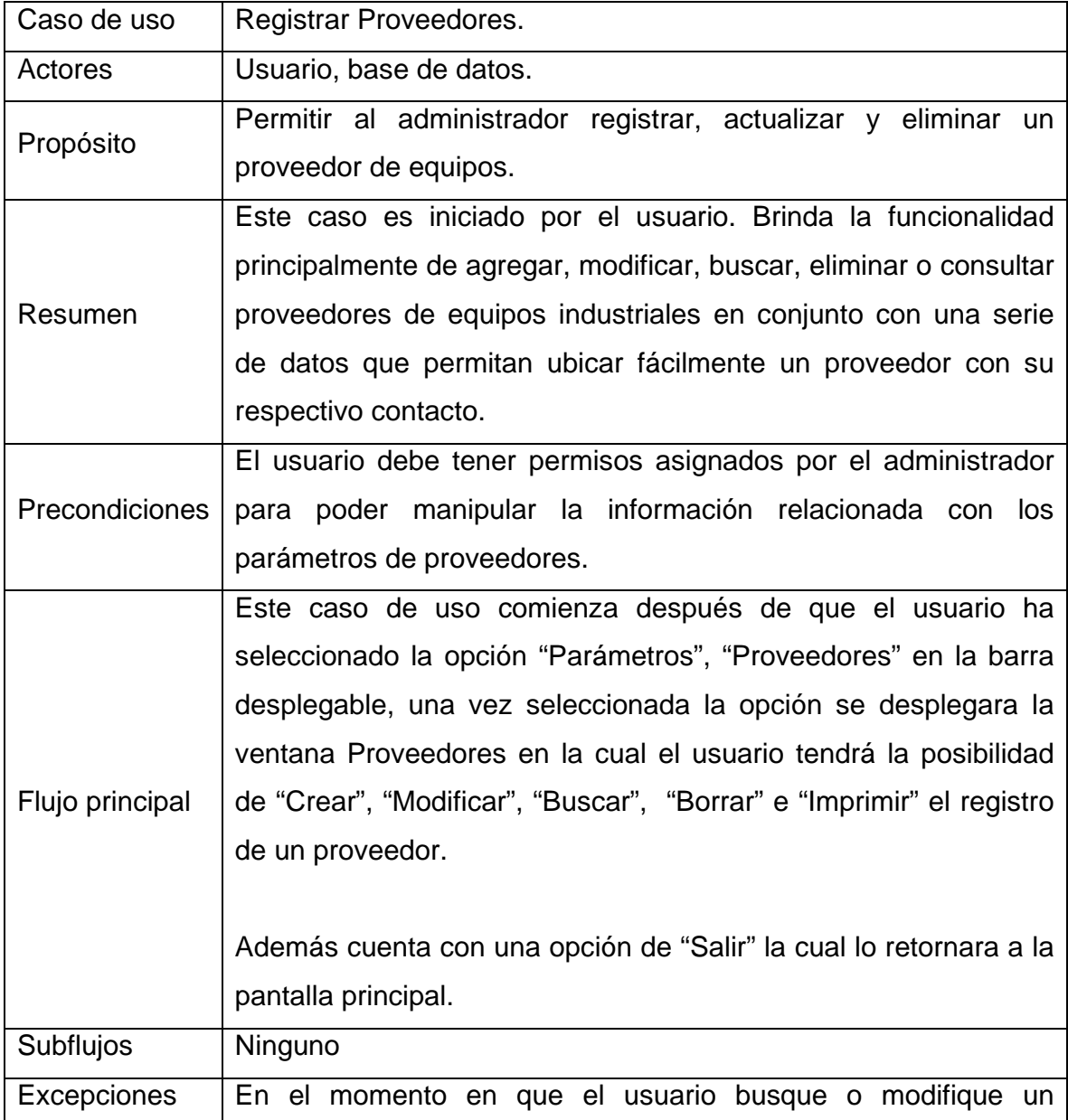

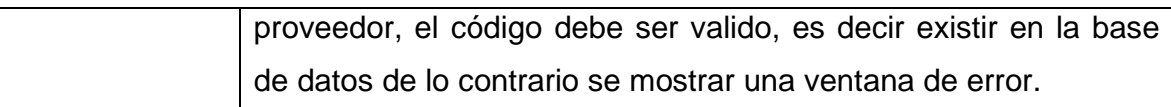

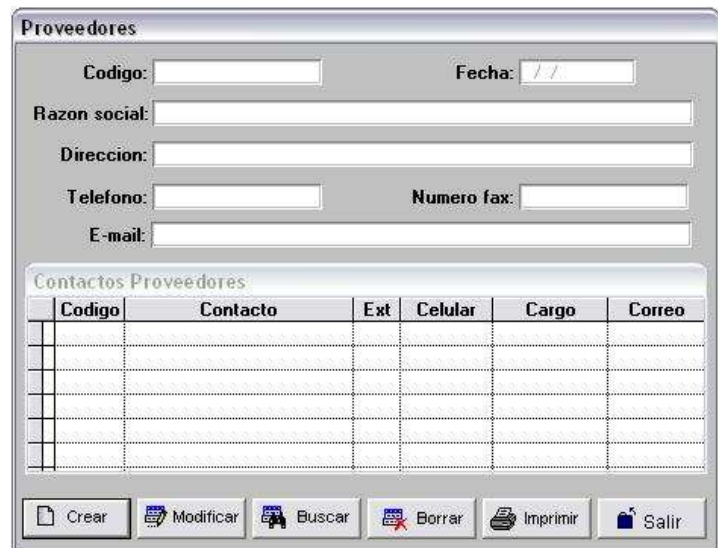

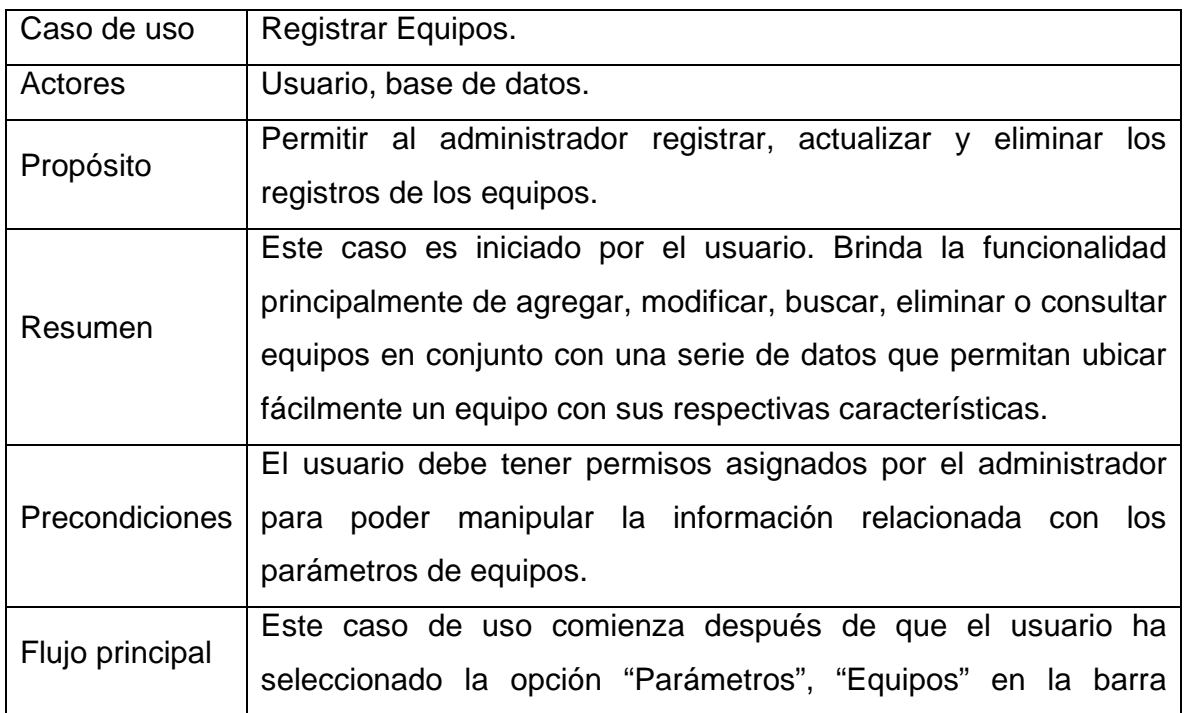

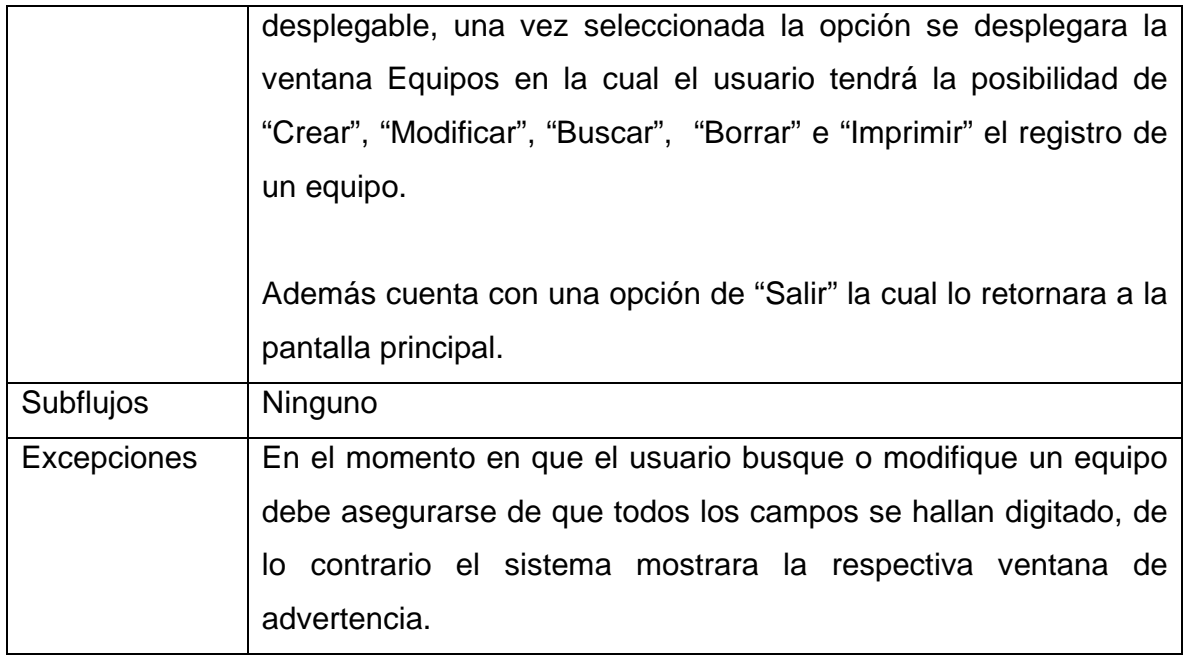

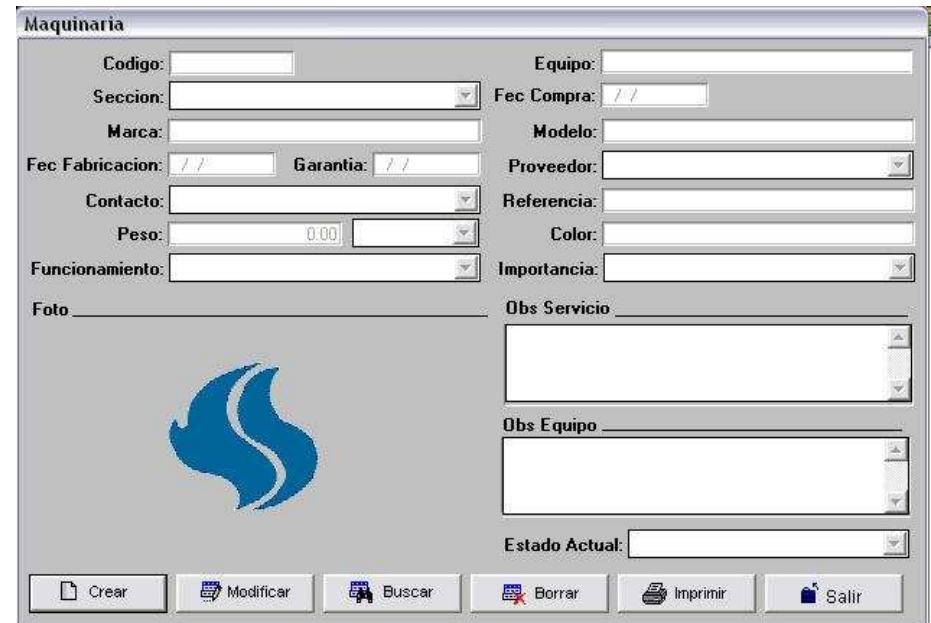

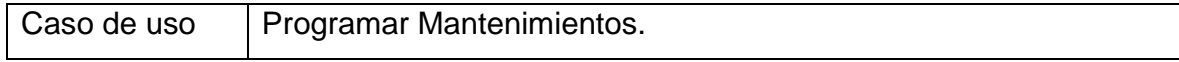

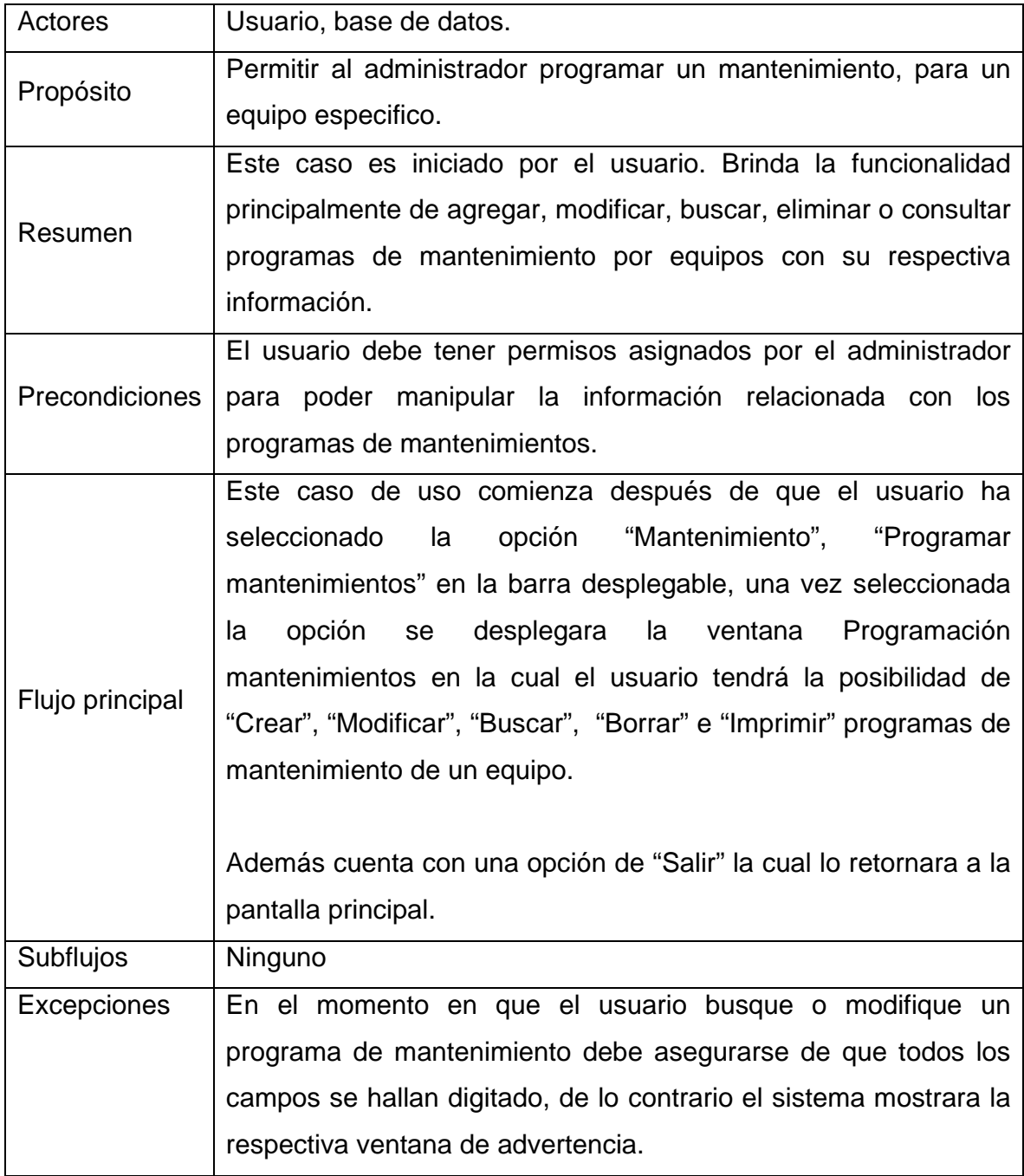

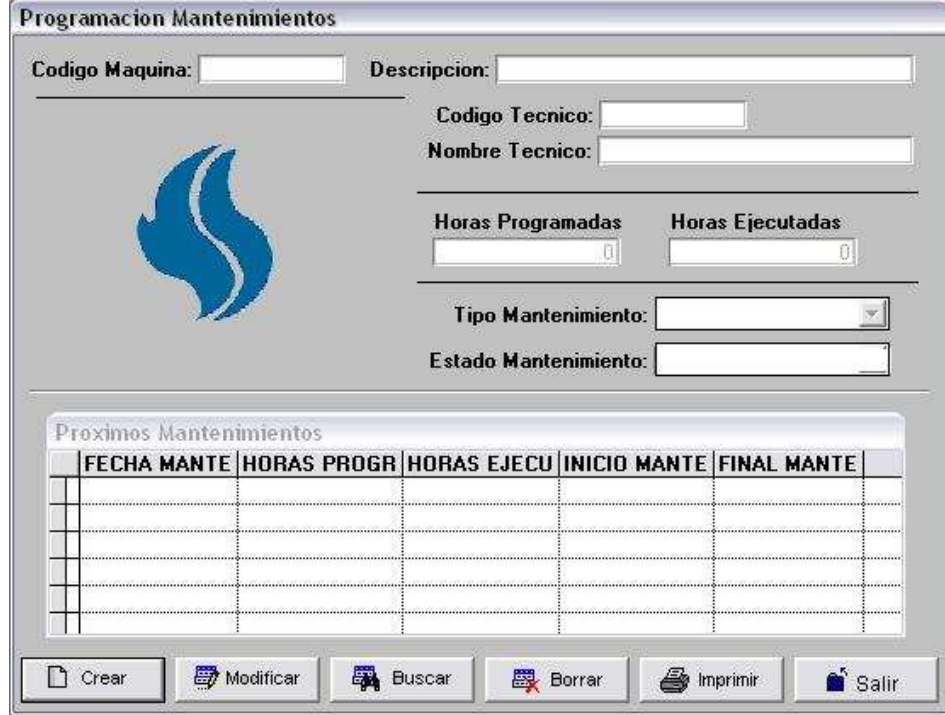

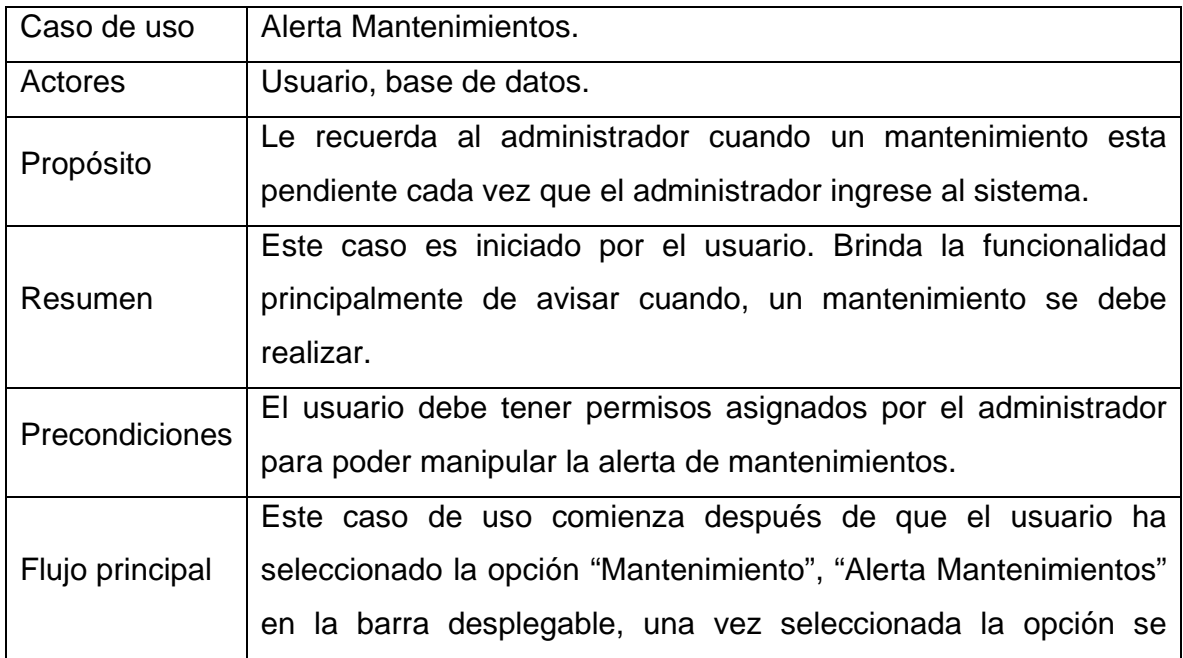

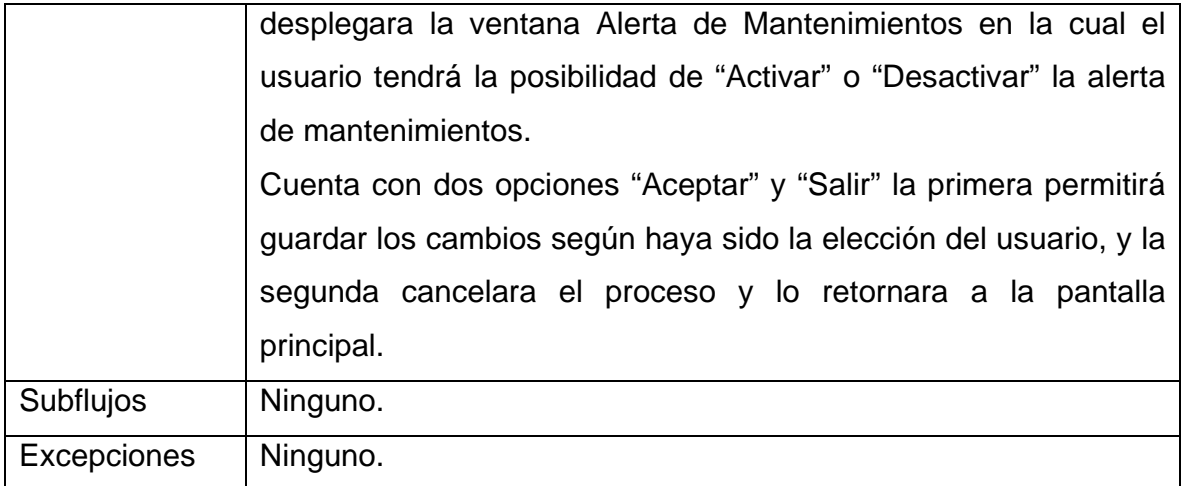

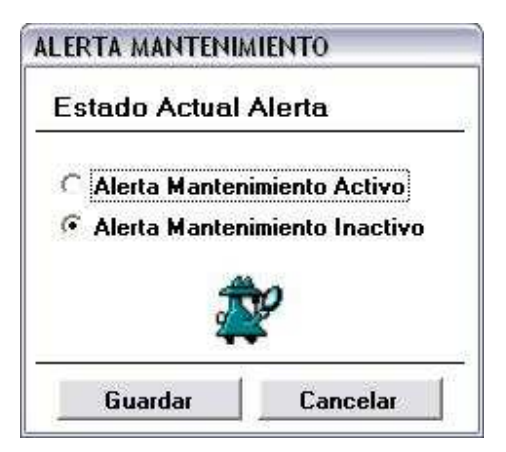

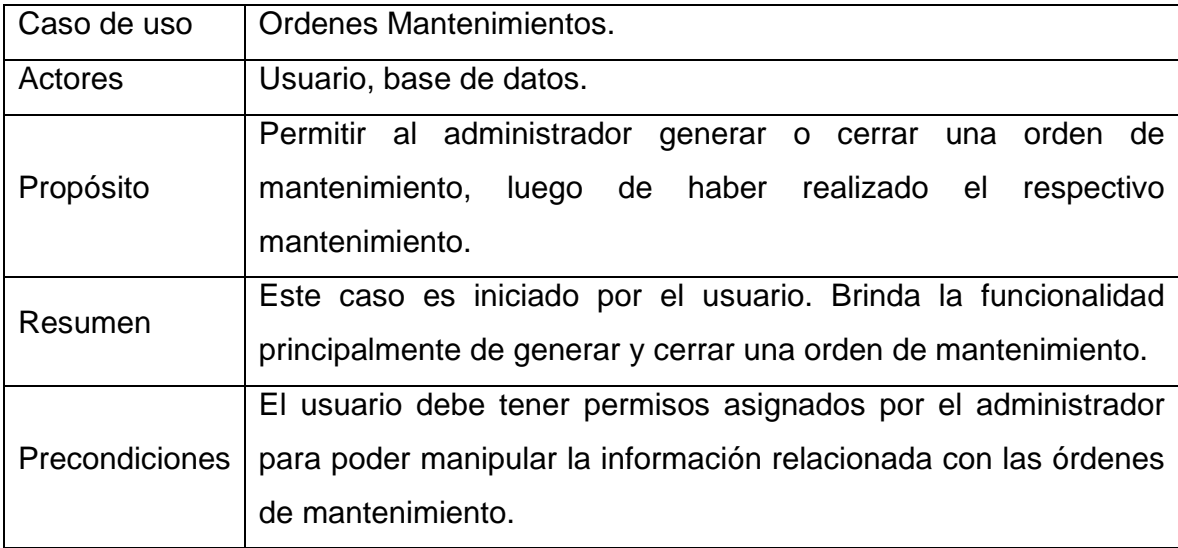

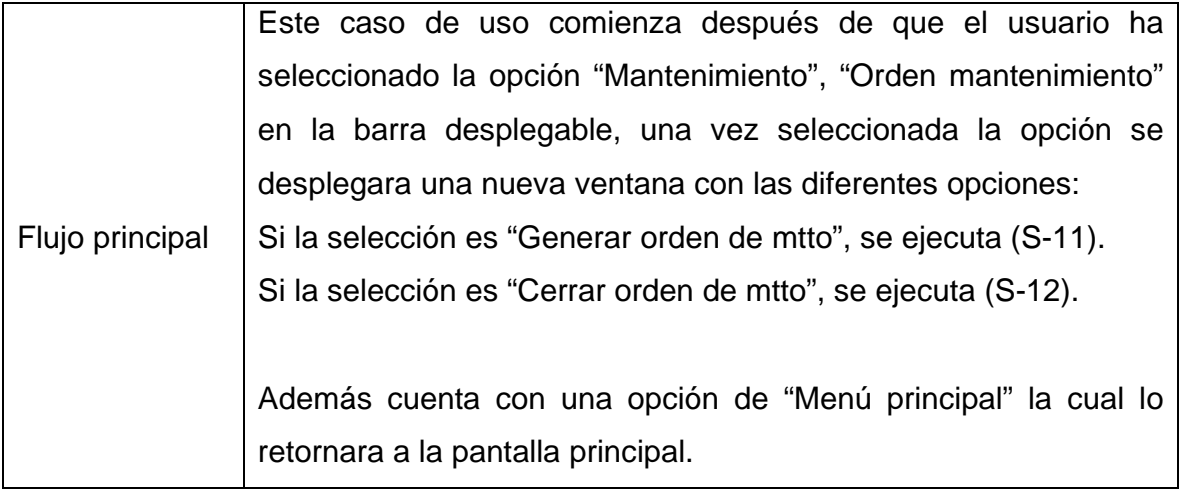

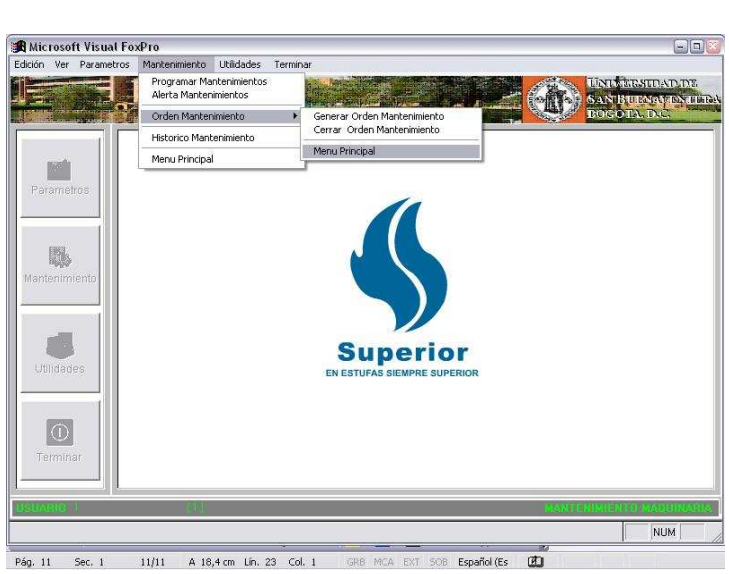

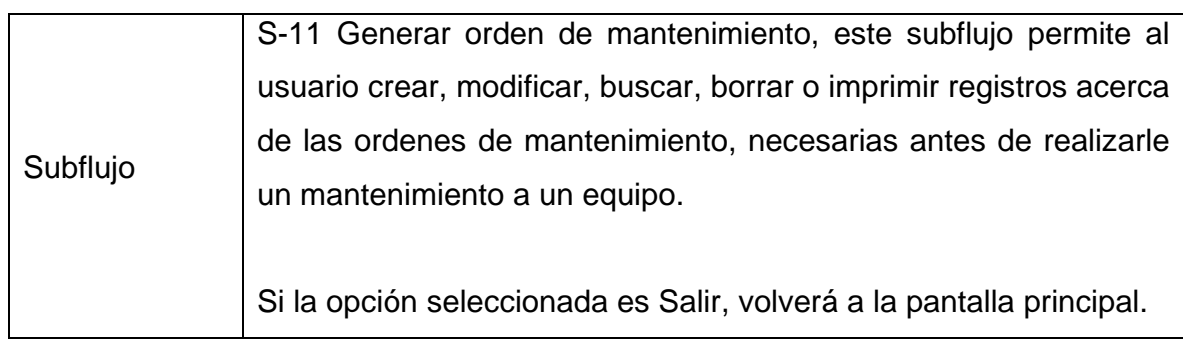

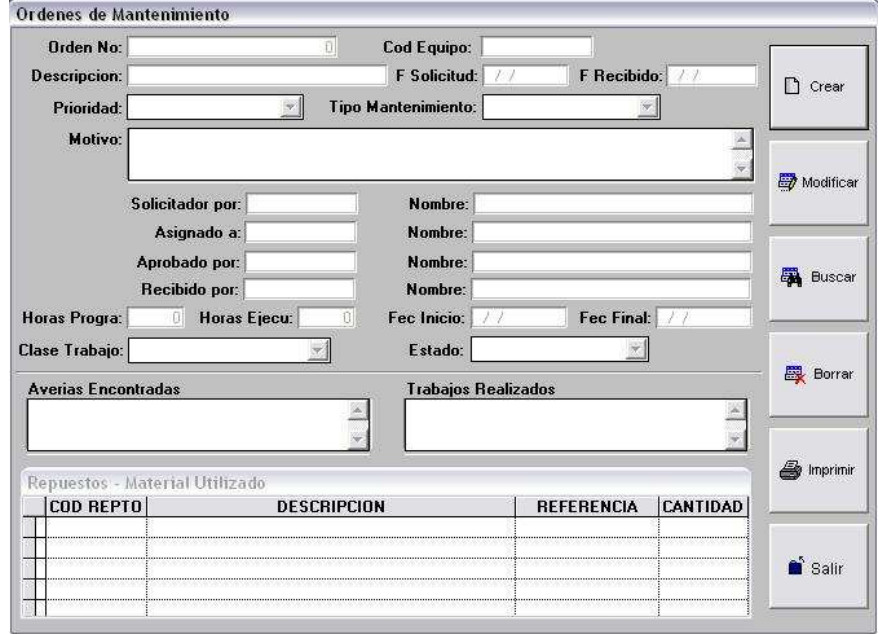

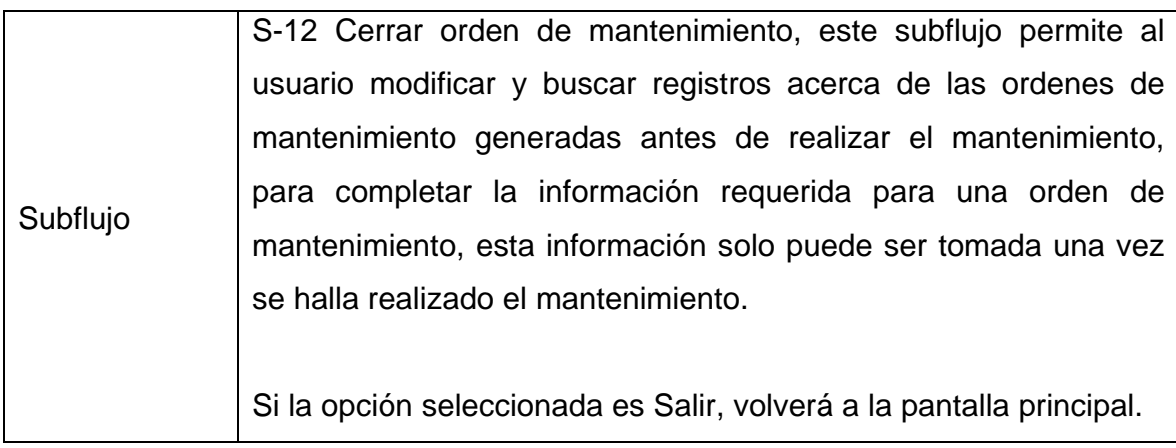

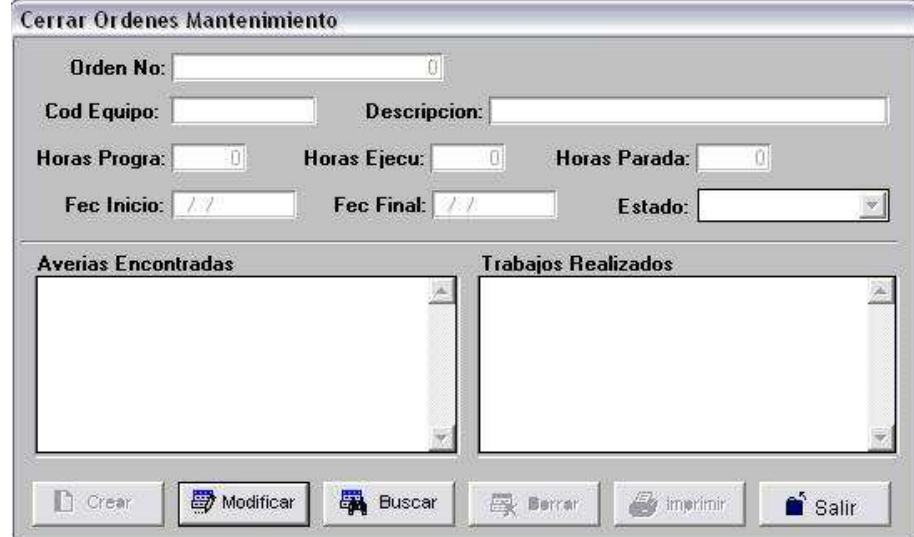

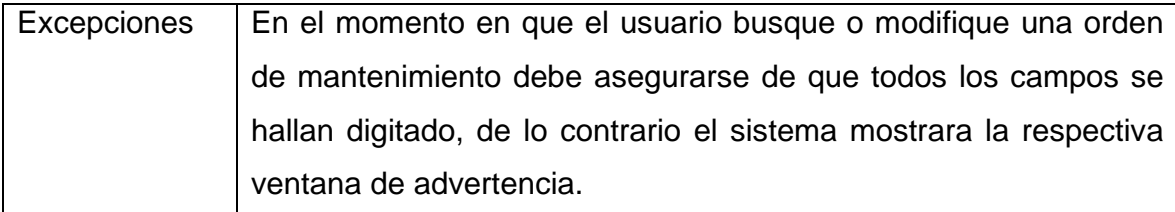

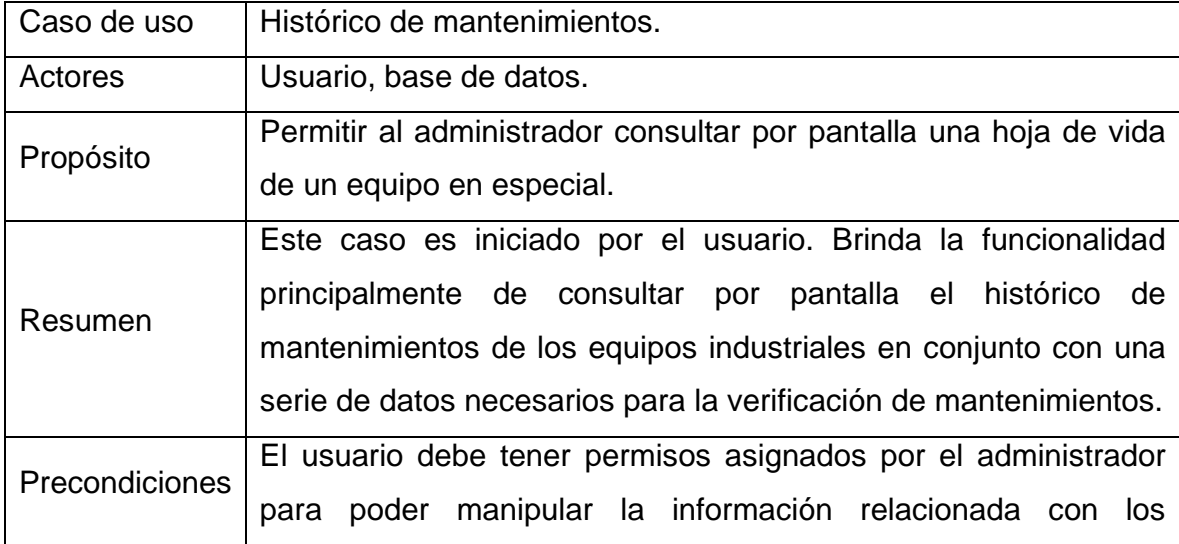

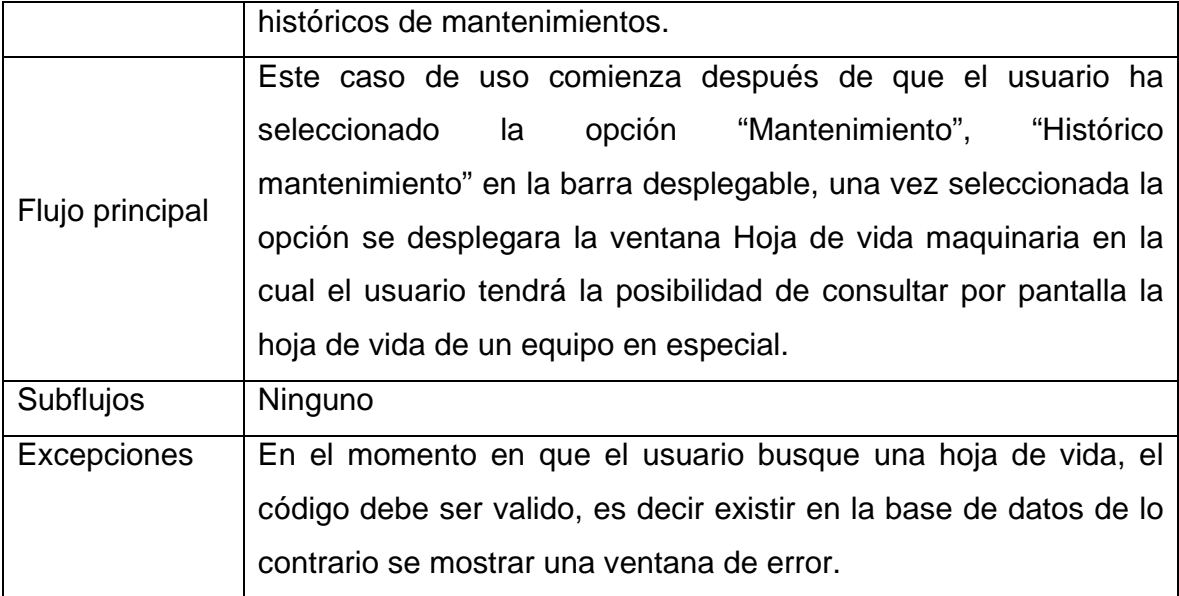

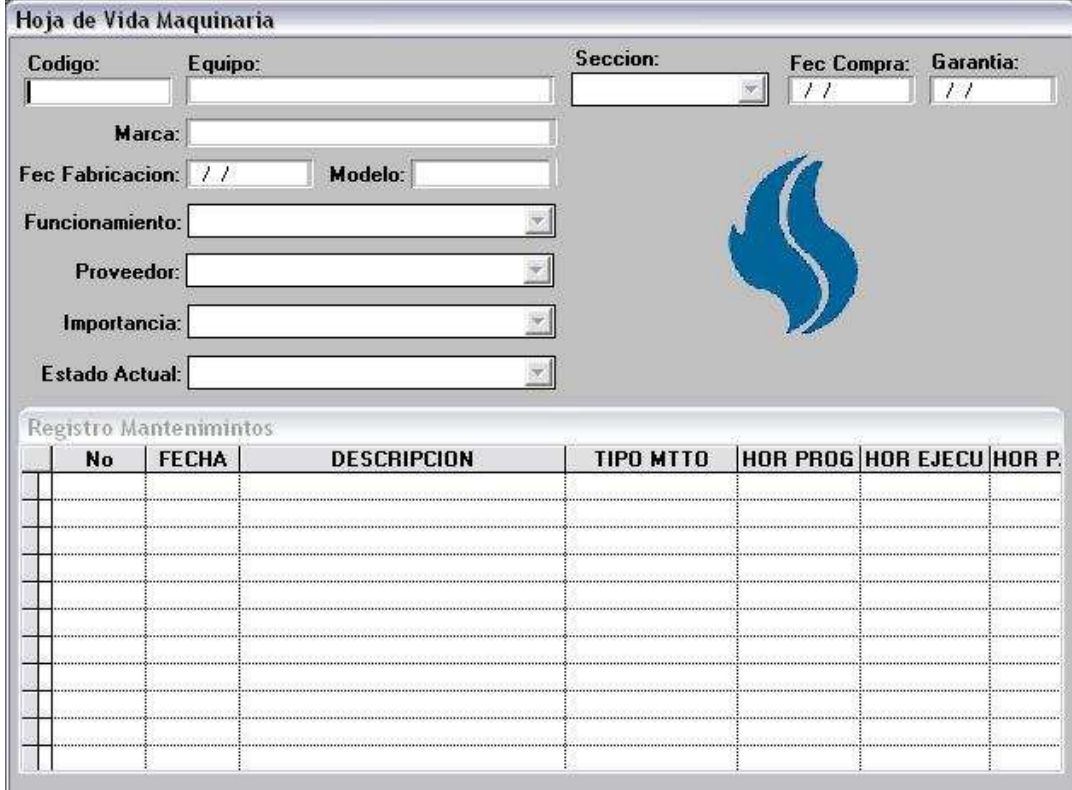

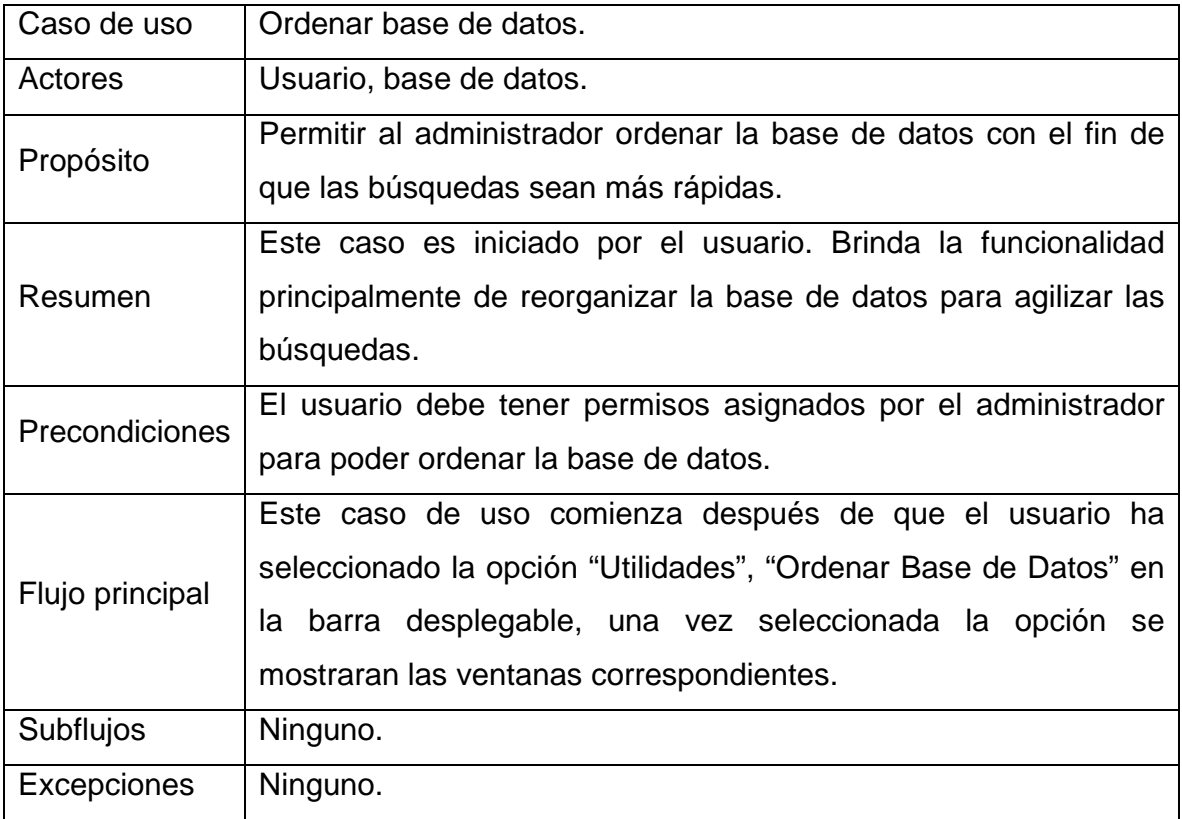

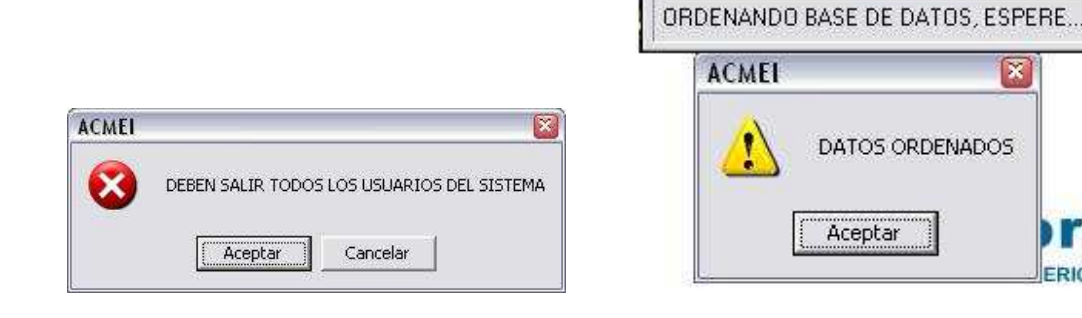

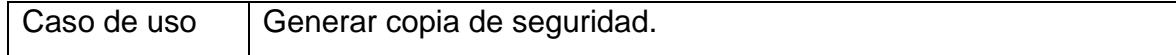

) r

ERIOR

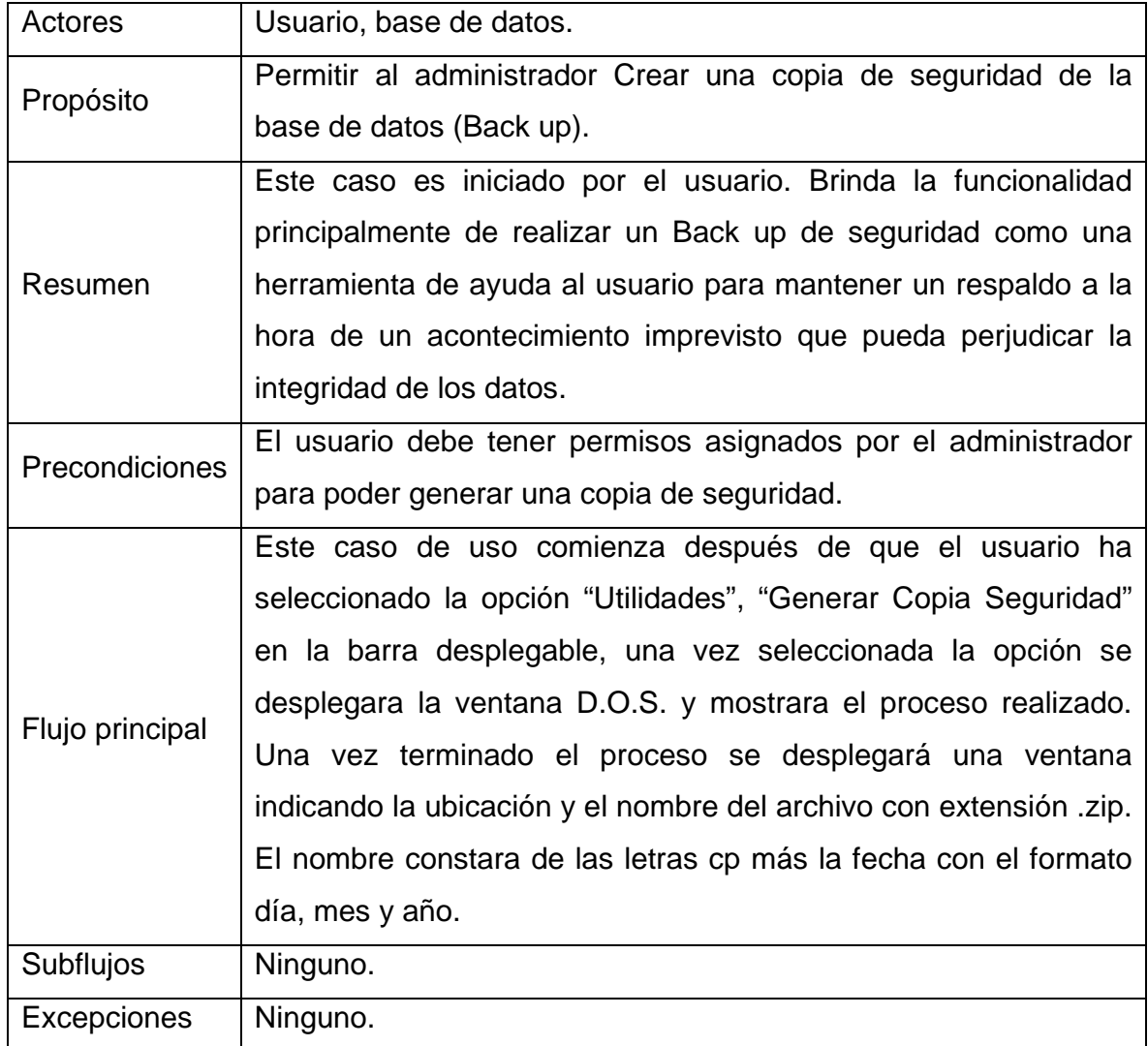

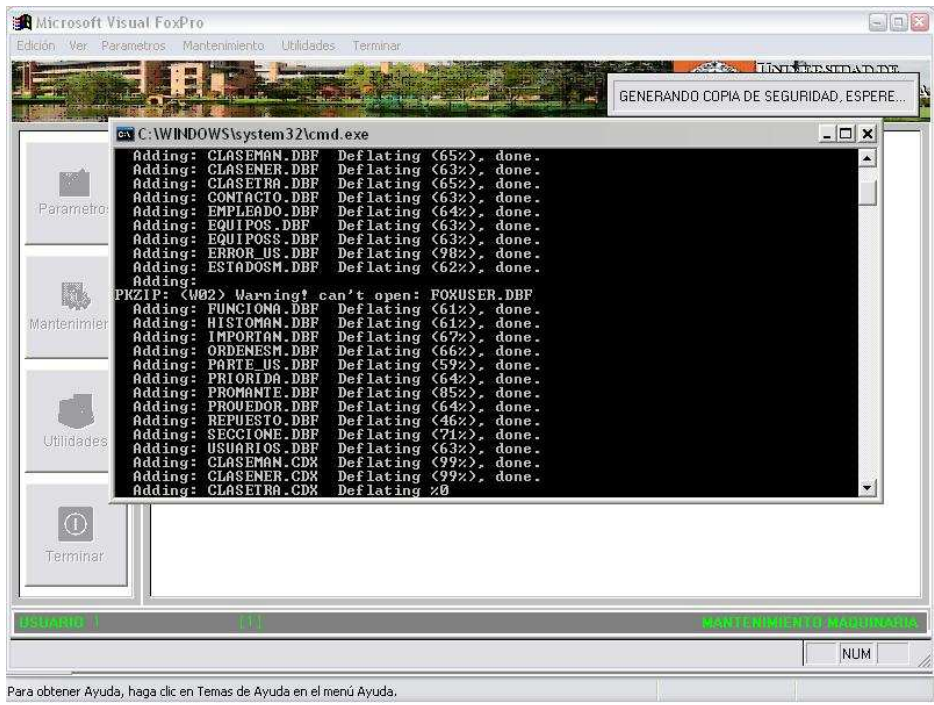

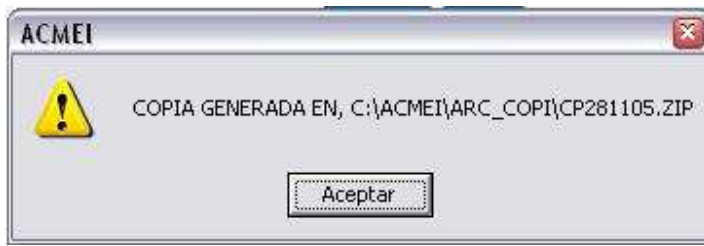

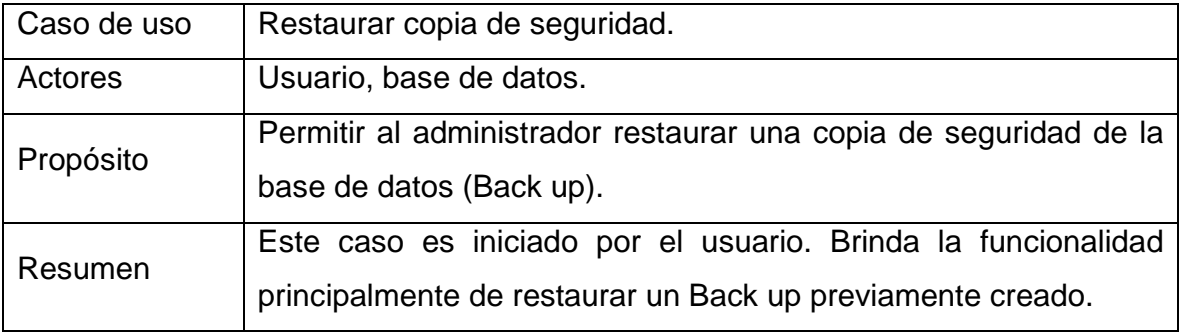
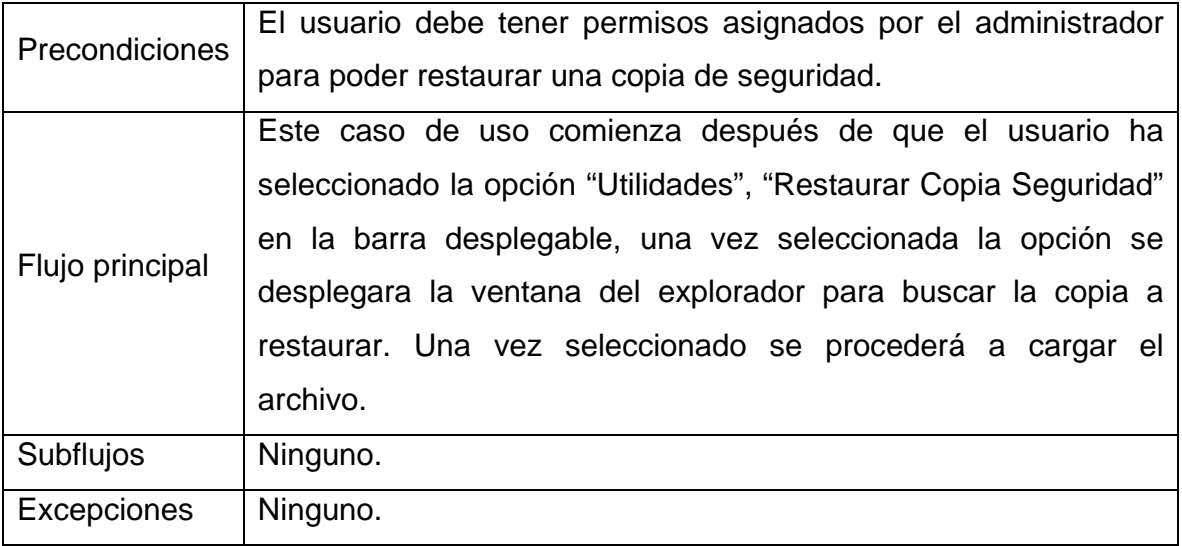

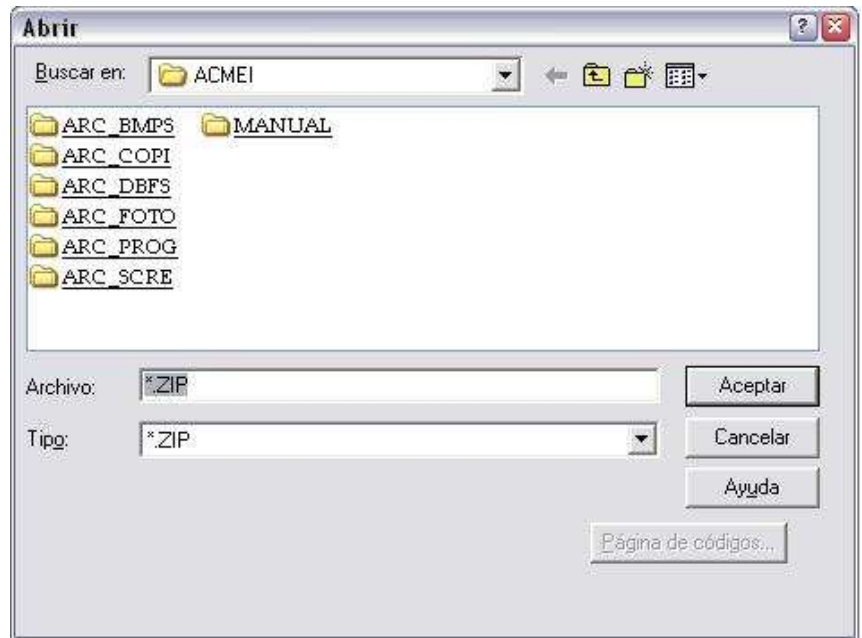

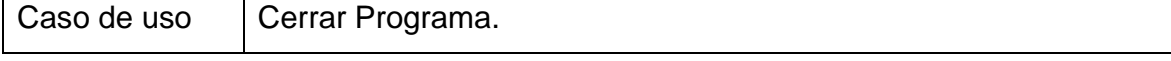

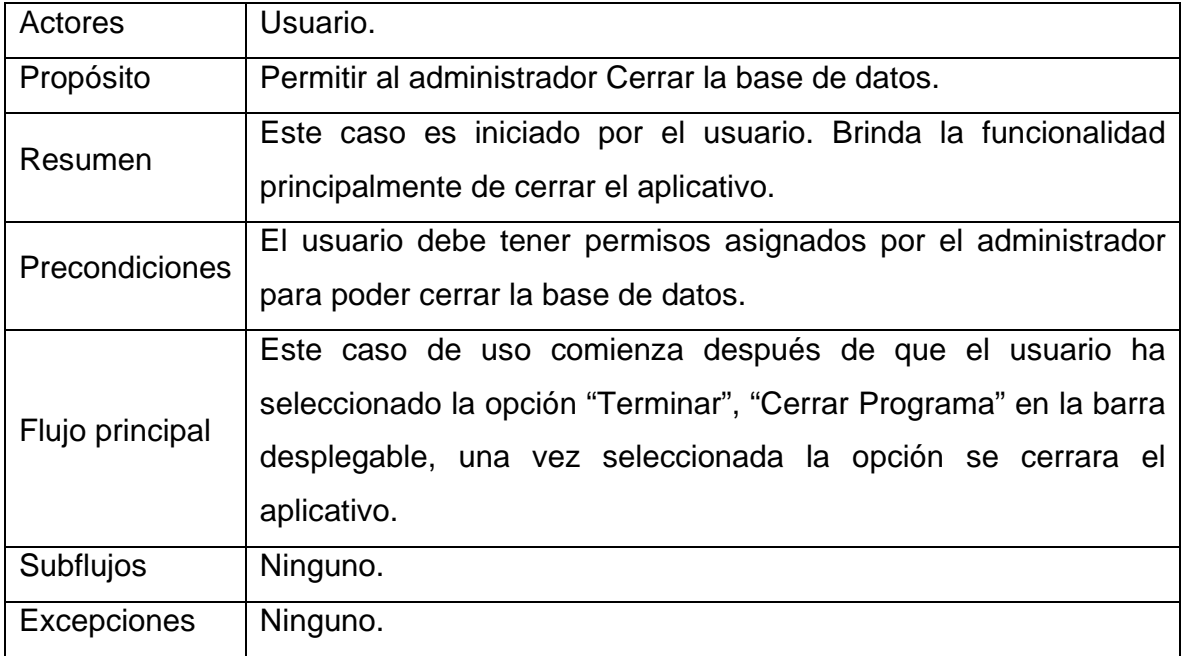

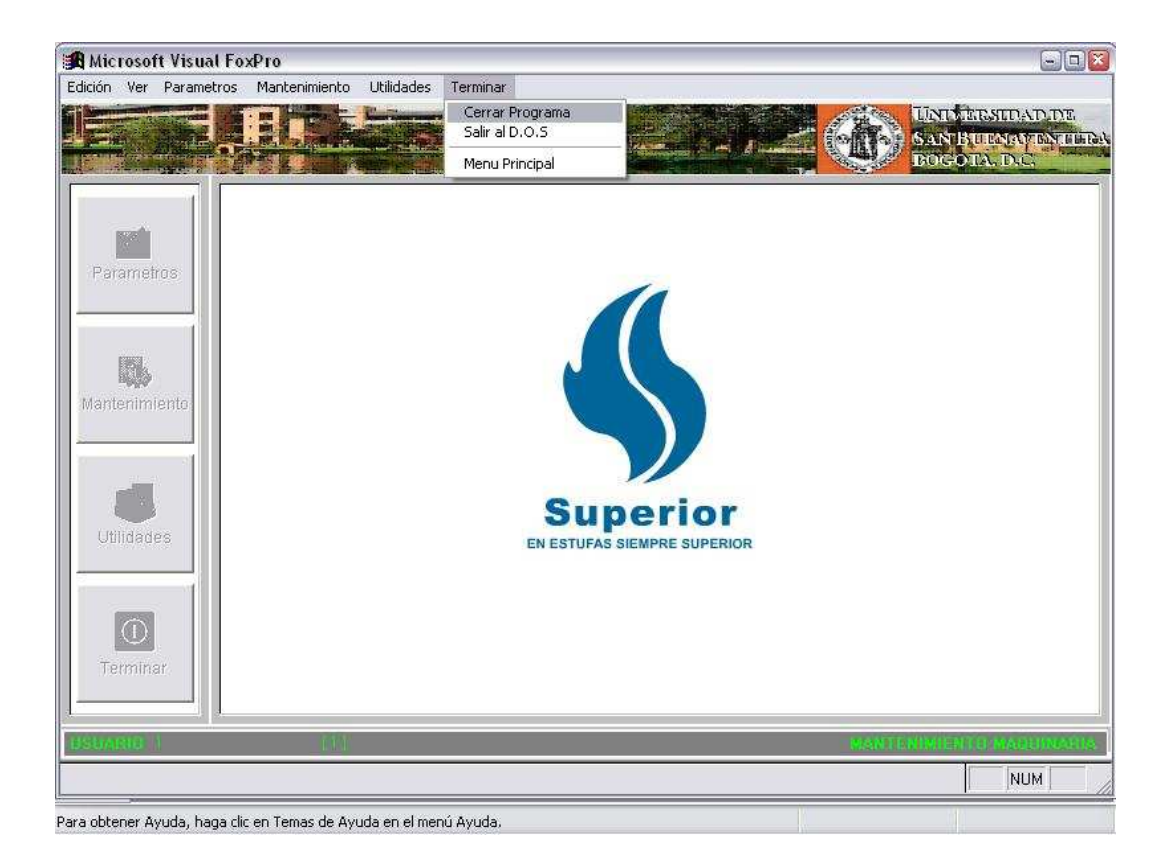

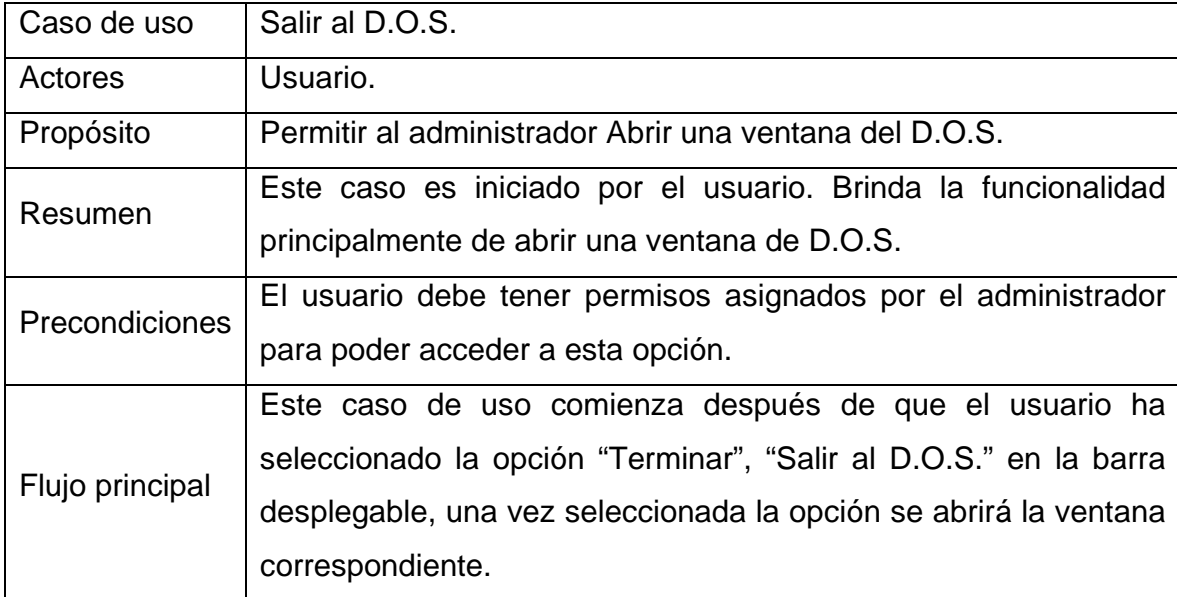

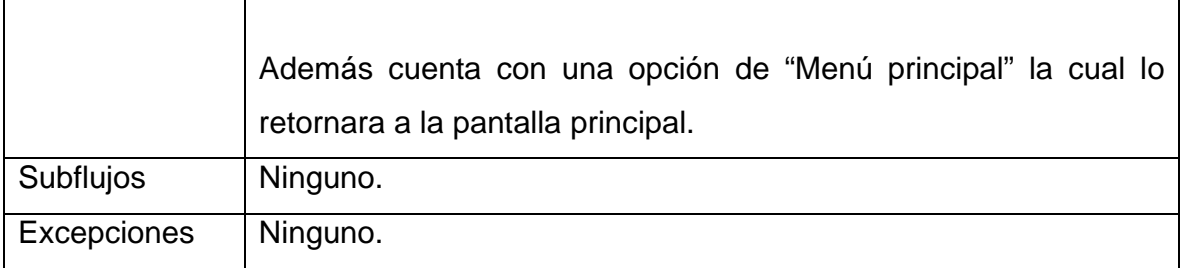

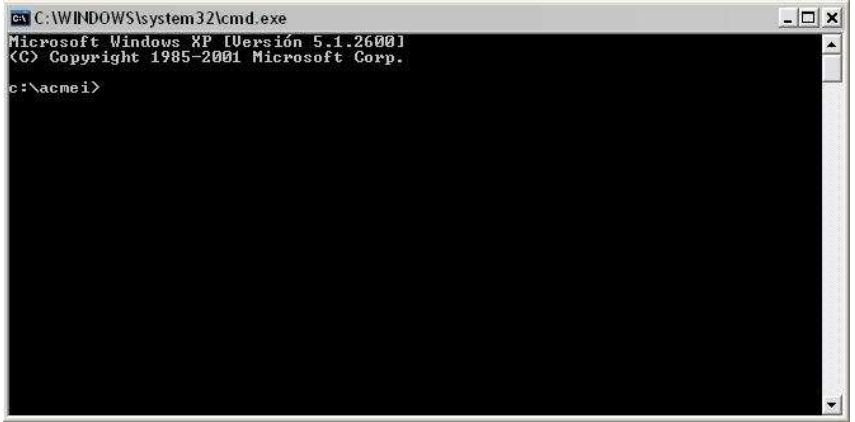

# **ACMEI**

# APLICATIVO PARA EL CONTROL DE MANTENIMIENTOS EN EQUIPOS INDUSTRIALES

# MANUAL DEL USUARIO

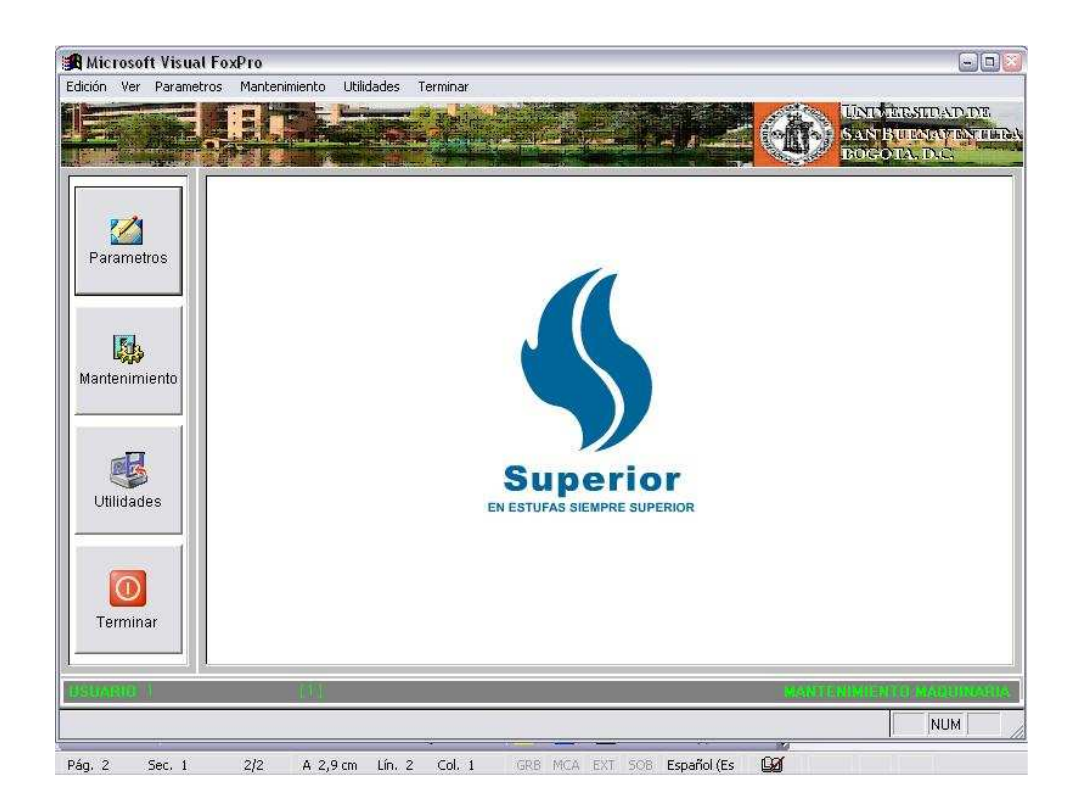

**Este sistema esta desarrollado en Visual fox 5.0, a continuación se especifica sus características básicas:** 

Requerimientos Mínimos

- Windows 3.1 o superior.
- 64 Megas de memoria RAM.
- 50 Megas libres en disco duro.
- Procesador 586 de 75 MHz.
- Red Novell, Windows NT, Windows 2000, Windows XP, Windows 2003.
- **Protocolo de red TCP/IP, Netbeui, IPX/SPX o compatibles.**

### **Alcance General**

- Programa multiusuario.
- Numero ilimitado de usuarios.
- Consulta general y específica.

#### **Capacidad del Sistema**

- Numero máximo de registros por tabla 1000 millones. \*
- Numero máximo de caracteres por registro 65500.
- Numero máximo de campos por registro 255.
- Numero máximo de archivos DBF abiertos 225.
- Numero máximo de caracteres por campo 254.
- Numero máximo de archivos índice abiertos por tabla ilimitado. \*\*
- **\*** El tamaño de archivo real (en bytes) no puede exceder 2 giga bites para un solo usuario o para tablas multiusuario abiertas en exclusiva.
- **\*\*** Limitado por la memoria y los controladores del sistema operacional.

## **1. Instalación del Programa**

- Inserte el CD en la unidad.
- Seleccione Inicio.
- Seleccione Ejecutar.

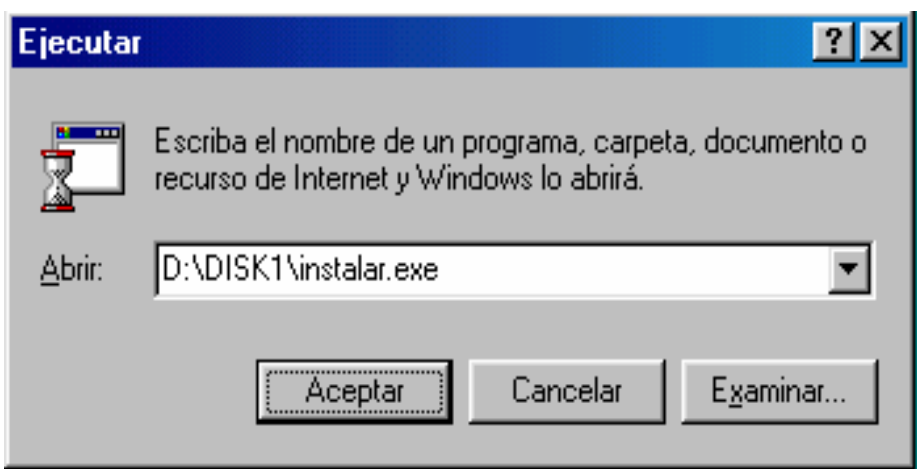

- Digite en Abrir la ruta del CD como esta en la grafica anterior.
- Seleccione el botón Aceptar.
- Vera la siguiente pantalla.

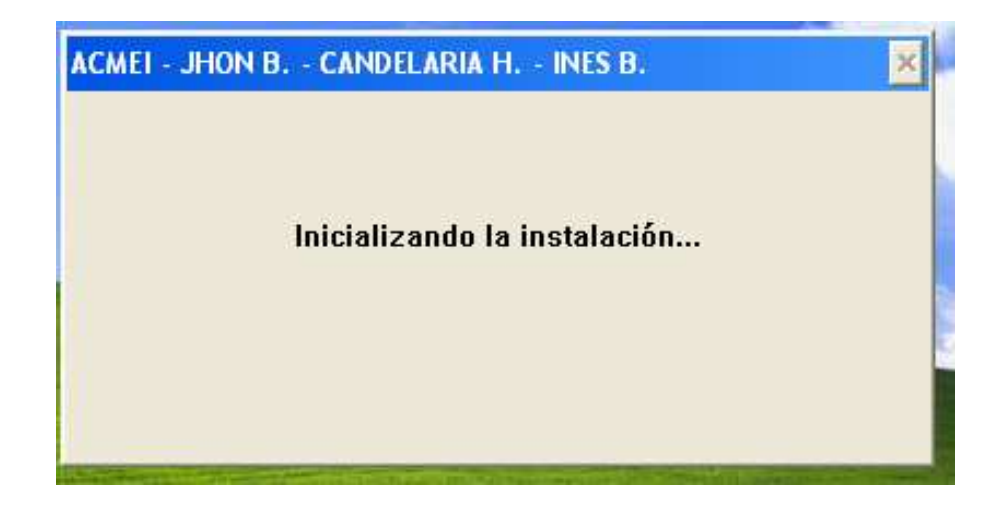

• A continuación vera la siguiente pantalla.

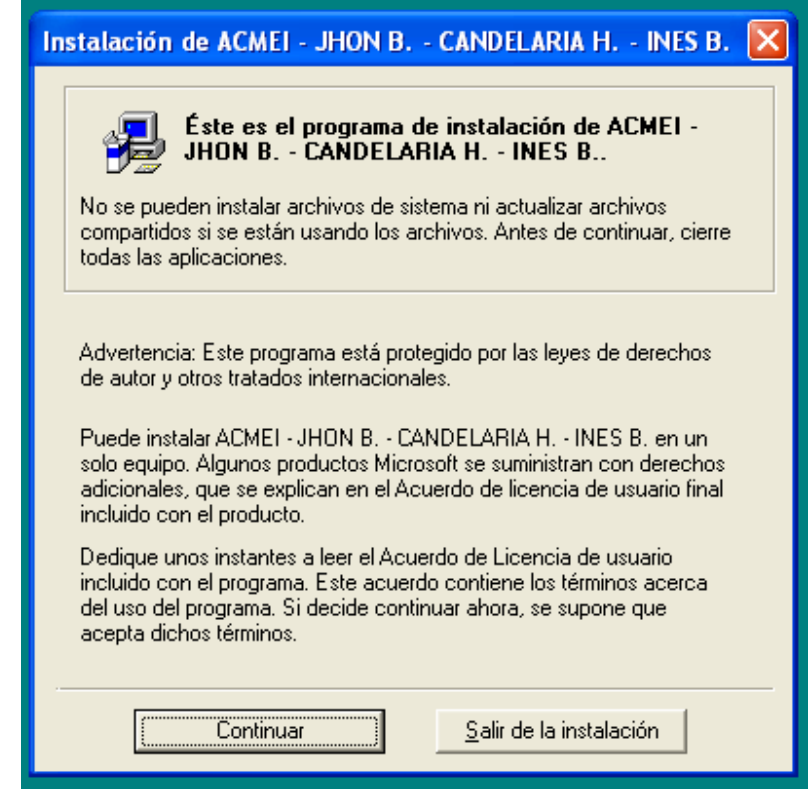

- Seleccione el botón Continuar.
- Vera la siguiente pantalla.

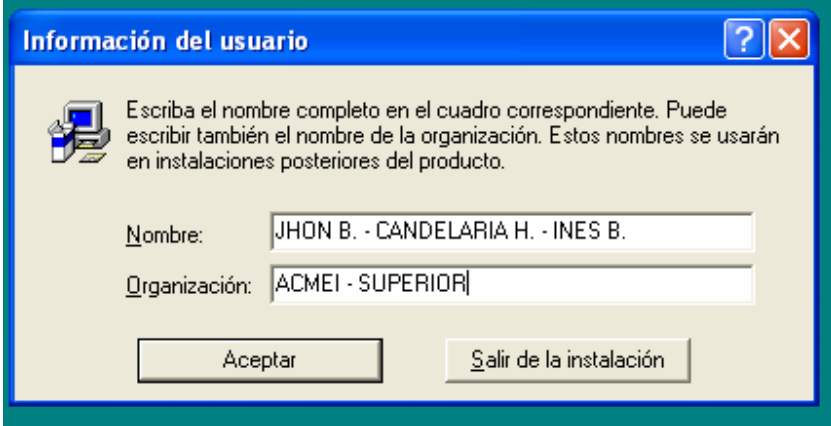

- Seleccione el botón Aceptar.
- Vera la siguiente pantalla.

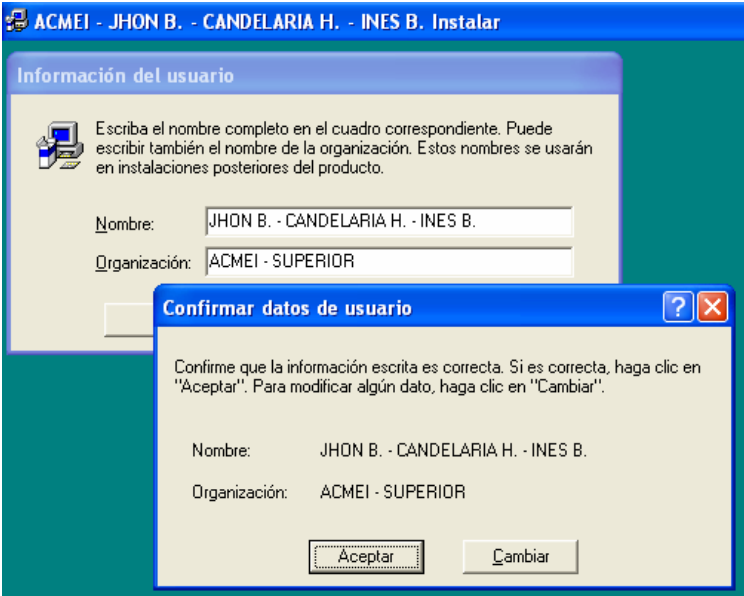

- Seleccione el botón Aceptar.
- Vera la siguiente pantalla.

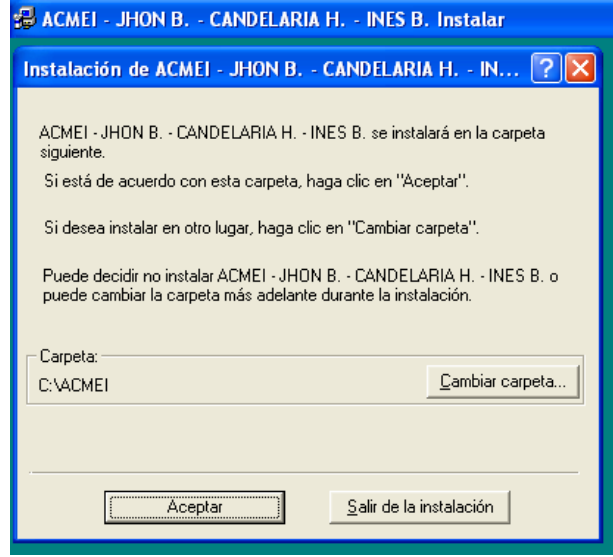

- Seleccione el botón Aceptar.
- Vera la siguiente pantalla.

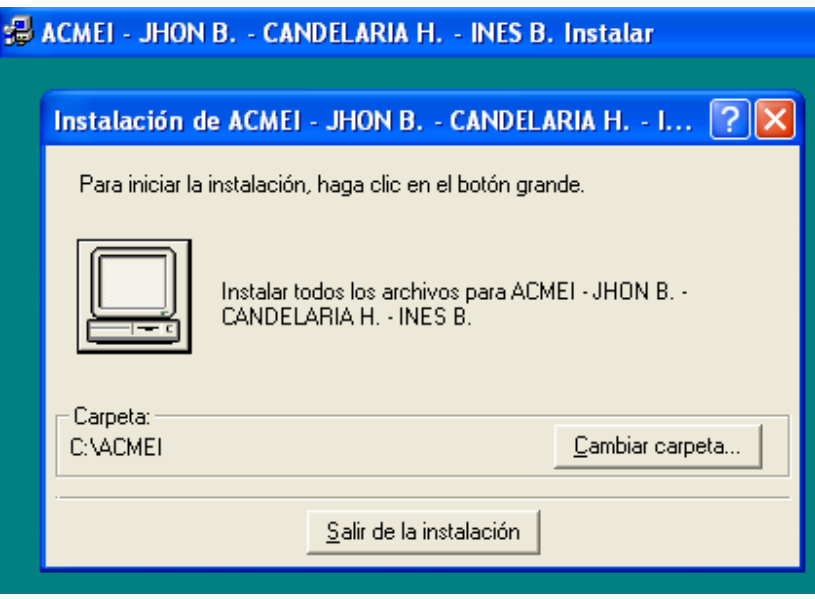

• Haga clic en el botón que contiene el dibujo del computador.

# **El programa se instala en la unidad predeterminada dentro de una carpeta denominada** ACMEI. **Al terminar la instalación se auto ejecuta el programa.**

### **Términos Básicos**

**Carácter**: mínima unidad de información a la que puede acceder un usuario. **Campo**: conjunto de uno o más caracteres que constituyen un dato. **Registro**: conjunto de uno o más campos tomados como una unidad. **Tabla**: conjunto de uno o más registros con características y atributos específicos. **Screen**: formato para capturar información de usuario.

#### **Desplazamientos**

Para el desplazamiento en la edición de las pantallas tenga presente las siguientes condiciones:

Para desplazarse entre los campos de un screen utilice las fechas del teclado.

Para salir de un campo de selección múltiple utilice la tecla Tab.

Para cancelar una edición pulse la tecla Esc.

Para aceptar una edición pulse la tecla Enter.

Grafico G – 01

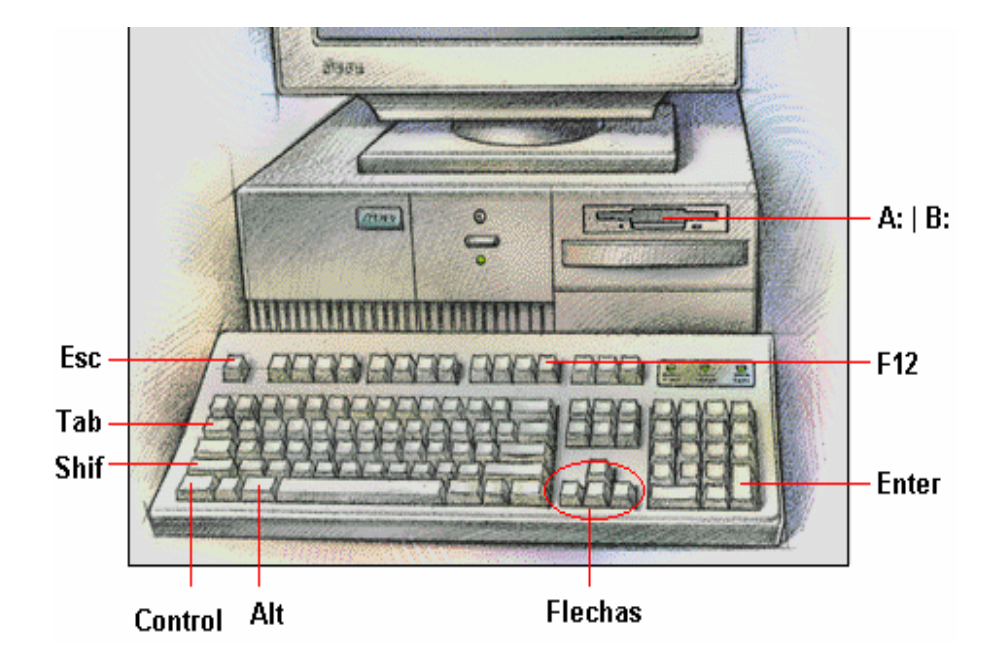

# **Panel de control**

El panel de control es estándar para todos los screen (pantallas para ingreso de datos por usuario), la estructura es la siguiente:

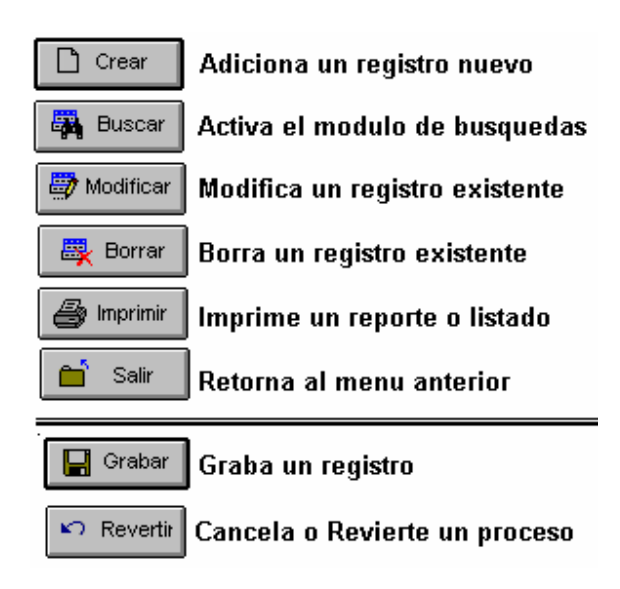

Las búsquedas se pueden efectuar por cualquier campo de la base da datos que este activa en el momento de la búsqueda.

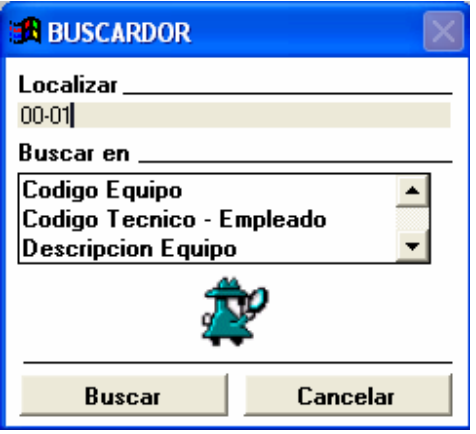

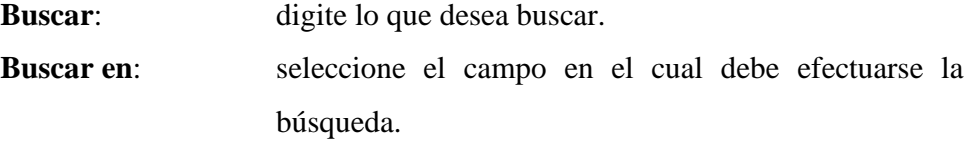

**Imprimir,** esta opción permite generar un informe en pantalla y luego lo envía a la impresora, permitiendo que el usuario seleccione la impresora y sus propiedades.

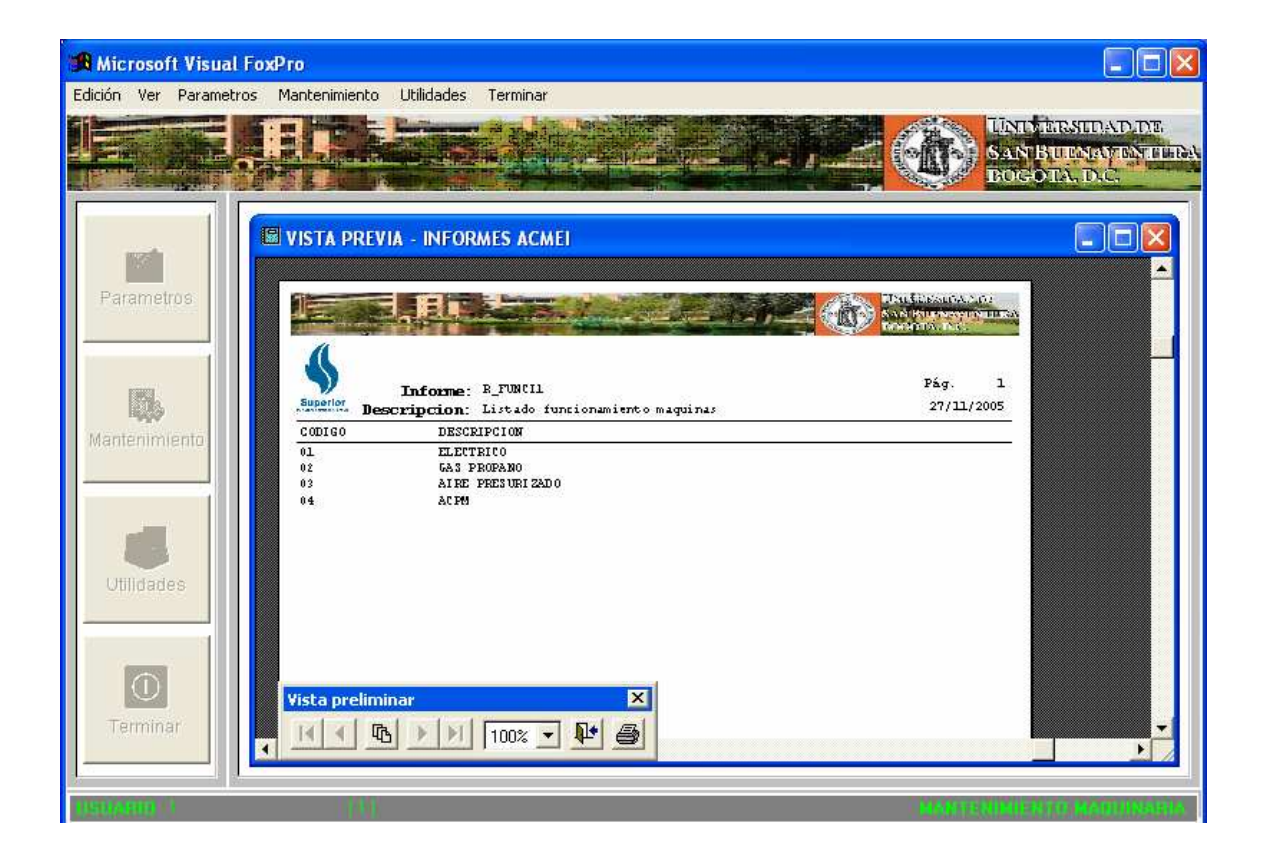

#### **Fundamentos del programa**

El programa esta en capacidad de administrar el mantenimiento de los equipos o maquinas nuevas desde el ingreso a la compañía, así como las maquinas ya existentes.

#### **Ingreso al programa**

Para ingresar al programa, previamente instalado en el PC o en el disco duro del servidor siga las instrucciones:

- Seleccione el icono.
- Ejecute doble clic en el icono seleccionado.

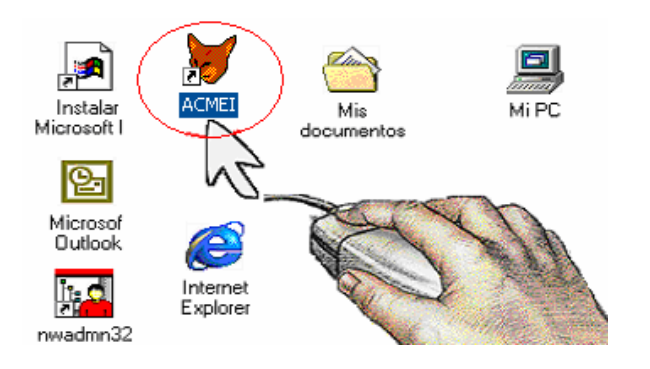

**Vera la siguiente pantalla** 

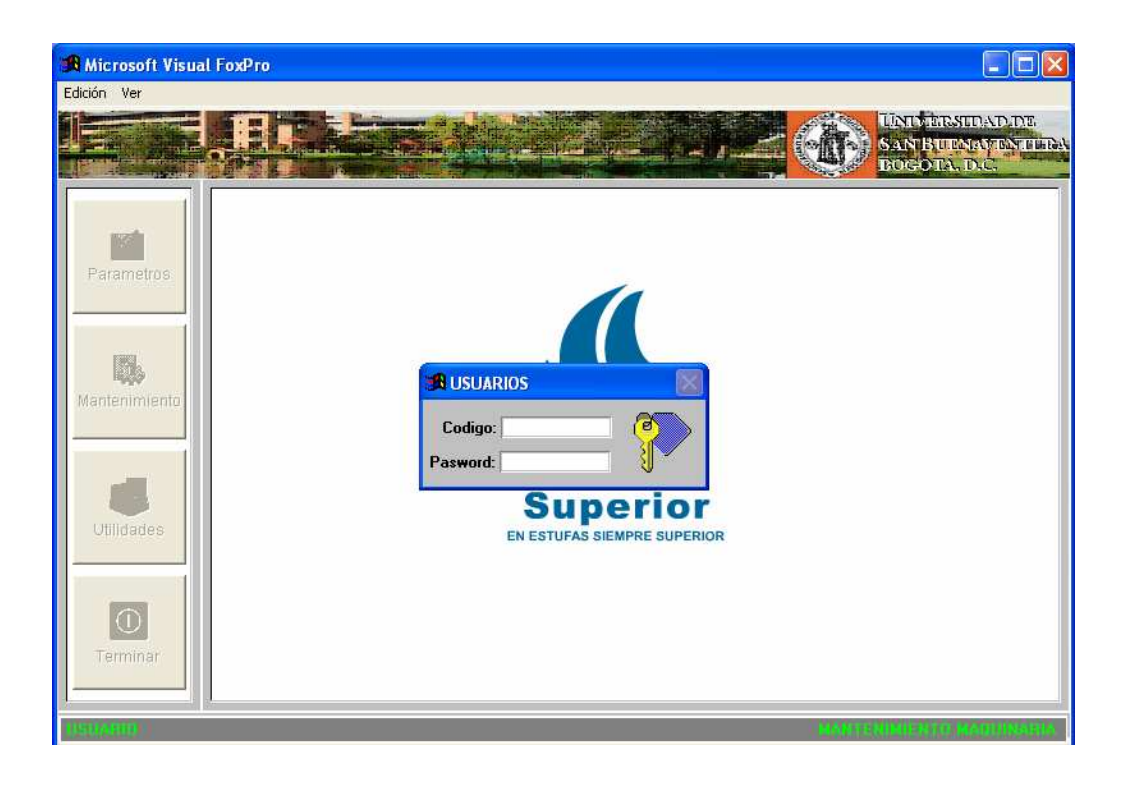

Digite el código de usuario **(1)** (pulse enter). Digite el password **(1)** (pulse enter).

#### **Menú principal**

**Parámetros**: esta opción activa el menú pop up de parámetros, con el cual podrá definir el entorno general del programa.

**Mantenimiento**: esta opción activa el menú pop up de mantenimiento, con el cual podrá ingresar a los módulos para la administración y control del mantenimiento de los equipos.

**Utilidades**: esta opción activa el menú pop up de utilidades, con el cual podrá generar copias de seguridad, restaurar las copias y ordenar las bases de datos.

**Terminar**: esta opción activa el menú pop up terminar, con el cual podrá salir al sistema operativo DOS o terminar el programa.

# PARÁMETROS

Este menú esta compuesto por las siguientes opciones:

**Usuarios,** permite controlar los usuarios que podrán acceder al programa los cuales se agrupan en dos niveles, el nivel 1 permite acceso a todo el sistema y el nivel 2 bloquea el acceso al menú de parámetros.

En el campo *Código* acepta hasta 10 caracteres, sin importar si los caracteres son numéricos o de texto, en el campo *Nombre* acepta hasta 40 caracteres, en el campo *Clave* acepta un total de 10 caracteres, el campo *Fecha* es automática esto quiere decir que el usuario no la debe digitar el aplicativo toma la fecha del sistema.

El campo *Nivel* se refiere al nivel de seguridad que se le quiere implementar al nuevo usuario, el nivel *1* tiene todos los permisos para modificar, borrar y tener acceso a todos los módulos del aplicativo.

El Nivel *2* hace referencia a que el usuario con este nivel no puede tener acceso al modulo de parámetros, solo puede manejar información de mantenimientos y utilidades.

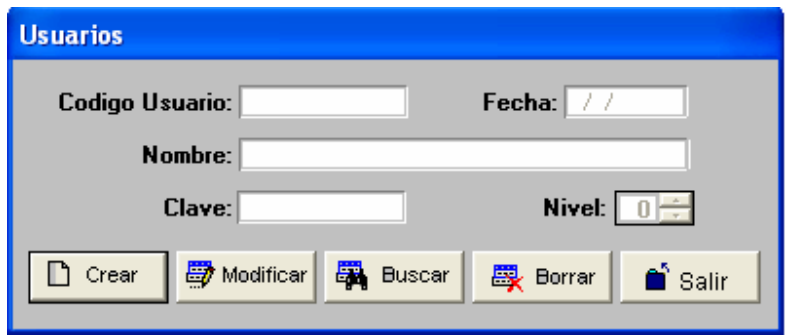

**Archivos maestros,** permite controlar todo el entorno del sistema dentro del cual se podrá administrar.

**Clasificación secciones,** permite registrar las diferentes secciones que existen en la empresa, mediante un código y una descripción o nombre de la sección.

El campo *Código* acepta un total de 10 caracteres, sin importar si son numéricos o texto, el campo *Descripción* cuenta con una capacidad de aceptar hasta 40 caracteres sin importar si son numéricos o de texto.

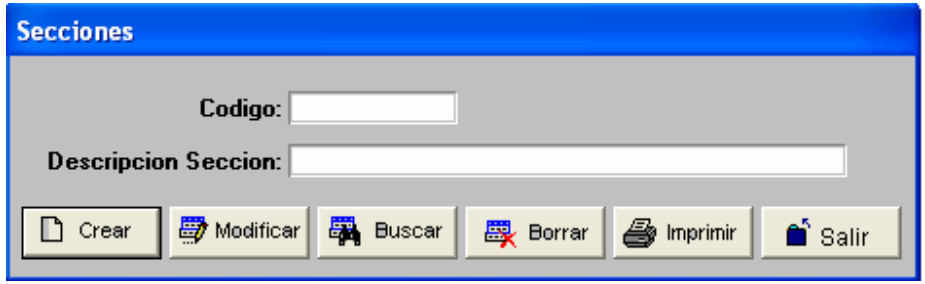

**Clasificación importancia,** permite registrar los diferentes grados de importancia de una maquina y se identifica por medio de un código.

El campo *Código* acepta un total de 10 caracteres, sin importar si son numéricos o texto, el campo *Descripción* cuenta con una capacidad de aceptar hasta 40 caracteres sin importar si son numéricos o de texto.

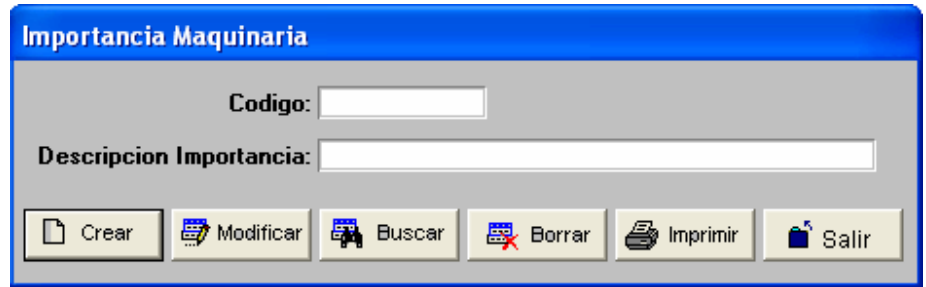

**Clasificación funcionamiento,** Permite registrar todas las clases de funcionamiento con las que puede contar una maquina y se identifica por medio de un código.

El campo *Código* acepta un total de 10 caracteres, sin importar si son numéricos o texto, el campo *Descripción* cuenta con una capacidad de aceptar hasta 40 caracteres sin importar si son numéricos o de texto.

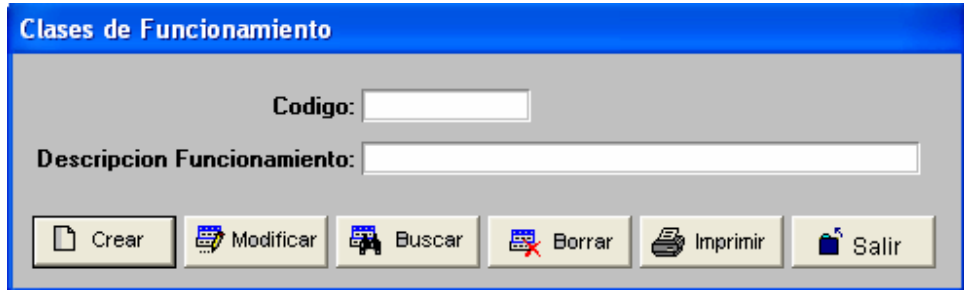

**Clasificación energía,** Permite clasificar los diferentes tipos de energía con los que puede trabajar una maquina y se identifica mediante un código.

El campo *Código* acepta un total de 10 caracteres, sin importar si son numéricos o texto, el campo *Descripción* cuenta con una capacidad de aceptar hasta 40 caracteres sin importar si son numéricos o de texto.

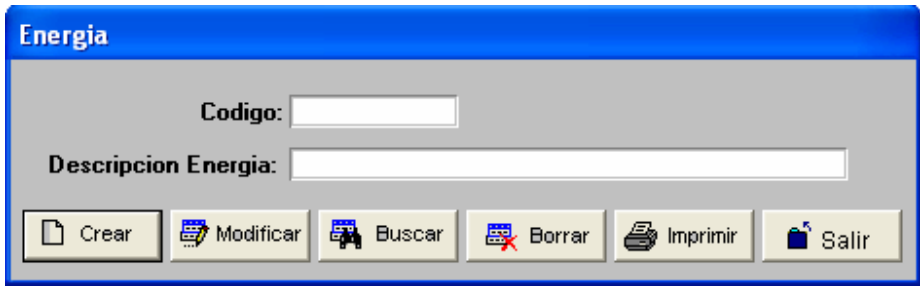

**Clasificación estados,** Permite administrar los diferentes estados con los que puede contar una maquina se identifica por medio de un código.

El campo *Código* acepta un total de 10 caracteres, sin importar si son numéricos o texto, el campo *Descripción* cuenta con una capacidad de aceptar hasta 40 caracteres sin importar si son numéricos o de texto.

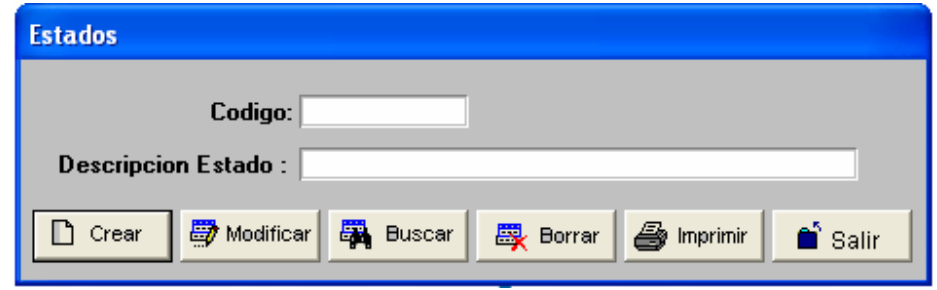

**Clasificación prioridad,** Permite administrar las diferentes prioridades con las que cuenta una maquina según lo considere la empresa, se identifica por medio de un código.

El campo *Código* acepta un total de 10 caracteres, sin importar si son numéricos o texto, el campo *Descripción* cuenta con una capacidad de aceptar hasta 40 caracteres sin importar si son numéricos o de texto.

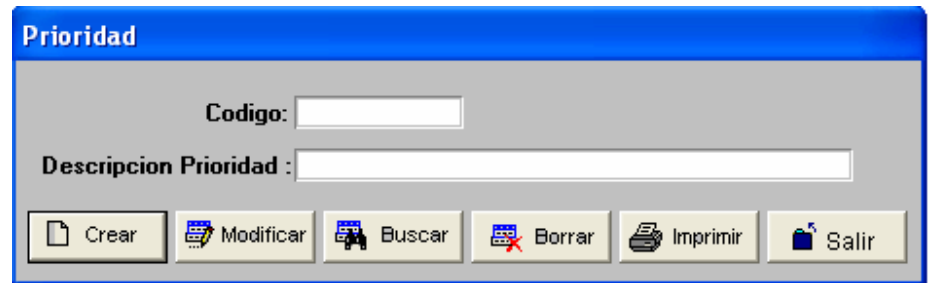

**Maestra empleados,** Permite administrar una base de datos la cual registra todos los datos necesarios para identificar un empleado, en este aplicativo se usara para registrar los

diferentes técnicos que realizan los mantenimientos, y así poder identificarlos en la orden de mantenimiento.

El campo *Código* acepta un total de 10 caracteres, sin importar si son numéricos o texto, los campos *Nombre, Cargo y Profesión* cuentan con un total de almacenamiento de 40 caracteres cada uno, el campo *Fecha* esta definido como tipo date y almacena en el orden de *día, mes y año*, el campo *Contrato* es una caja en la que se puede escoger las opciones tales como: *Termino fijo, Indefinido, Temporal* y *no aplica*.

El campo *Experiencia* cuenta con una capacidad de 5 dígitos numéricos si se digita un carácter texto el aplicativo correrá el error correspondiente, los campos *Teléfono y Celular* cuentan con capacidad de almacenar un total de 20 caracteres cada uno.

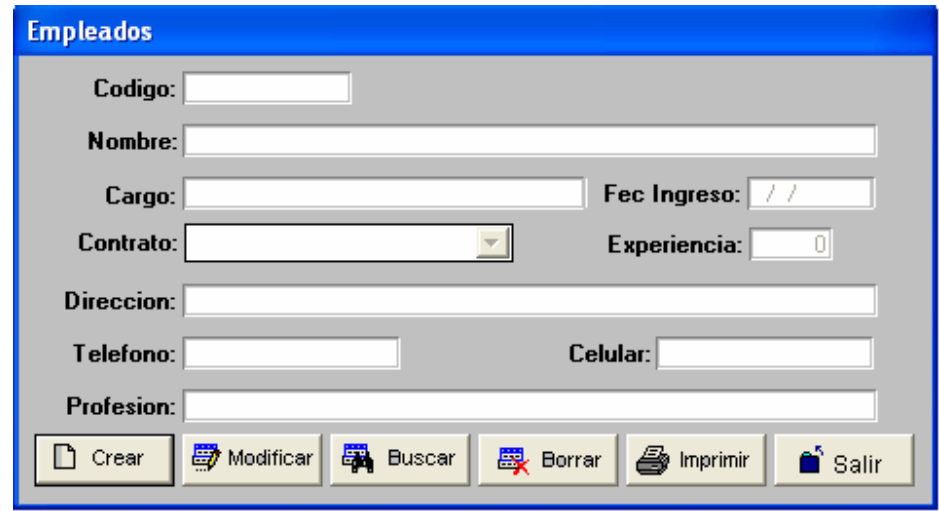

**Clasificación trabajos,** permite administrar los diferentes trabajos que puede realizar la maquina, Ej: Cortadora, dobladora entre otras. Se identifica por un código.

El campo *Código* acepta un total de 10 caracteres, sin importar si son numéricos o texto, el campo *Descripción* cuenta con una capacidad de aceptar hasta 40 caracteres sin importar si son numéricos o de texto.

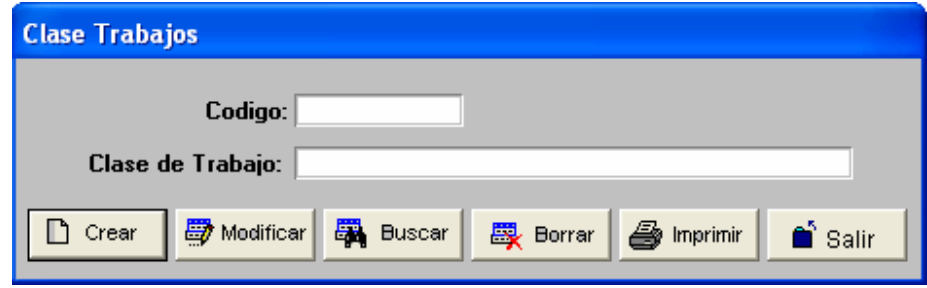

**Clasificación mantenimientos,** Permite al usuario digitar los diferentes tipos o clases de mantenimiento que se le pueden realizar a un equipo industrial, cuenta con un campo código y un campo tipo de mantenimiento.

El campo *Código* acepta un total de 10 caracteres, sin importar si son numéricos o texto, el campo *Descripción* cuenta con una capacidad de aceptar hasta 40 caracteres sin importar si son numéricos o de texto.

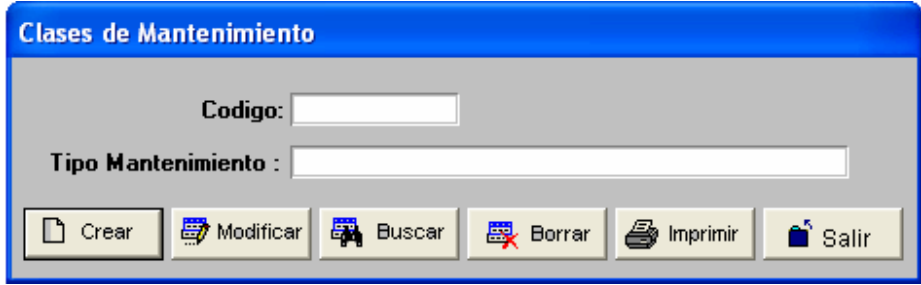

**Repuestos equipos,** Permite al usuario digitar información de los posibles repuestos que puedan utilizarse a la hora de realizar el mantenimiento, cuenta con un campo código y un campo descripción Repuesto.

El campo *Código* acepta un total de 10 caracteres, sin importar si son numéricos o texto, el campo *Descripción* cuenta con una capacidad de aceptar hasta 40 caracteres sin importar si son numéricos o de texto.

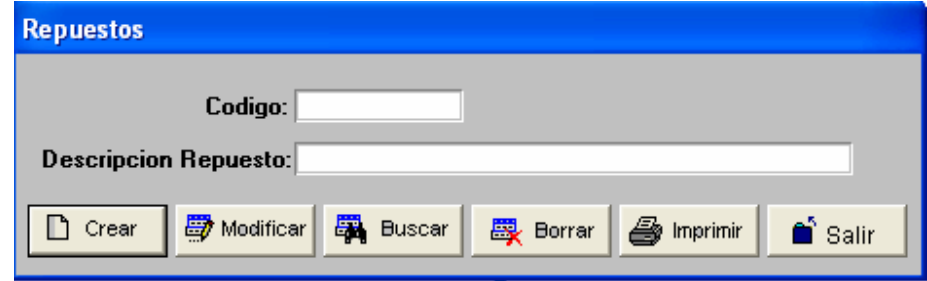

**Control proveedores,** Este formulario permite al usuario digitar información completa de la empresa que vendió el equipo, identificando también por medio de este formulario el contacto o persona de la empresa quien realizo la venta, es decir cuenta con almacenamiento tanto de la empresa como de la persona especifica que vendió el equipo, cuenta con campos tipo texto.

Una vez se halla pasado a la parte del contacto para salir de este formato se debe presionar la tecla *Esc*. De lo contrario no se podrá continuar con el proceso.

El campo Código acepta un total de 10 caracteres, sin importar si son numéricos o texto, el campo *Fecha* es automático con la fecha del sistema, el campo *Razón Social, Dirección e E-mail* son de tipo carácter y cuentan con un total de 40 caracteres cada uno, los campos *Telefono y Numero fax* cuentan con una capacidad de 20 caracteres.

Para la parte del *Contacto* se cuentan con los campos *Código* con una capacidad de 10 caracteres, el campo *Contacto y Correo* cuentan con una capacidad de 40 caracteres y los campos *Ext., Celular y Cargo* cuentan con una capacidad de 20 caracteres cada uno.

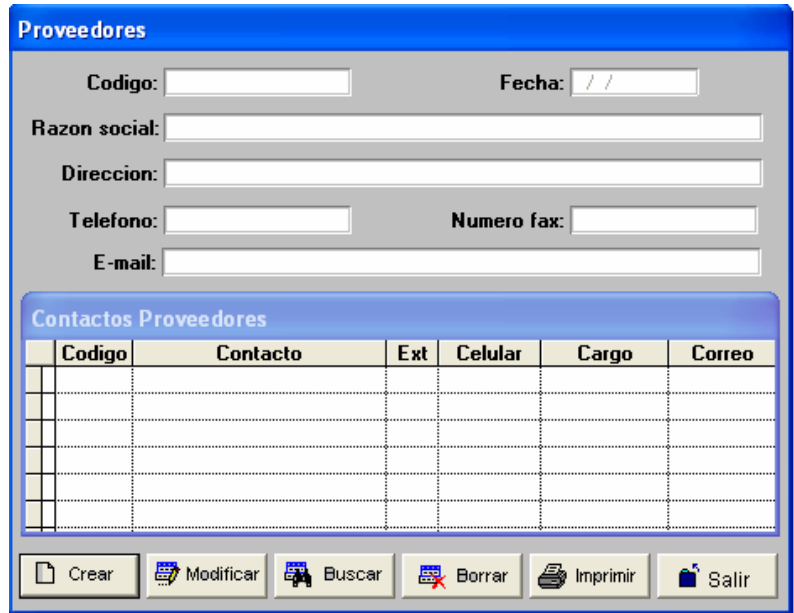

**Equipos o Control maquinaria,** En este formulario se digitara toda la información de una ficha técnica perteneciente a un equipo en el cual se incluye un campo para que el usuario ingrese una fotografía del equipo la cual debe contar con un tamaño no mayor a 295 x 222, se debe guardar en la ruta *C:\ACMEI\ARC\_FOTO* y debe estar en formato *.bmp* para ingresarla debe dar clic sobre el icono de Superior y el sistema mostrara la carpeta lista para seleccionar la fotografía, una vez realizado este proceso se podrá ver la fotografía en el formulario.

También se cuenta con los campos *Fecha Compra, Fecha Fabricación y Garantía*, este ultimo hace referencia a la fecha en que caduca la garantía del equipo, en el campo *Proveedor* se escogerán las opciones dependiendo de que se hayan digitado previamente en el formulario *Proveedores*, si no se encuentra el *Proveedor* correspondiente es porque no lo ha digitado en el formulario de *Proveedores*, una vez seleccionado el *Proveedor* se desplegara la ventana de *Contactos* para seleccionar el correspondiente *Contacto*.

En los campos *Peso, Funcionamiento, Importancia y Estado Actual* se da la opción al usuario de que escoja la opción mas apropiada para el equipo que este digitando.

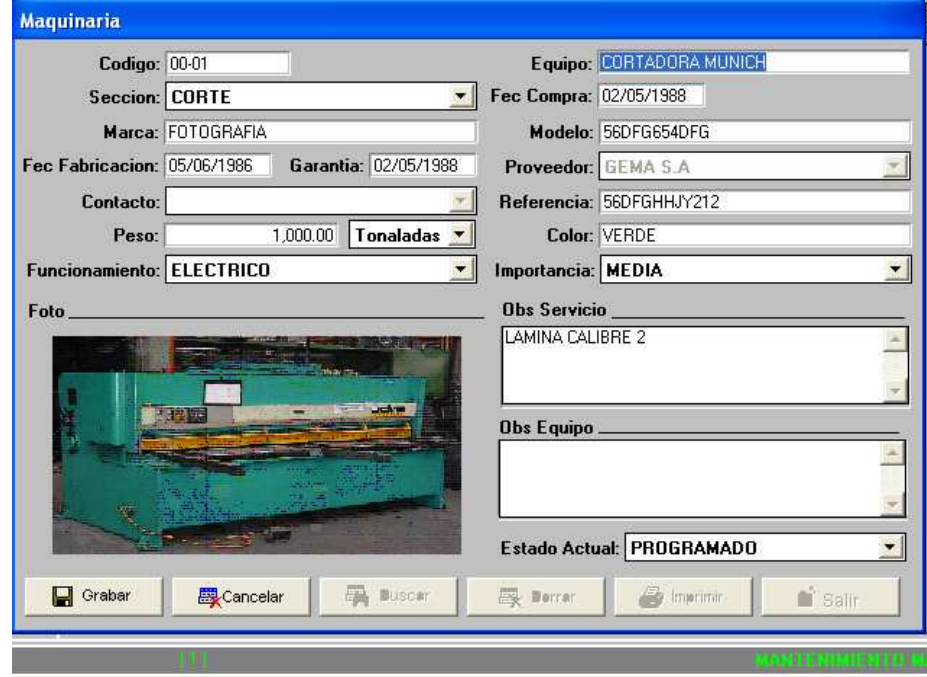

**MANTENIMIENTO** 

**Programación Mantenimiento,** En este formulario se registrara la fecha en la cual se debe realizar un mantenimiento a un equipo en especial, cuenta con los campos *Código y Descripción*, los cuales corresponden a la maquina a la cual se le realizara el mantenimiento, cuenta con los campos *Código Técnico y Nombre Técnico* los cuales corresponden a la persona que estará encargada de realizar el mantenimiento, cuenta también con los campos *Horas Programadas y Horas Ejecutadas* los cuales hacen referencia a las horas que fueron asignadas para el mantenimiento y las horas reales que se tardo el técnico en ejecutar el mantenimiento, los campos *Tipo Mantenimiento y Estado Mantenimiento* son para que el usuario especifique si el mantenimiento es preventivo, correctivo etc.…. y aclare si el mantenimiento esta en ejecución, programado etc.

Cuenta también con una serie de columnas y filas en las cuales se almacenara la información de los próximos mantenimientos, es aquí donde el usuario podrá programar un mantenimiento según la fecha.

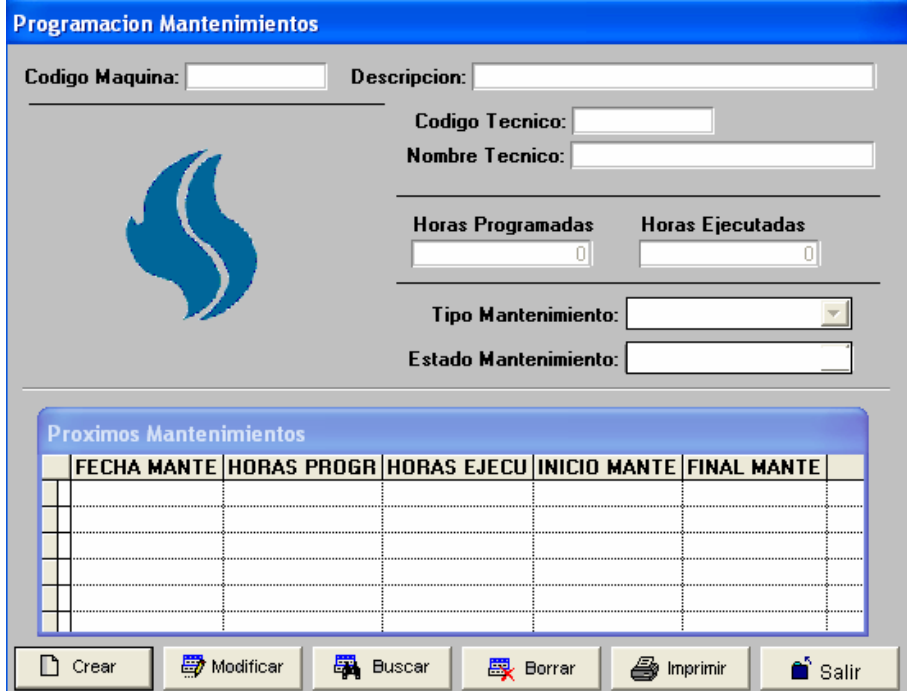

**Alerta mantenimiento,** Este es un formulario que permitirá al usuario activar o desactivar una alarma para que le avise cada vez que tenga un mantenimiento pendiente. Ej: Si para el día de hoy esta programado un mantenimiento, el sistema tan pronto como sea iniciado desplegara un mensaje de aviso, en el cual indicara al usuario que existe un mantenimiento para el día de hoy.

Este mensaje solo dejara de aparecer hasta cuando se cierre la orden de mantenimiento o cundo se desactive la alerta.

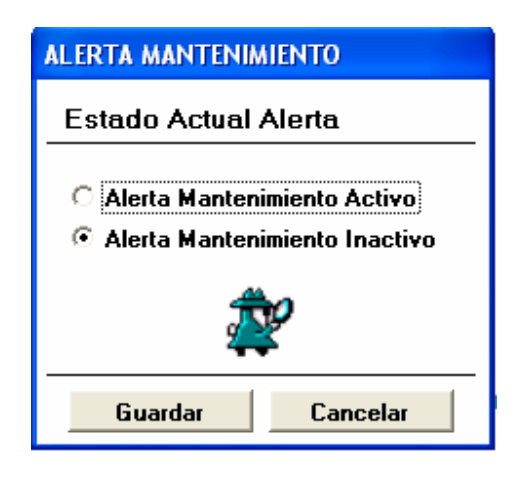

**Ordenes Mantenimiento,** Este formulario es el que le permitirá al usuario digitar una orden de mantenimiento, la cual es necesaria para la ejecución de un mantenimiento, cuenta con un campo denominado *No de Orden* el cual es el identificador para este formulario, seguido del campo *Cod Equipo* el cual es el identificador del equipo, la *Descripción* es el nombre del equipo al cual se le realizara la orden de mantenimiento, posteriormente encontrara los campos *Fecha Solicitud y Fecha Recibido*, después encontrara los campos de opción como lo son *Prioridad y Tipo de Mantenimiento*, estos campos permiten escoger las opciones de un mantenimiento para una posterior toma de decisiones por parte del técnico, guiado por los siguientes campos que son: *Motivo* (por el cual se solicito el mantenimiento), *Solicitado por:* (Código del empleado que solicita), *Nombre* (de quien solicita), *Asignado a:* (Código del empleado al que se le asigna el mantenimiento), *Nombre* (a quien fue asignado), *Aprobado por:* (Código de quien aprobó), *Nombre* (de quien aprobó), *Recibido por:* (código de quien recibió), *Horas Programadas* (asignadas para el mantenimiento), *Horas Ejecutadas* (Tiempo que duro el mantenimiento), *Fecha Inicio, Fecha Finalización, Clase de Trabajo* (mecánico, eléctrico, troquelería etc.), *Estado* (de la maquina), *Averías Encontradas* (diagnostico según revisión preliminar del técnico), *Trabajos Realizados* (Actividades realizadas durante el mantenimiento), *Código Repuesto*

(utilizado en el mantenimiento), *Descripción* (nombre del repuesto), *Referencia* (del repuesto), *Cantidad* (numero de repuestos utilizados).

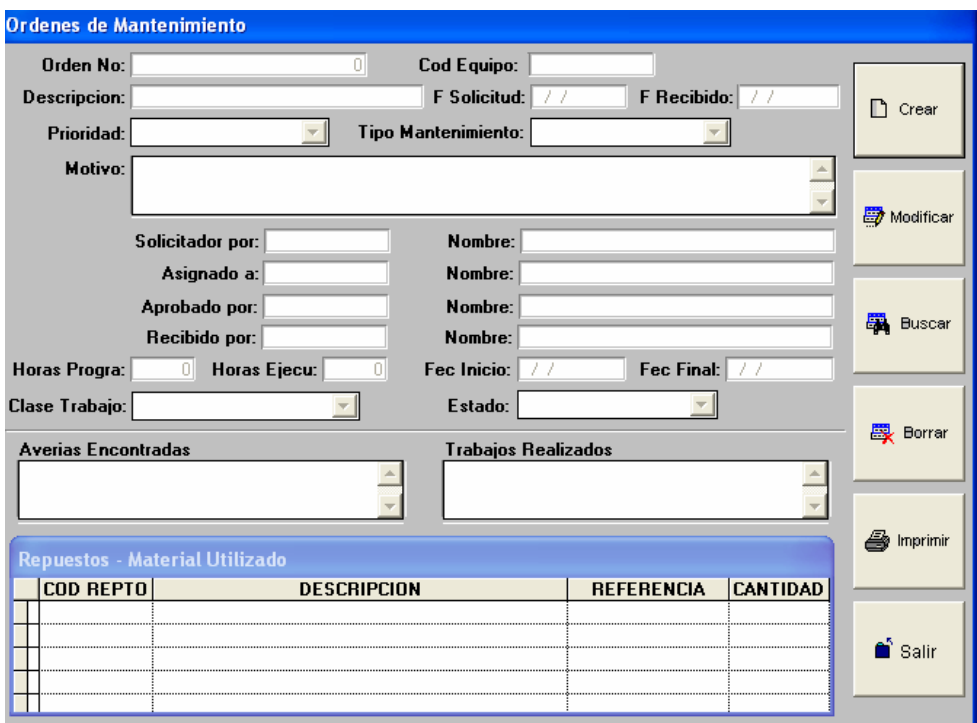

**Cerrar Ordenes Mantenimiento,** Este formulario se diligencia una vez se haya terminado el mantenimiento y se genera para cerrar la orden de mantenimiento que se genero antes de realizar el mantenimiento, con esta información se finaliza el proceso de registro de mantenimiento.

Cuenta con los campos: *No de Orden* (igual al numero de orden con la que genero la orden), *Cod Equipo, Descripción* (nombre del equipo), *Horas Programadas*, *Horas Ejecutadas* (tiempo que tardo el mantenimiento), *Horas Parada* (tiempo que permaneció apagado el equipo mientras el mantenimiento), *Fecha Inicio, Fecha Final y estado del mantenimiento, Averías Encontradas y Trabajos Realizados*.

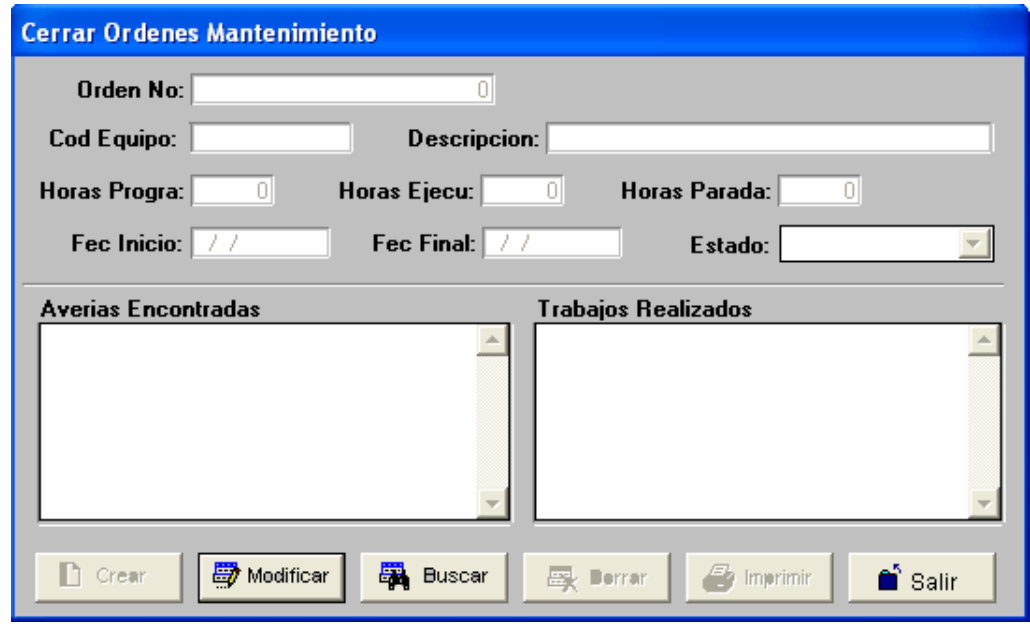

**Hoja vida maquinaria,** Es una consulta que recopila información sobre un equipo en especial en este se detallan la información mas importante de un equipo junto con la relación de los mantenimientos que se le han realizado a lo largo de su servicio a la empresa, en este formulario el usuario solo deberá digitar el *Código del equipo* y presionar "Enter", este traerá los datos del equipo con sus respectivos datos e información de los mantenimientos realizados.

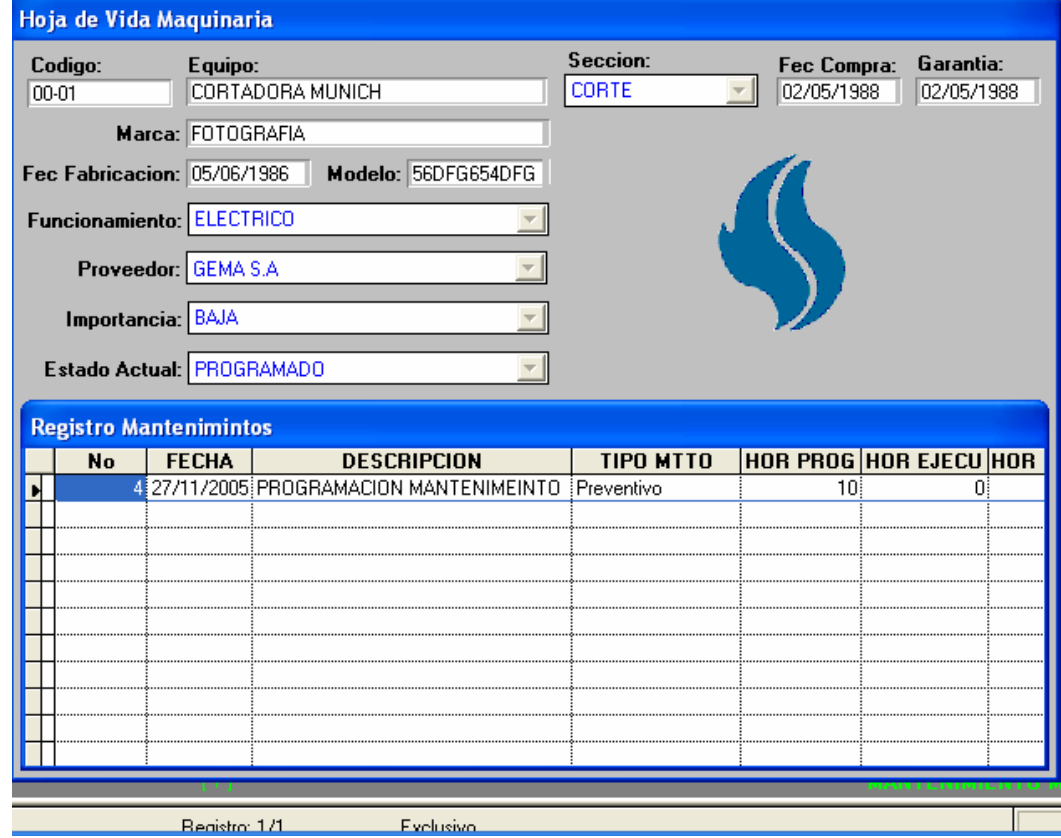

#### **UTILIDADES**

**Ordenar Base de Datos,** Esta opción lo que le permite al usuario es reorganizar la base de datos, esto con el fin de que las búsquedas sean mas rápidas y para generar una organización adecuada de la base de datos, además es recomendable hacerlo antes de realizar un backup.

**Generar Copia de Seguridad,** Esta opción genera un backup o copia de seguridad de la información almacenada en el aplicativo, genera un archivo .zip el cual es almacenado en la ruta C:\ACMEI\ARC\_COPI, este archivo se reconoce porque sus dos primeras letras siempre serán CP seguido de la fecha en que se realizo el backup.

Es importante que este archivo sea copiado a disquete o a CD-ROM para evitar la perdida de la información en caso de un evento no previsto.

**Restaurar Copia de Seguridad,** Está información permite al usuario cargar una copia de seguridad que se haya realizado con anterioridad, este proceso es recomendable que se realice solo si los datos se han perdido o si se esta seguro del objetivo de esta opción. Una vez realizado este proceso los datos anteriores a la carga del backup serán borrados en su totalidad.

# **6. BIBLIOGRAFÍA:**

R. S. Pressman Ingeniería del Software: Un enfoque practico McGraw-Hill

D. Bell, I. Marrey, J. Pugh

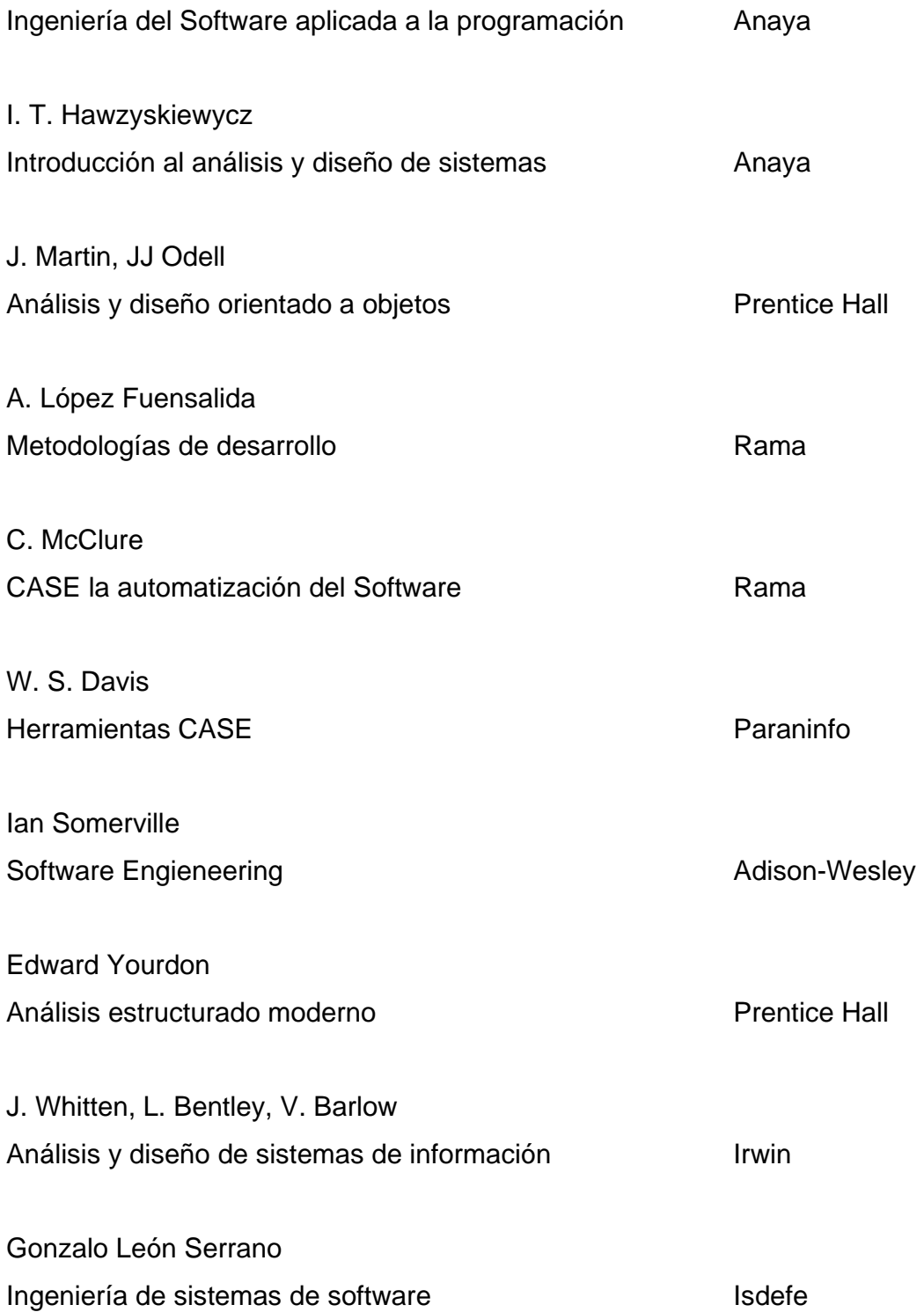

www.monografias.com www.colombiaaprende.com www.secretariadelsenado.gov.co www.lawebdelprogramador.com www.derautor.gov.co